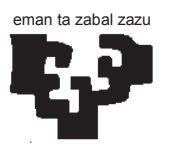

## **ESCUELA UNIVERSITARIA DE INGENIERÍA TÉCNICA INDUSTRIAL DE BILBAO**

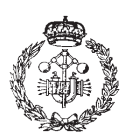

GRADO EN (TITULACIÓN) **TRABAJO FIN DE GRADO** 2013 / 2014

## *HERRAMIENTA DE AYUDA A LA PLANIFICACIÓN DOCENTE*

# **MEMORIA**

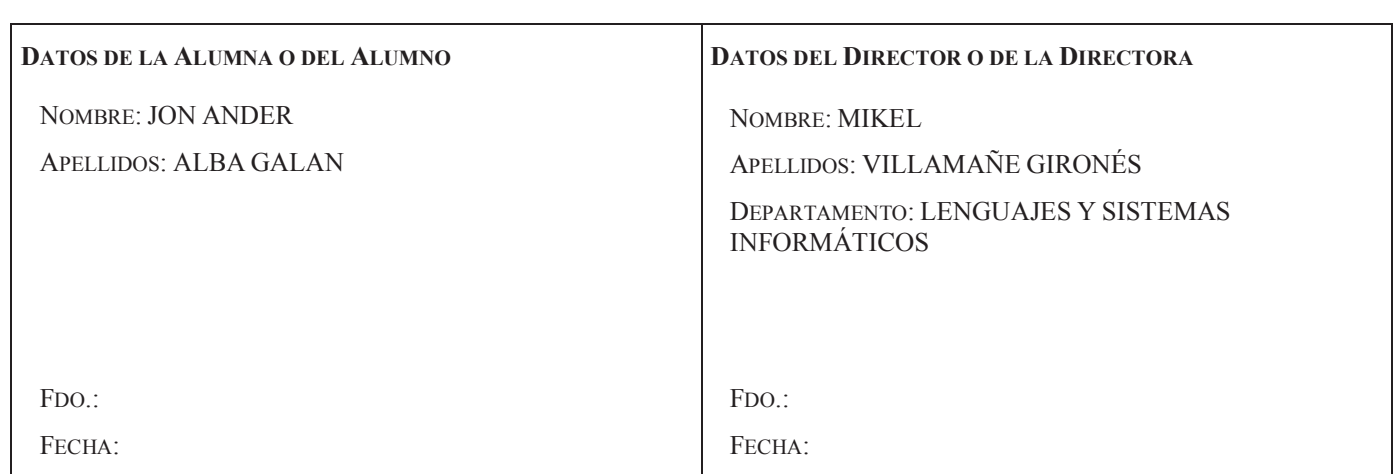

(cc) 2014 Jon Ander Alba Galán (CC BY-NC-SA 4.0)

### **RESUMEN**

La herramienta de ayuda a la planificación docente consiste en una aplicación que permite gestionar todos los datos necesarios para llevar a cabo la asignación docente, así como realizar las asignaciones de cada curso.

Para llevar a cabo este proyecto, ha sido de vital importancia la documentación previa sobre cómo desarrollar aplicaciones web. Esto ha sido debido a la elección inicial, sugerida por el director del proyecto, de realizar la aplicación como una aplicación web, debido a ser más interesante en cuanto a usabilidad dadas las características de la aplicación y por otro lado por ser más interesante de cara a adquirir nuevos conocimientos con la elaboración de esta aplicación.

Por lo tanto, el primer paso, y quizás el más importante ha sido la elección de los lenguajes y herramientas que se iban a utilizar para llevar a cabo el desarrollo de la aplicación.

Una vez se ha realizado la documentación inicial y se han elegido las herramientas y los lenguajes, se ha intentado crear una aplicación amigable e intuitiva para el usuario de cara a favorecer y hacer más llevadera una tarea metódica como es la asignación docente.

Para ello, se ha intentado crear una aplicación que ayude al usuario durante todo el proceso de asignación, con ayudas como la posibilidad de realizar filtros en las tablas a la hora de realizar la gestión de los datos o con las validaciones de los datos en todo momento, tanto en las tareas de gestión, como en las tareas de asignación, para poder ayudar al usuario a no cometer errores, los cuales suelen ser habituales a la hora de realizar tareas metódicas.

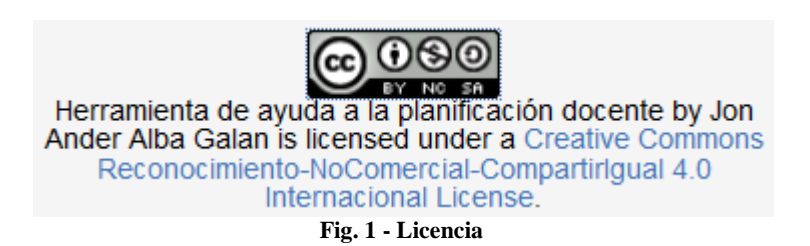

# ÍNDICE DE CONTENIDOS

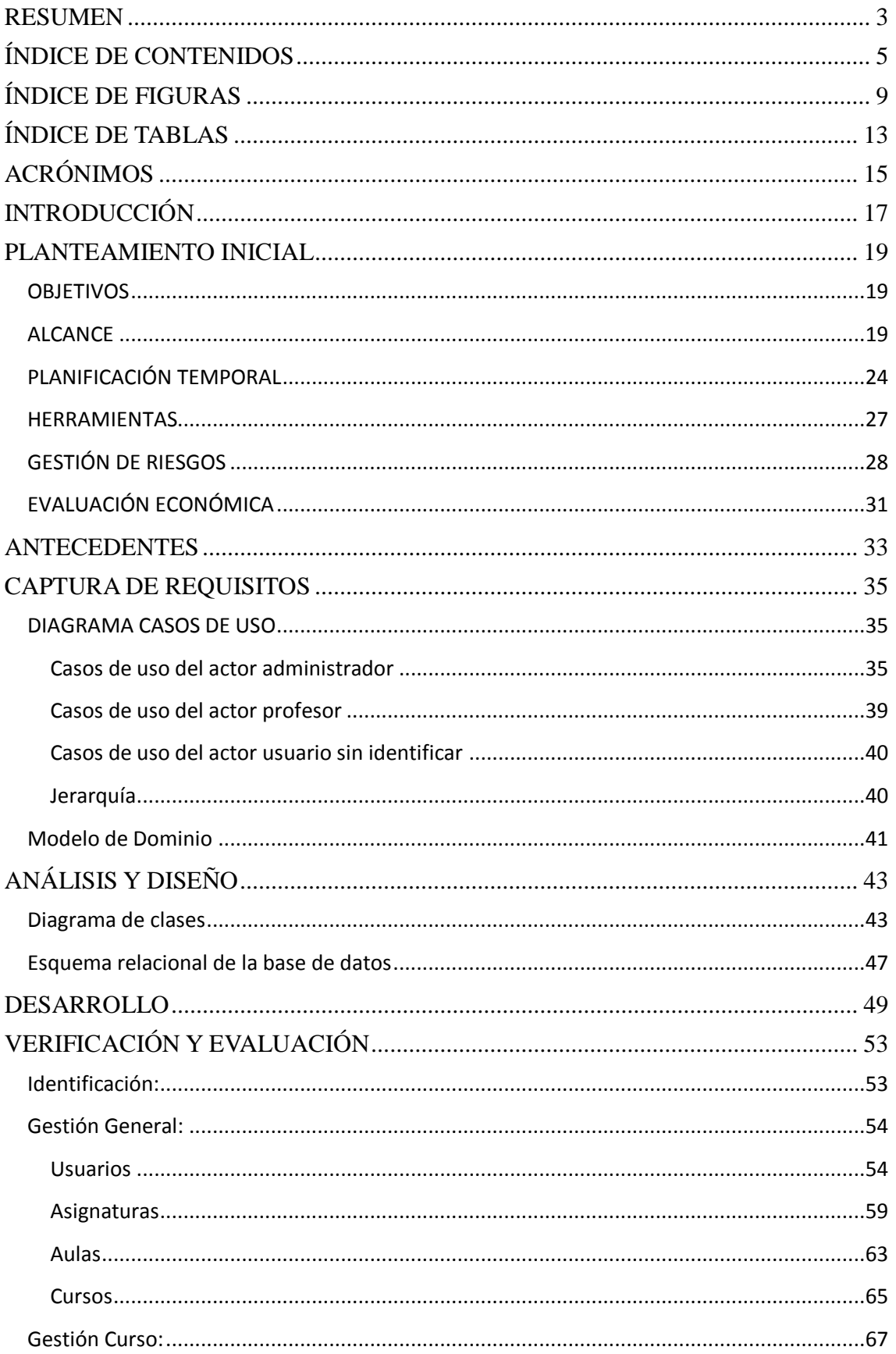

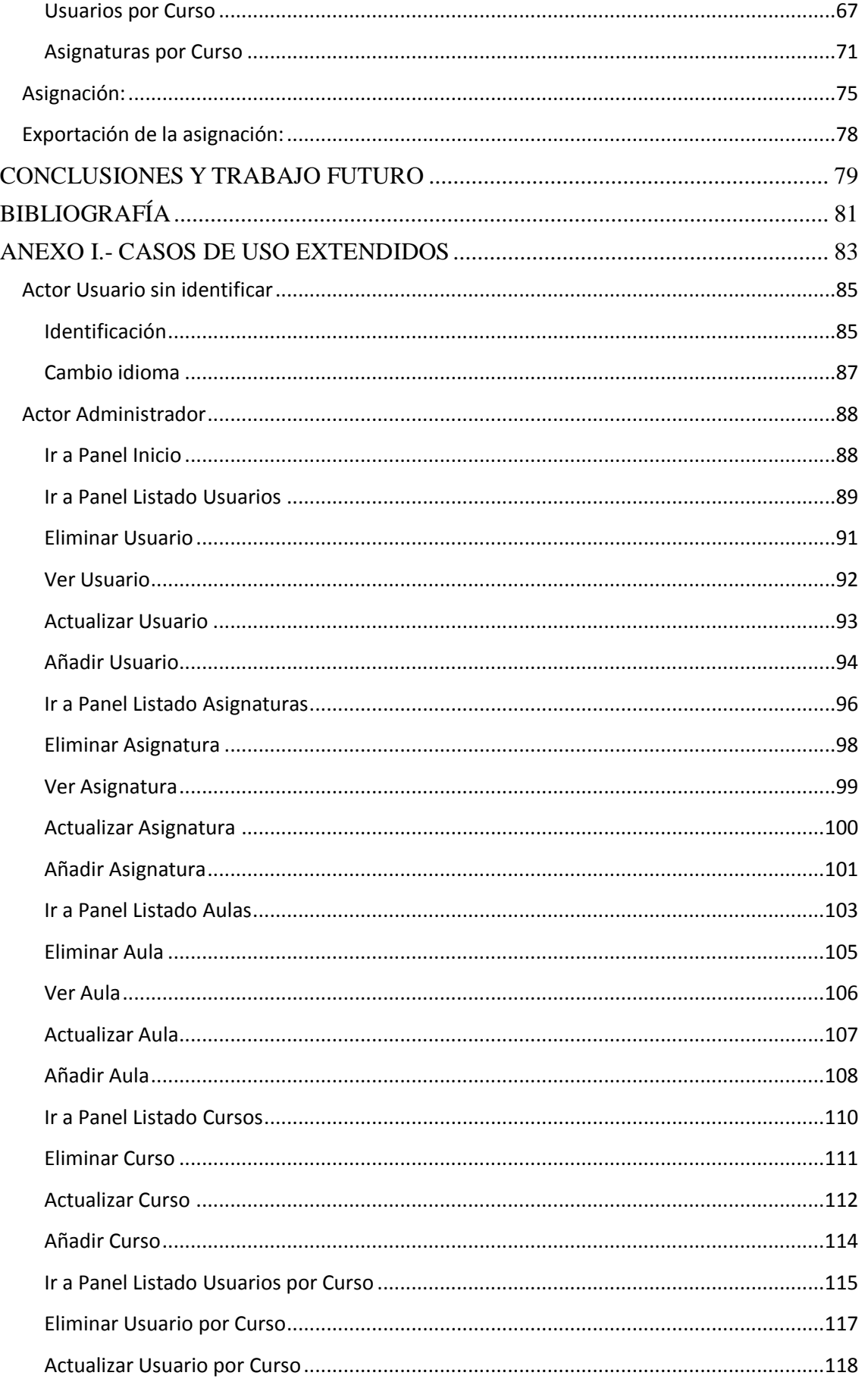

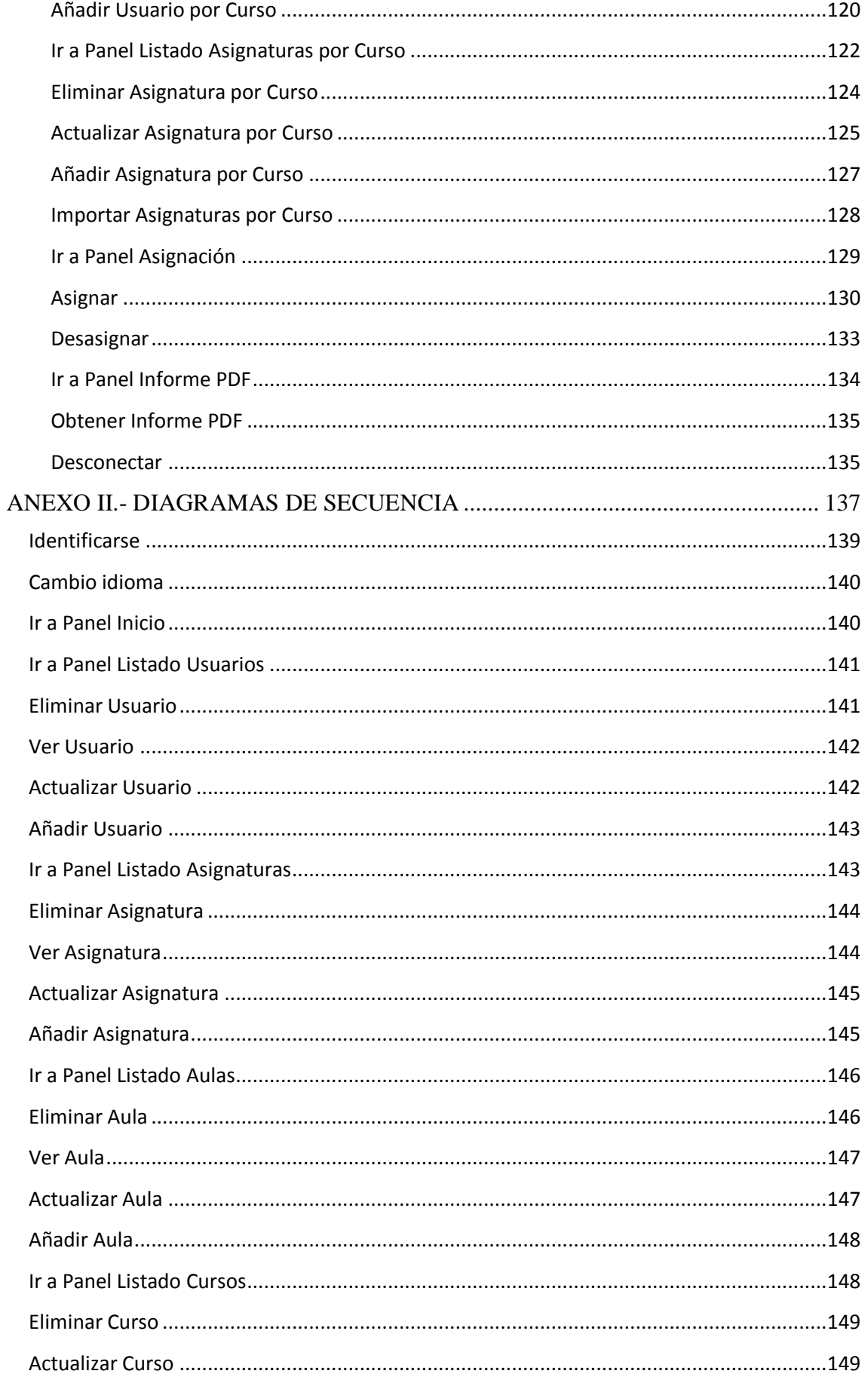

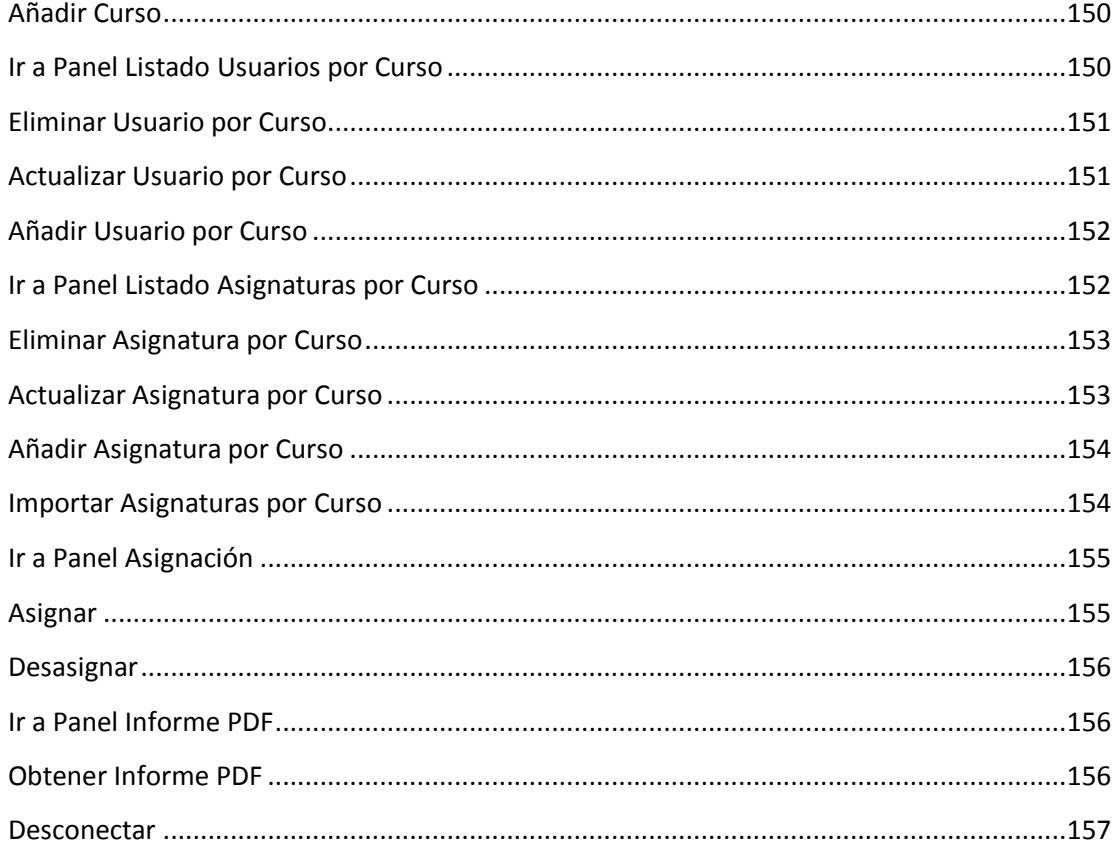

# ÍNDICE DE FIGURAS

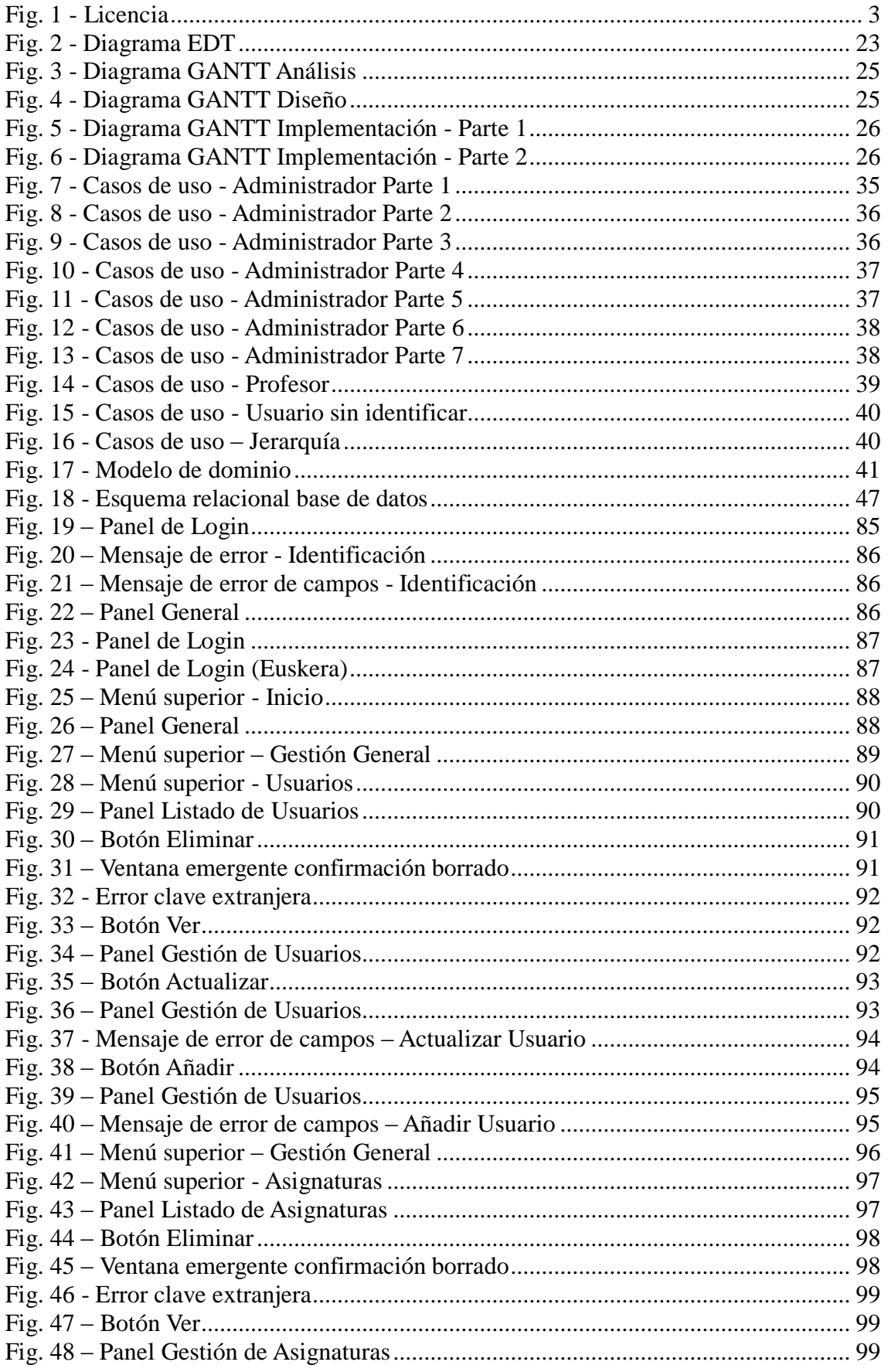

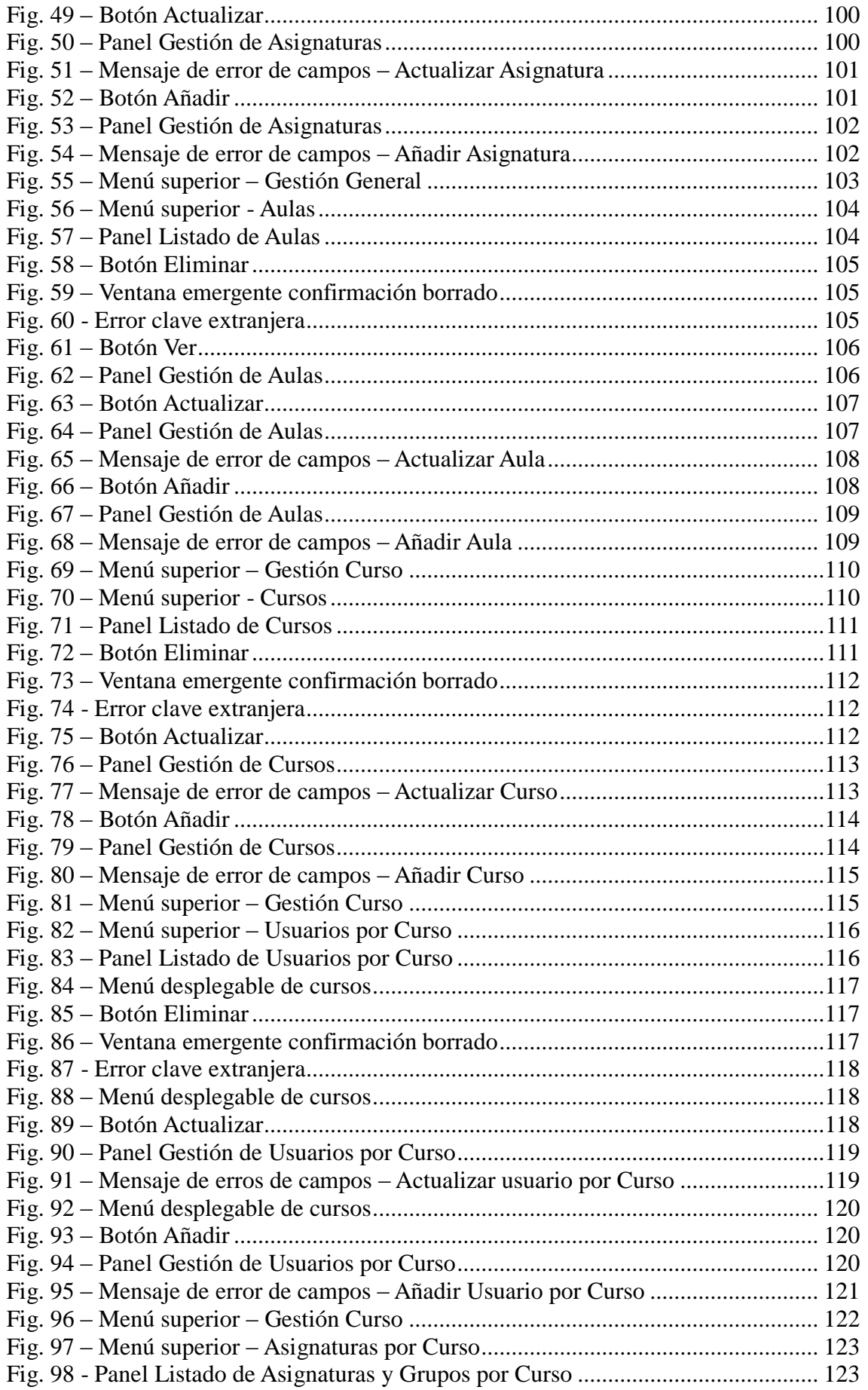

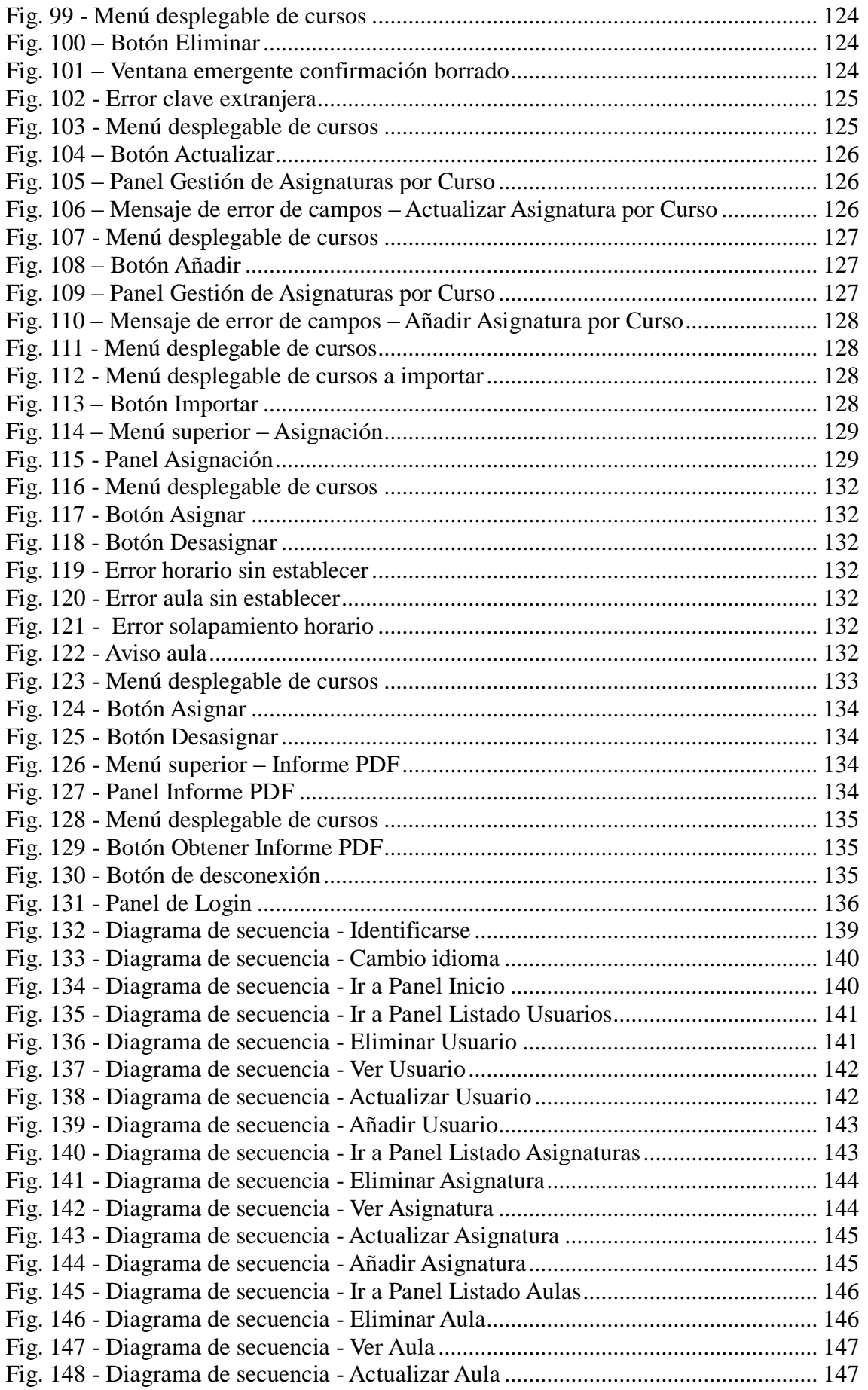

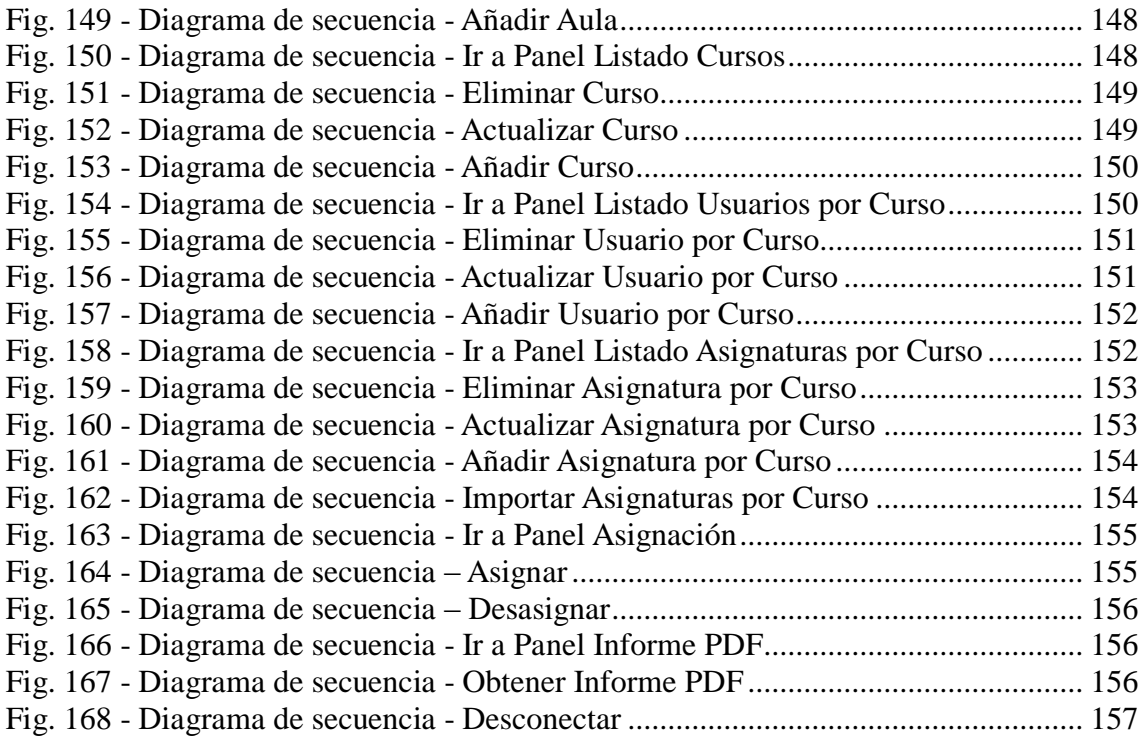

# **ÍNDICE DE TABLAS**

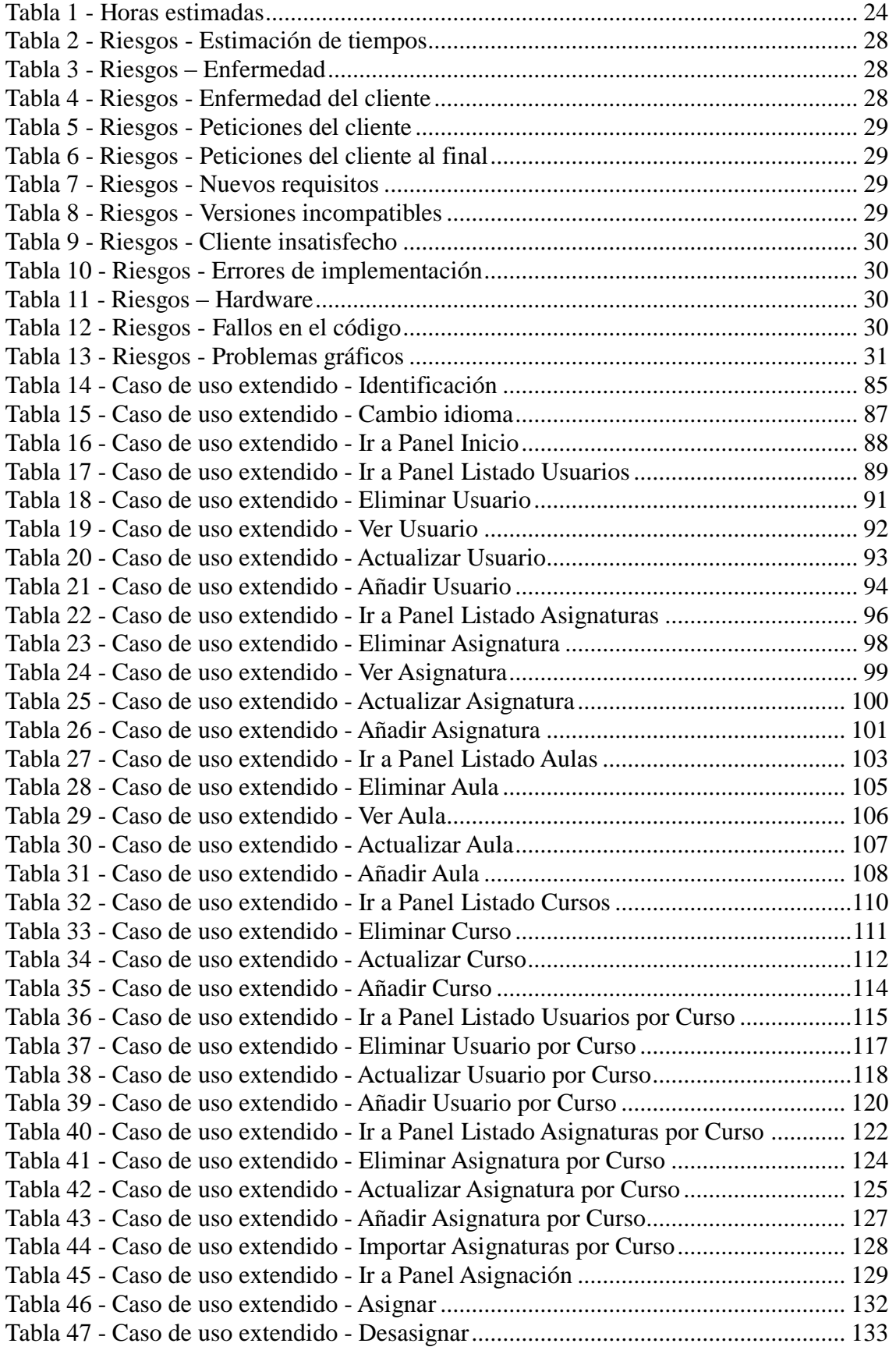

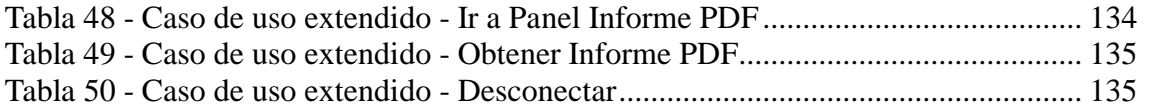

## **ACRÓNIMOS**

**HAPD:** Herramienta de Ayuda a la Planificación Docente **PDF:** Portable Document Format **BD:** Base de Datos **EDT:** [Estructura de Descomposición del](http://gidis.inf.pucp.edu.pe/recursos/edt.pdf) Trabajo **IDE:** Integrated Development Environment **GNU:** General Public License **GUI:** Graphical User Interface **TFG:** Trabajo Fin de Grado **XHTML:** eXtensible HyperText Markup Language **CSS:** Cascading Style Sheets **URL:** Uniform Resource Locator **AJAX:** Asynchronous JavaScript And XML **DAO:** Data Access Object **MVC:** Modelo Vista Controlador/ Model View Controller

## **INTRODUCCIÓN**

La herramienta de ayuda a la planificación docente es una aplicación orientada a facilitar las tareas de los profesores al comienzo del curso relacionadas con la labor de planificación docente. Para ello, permite la introducción y gestión de los distintos datos necesarios para el funcionamiento, como profesores, asignaturas, grupos, cargas docentes o cualquier otra característica que se deba tener en cuenta a la hora de realizar este proceso.

Esta aplicación permite realizar esta labor controlando de manera automática todas las restricciones que se definan a la hora de realizar la asignación docente.

Además de la funcionalidad principal de la aplicación, que es la realización de la planificación docente, esta aplicación tiene otras funcionalidades como permitir la obtención, almacenamiento e impresión de todos los tipos de resúmenes y estadísticas que se elaboran sobre la planificación docente.

Este proceso se realiza en el departamento de manera anual, y con esta aplicación, se permite realizar el proceso de manera más eficiente, con una interfaz más agradable y teniendo los datos centralizados en una base de datos.

La herramienta consiste en una aplicación web. Esta elección ha sido realizada para completar los conocimientos adquiridos durante el grado, ya que durante el grado se ha trabajado mucho más sobre aplicaciones locales que sobre aplicaciones web. Además de esto, se ha considerado que era más interesante esta opción en cuanto a usabilidad, debido a las ventajas que ofrecen las aplicaciones web, como ser más cómoda a la hora de utilizarla para los miembros del departamento, mantener la información en línea, evitar tener que instalar el software en todas las terminales, permitir múltiples usuarios concurrentes o la facilidad de actualización entre otras ventajas.

## **PLANTEAMIENTO INICIAL**

#### **OBJETIVOS**

El objetivo principal de la aplicación es realizar la asignación docente de los distintos cursos, teniendo cuenta los distintos tipos de restricciones.

Para permitir cumplir este objetivo principal de forma óptima, debe permitir realizar la gestión (Añadir, Modificar y Eliminar) de todos los elementos necesarios para la asignación docente. También es necesario, que dentro de la aplicación existan dos roles (Administrador y Profesor) para que cada tipo de usuario tenga acceso a distintas funcionalidades.

Dado que la asignación se realiza anualmente, es necesario mantener un histórico de las asignaciones realizadas durante todos los cursos en los que se ha utilizado la aplicación para realizar la asignación, así como permitir realizar modificaciones sobre las asignaciones de cursos pasados.

Por último, la aplicación debe dar la opción al usuario de exportar la información de la asignación de cada curso mediante la creación de informes automáticamente con toda la información relevante de la asignación.

Todos estos objetivos deben cumplirse mediante una aplicación amigable e intuitiva para el usuario.

### **ALCANCE**

El ciclo de vida seguido por el proyecto ha sido un ciclo de vida con prototipos incrementales. Este ciclo de vida, consiste en ir implementando subconjuntos del sistema e ir incrementando estos subconjuntos de requerimientos del sistema a lo largo del desarrollo del proyecto.

Se ha considerado que este ciclo de vida era el más adecuado para este proyecto, ya que la aplicación es fácilmente divisible en subconjuntos y de este modo se reducen los riesgos a la hora de la implementación. Además, si se realiza un error importante, sólo la implementación del último prototipo necesita ser descartada y utilizar el incremento previo.

A continuación, se especifican y enumeran las distintas fases que se llevarán a cabo en el proyecto, las cuales, a su vez, están divididas en otras fases. Todo ello aparece representado en el diagrama EDT:

- **Análisis:** Se obtendrá los requisitos de la aplicación y se buscará información sobre el lenguaje de programación y herramientas a utilizar. Tiempo estimado: 83 horas.
	- o **Recogida requisitos cliente (RecReq):** Reunión inicial con el cliente para obtener una descripción general del proyecto a desarrollar. Tiempo estimado: 3 horas.
	- o **Selección de lenguaje y herramientas (SelLenHer):** Estudio de las herramientas y los lenguajes de programación existentes para elegir los más adecuados para el proyecto, así como estudio y aprendizaje sobre las herramientas y los lenguajes de programación elegidos para poder llevar a cabo la implementación del proyecto.

Incluye la instalación y preparación en el ordenador personal de las herramientas necesarias para el desarrollo del proyecto. Tiempo estimado: 50 horas.

- o **Prototipos interfaces gráficas (ProtoIG):** Creación del boceto de las interfaces gráficas iniciales. Se realizarán 5 prototipos de interfaces gráficas cada uno de ellos para las siguientes funcionalidades:
	- Prototipo de interfaz de los paneles de inicio e identificación, así como del menú principal de la aplicación.
	- Prototipo de interfaz de los paneles de gestión general (usuarios, asignaturas, aulas o cursos).
	- Prototipo de interfaz de los paneles de gestión del curso (usuarios por curso y asignaturas por curso).
	- Prototipo de interfaz del panel de asignación.
	- Prototipo de interfaz del panel de exportación de la asignación.

Tiempo estimado: 15 horas.

- o **Casos de uso extendidos (CasosExt):** Realización de los casos de uso extendidos. Tiempo estimado: 15 horas.
- **Diseño:** Se definirá la estructura de la aplicación, la cual posteriormente será necesaria interpretar a la hora de implementar la aplicación. Además, se definirá un plan de pruebas para prevenir posibles errores en la implementación. La realización de esta fase dotará de una mayor eficiencia a la aplicación. Tiempo estimado: 30 horas.
	- o **Diseño del sistema de información (DisSI):** Definición de la arquitectura del sistema. Tiempo estimado: 5 horas.
	- o **Diseño de la BD (DisBD):** Diseño de la estructura de la base de datos. Tiempo estimado: 10 horas.
	- o **Diagrama de clases (DisClases):** Diseño de las clases que van a existir en el sistema. Tiempo estimado: 10 horas.
	- o **Plan de pruebas (PlanPru):** Definición de las pruebas a realizar tras la implementación de la aplicación. Tiempo estimado: 5 horas.
- **Implementación:** Realizar mediante código el diseño realizado en la fase de diseño. Tiempo estimado: 190 horas.
	- o **Implementación BD (ImplBD):** Implementación del diseño de la BD realizado en la fase del diseño. Tiempo estimado: 20 horas.
	- o **Implementación prototipo 1 (ImplProt1):** Implementación de los paneles de inicio e identificación, así como del menú principal de la aplicación. Tiempo estimado: 20 horas.
	- o **Fase de pruebas prototipo 1 (FPrueProt1):** Realización de las pruebas del prototipo 1. Tiempo estimado: 4 horas.
	- o **Implementación prototipo 2 (ImplProt2):** Implementación de los paneles de gestión general (usuarios, asignaturas, aulas o cursos). Tiempo estimado: 40 horas.
	- o **Fase de pruebas prototipo 2 (FPrueProt2):** Realización de las pruebas del prototipo 2. Tiempo estimado: 4 horas.
	- o **Implementación prototipo 3 (ImplProt3):** Implementación de los paneles de gestión del curso (usuarios por curso y asignaturas por curso). Tiempo estimado: 30 horas.
	- o **Fase de pruebas prototipo 3 (FPrueProt3):** Realización de las pruebas del prototipo 3. Tiempo estimado: 4 horas.
	- o **Implementación prototipo 4 (ImplProt4):** Implementación del panel de asignación. Tiempo estimado: 40 horas.
	- o **Fase de pruebas prototipo 4 (FPrueProt4):** Realización de las pruebas del prototipo 4. Tiempo estimado: 4 horas.
	- o **Implementación prototipo 5 (ImplProt5):** Implementación del panel de exportación de la asignación. Tiempo estimado: 20 horas.
	- o **Fase de pruebas prototipo 5 (FPrueProt5):** Realización de las pruebas del prototipo 5. Tiempo estimado: 4 horas.
- **Documentación:** Fase periódica, ya que se realiza a lo largo de todo el desarrollo, que consiste en la realización de los diagramas y documentos necesarios para la finalización del proyecto. Tiempo estimado: 60 horas.
	- o **Actualización de la documentación (Docu):** Realización de la documentación del proyecto. Tiempo estimado: 60 horas.
- **Reuniones:** Fase periódica, ya que se realiza a lo largo de todo el desarrollo, que consiste en la realización de distintas reuniones con el cliente para asegurar el correcto desarrollo del proyecto. Tiempo estimado: 15 horas.
	- o **Reuniones con el cliente (Reuniones):** Reuniones con el cliente para asegurar el correcto desarrollo del proyecto. Tiempo estimado: 15 horas.

#### **Fecha de inicio y de finalización previstas:**

La fecha de inicio del proyecto es el 10-06-2013 y la fecha prevista de finalización es el 1-06-2014.

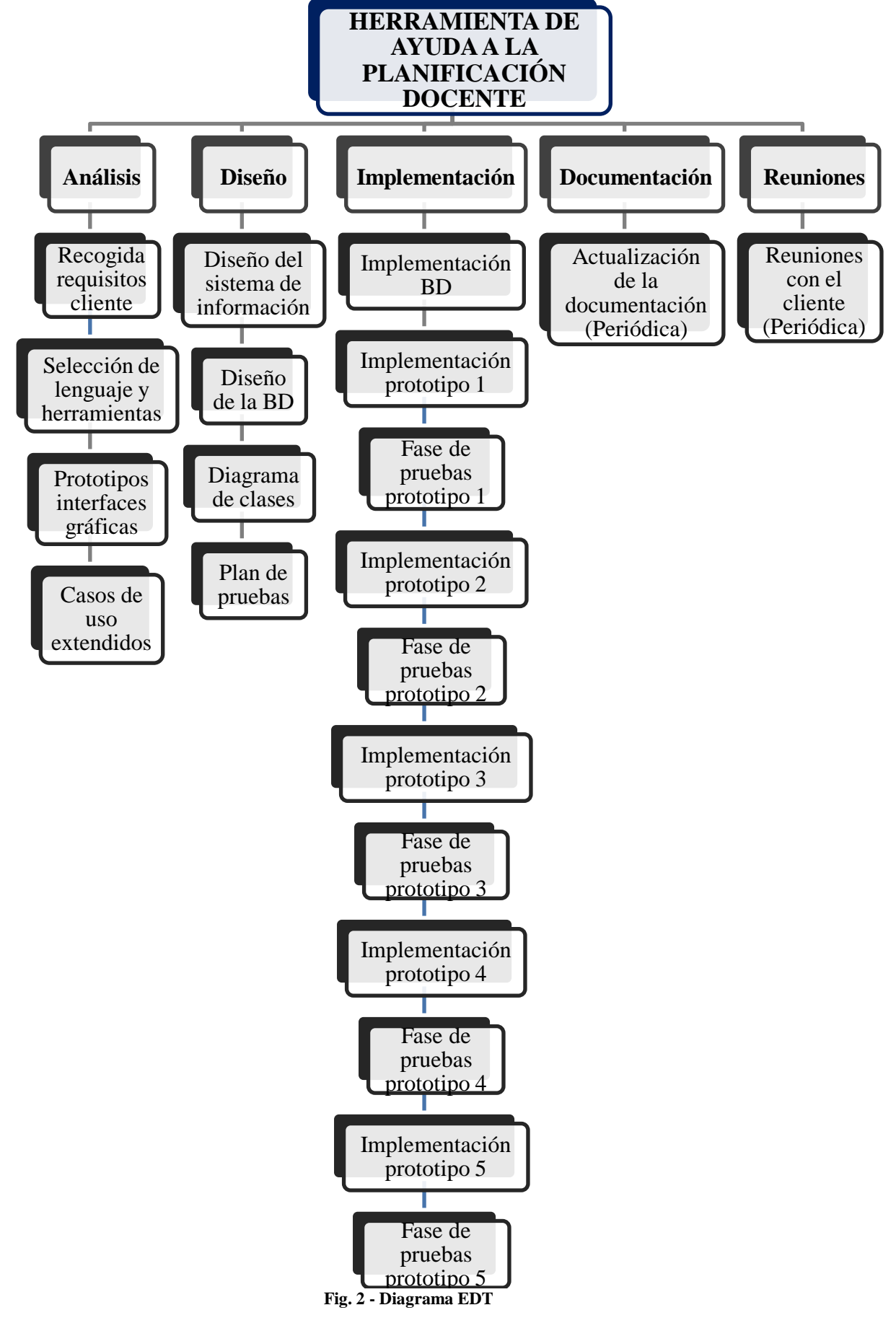

A continuación se muestra el diagrama EDT del alcance del proyecto:

### **PLANIFICACIÓN TEMPORAL**

En la siguiente tabla se muestran recopiladas las horas estimadas en la realización del proyecto:

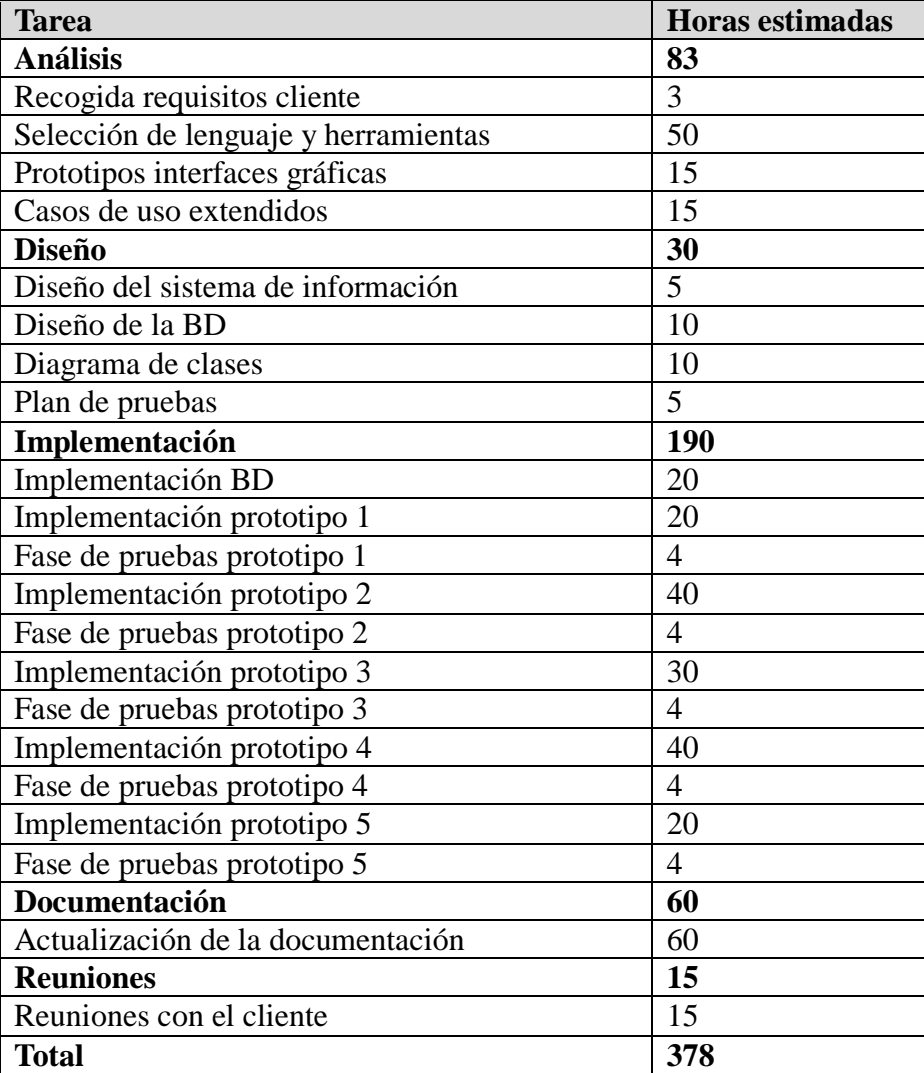

**Tabla 1 - Horas estimadas**

#### **Diagramas GANTT de la Planificación Inicial**

En los siguientes diagramas GANTT se representa la planificación temporal de las fases de Análisis, Diseño e Implementación, así como las tareas en las que están divididas. Las fases de Documentación y Revisiones aparecen en todos los diagramas ya que se realizan de forma periódica durante todo el proceso.

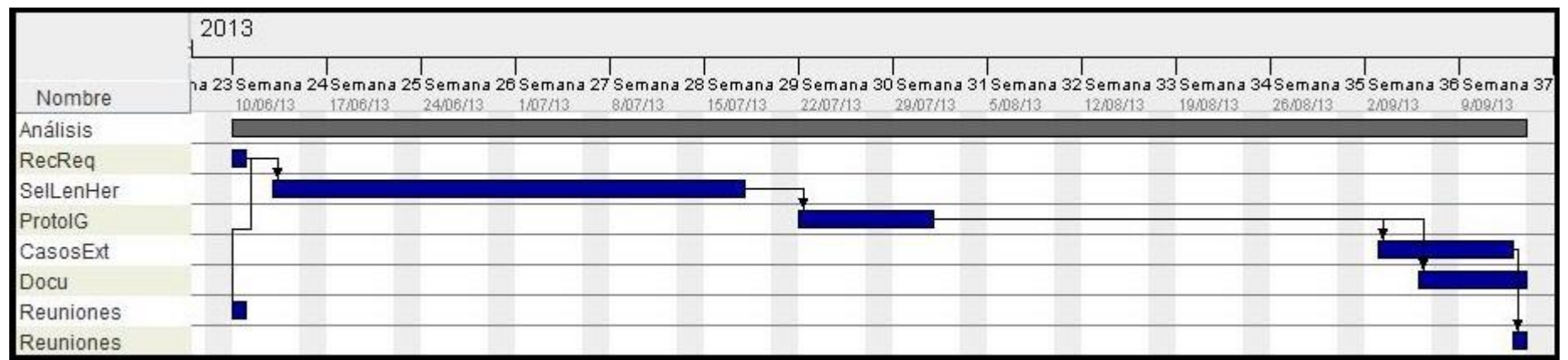

**Fig. 3 - Diagrama GANTT Análisis**

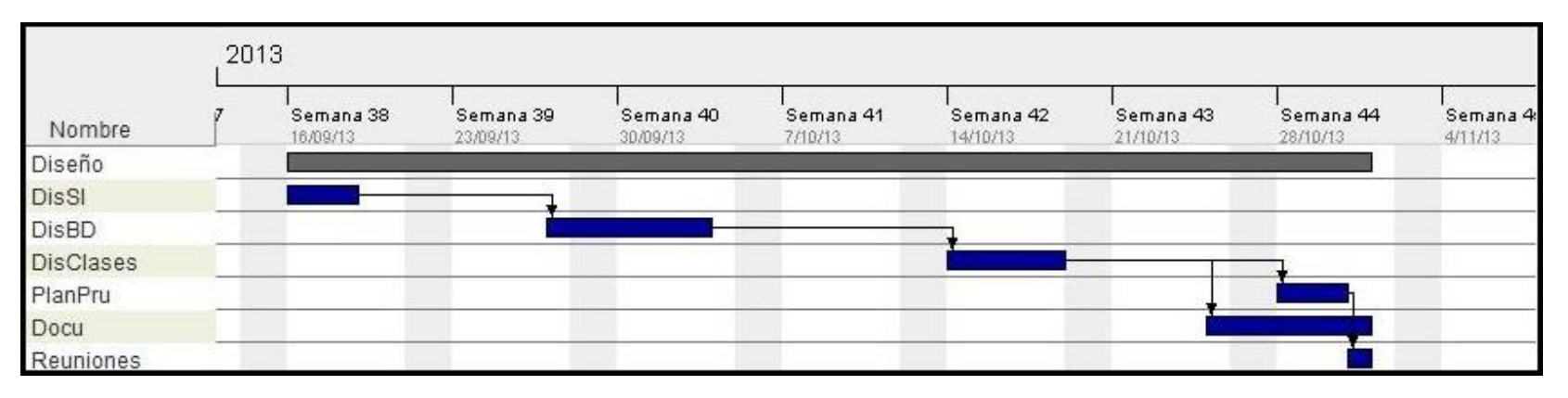

**Fig. 4 - Diagrama GANTT Diseño**

#### **HERRAMIENTA DE AYUDA A LA PLANIFICACIÓN DOCENTE**

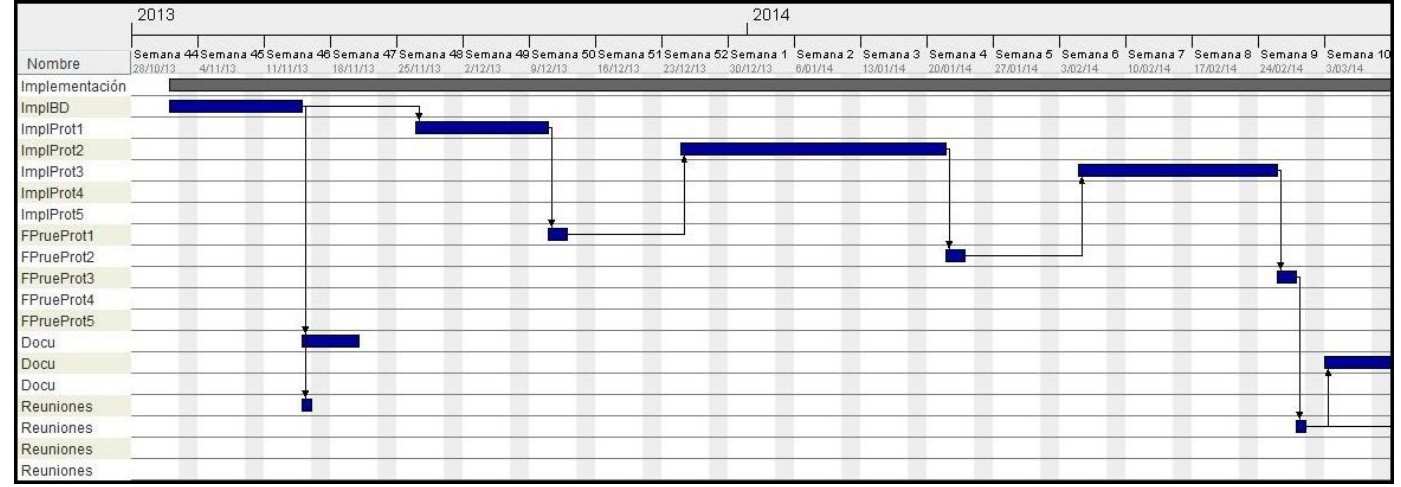

**Fig. 5 - Diagrama GANTT Implementación - Parte 1**

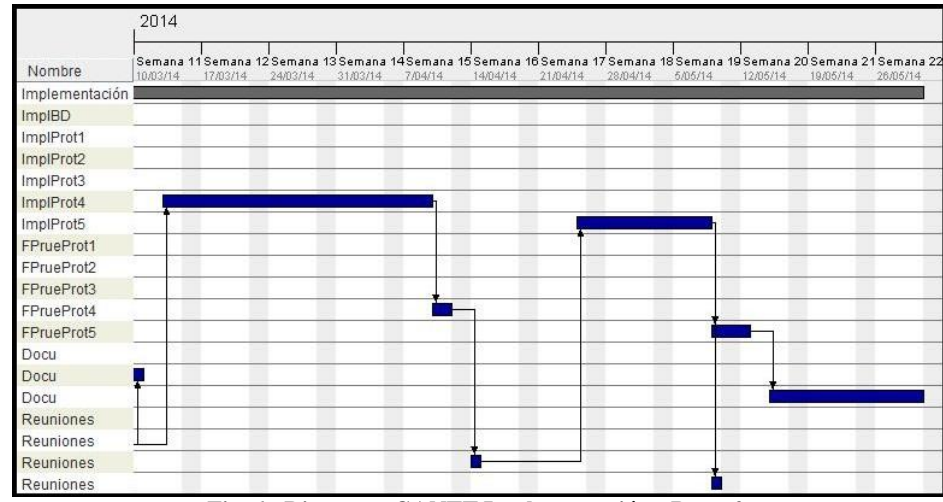

**Fig. 6 - Diagrama GANTT Implementación - Parte 2**

#### **Observaciones:**

Se ha considerado una dedicación de 2 horas/persona diarias.

A modo de hito, hasta no verse completadas satisfactoriamente las pruebas unitarias de cada uno de los 5 prototipos a implementar, no se ha procedido a iniciar el desarrollo del siguiente modulo.

Se pueden observar una interrupción en verano debido a las vacaciones.

#### **HERRAMIENTAS**

A continuación se enumeran las distintas herramientas utilizadas para llevar a cabo el proyecto, así como la argumentación de la elección de cada una de ellas:

- **Eclipse (Juno):** Plataforma de programación, desarrollo y compilación de elementos. Utilizada para el desarrollo de la aplicación. Se ha elegido este IDE porque ha sido el utilizado durante toda la carrera y porque ofrece muchas facilidades a la hora de realizar la programación siendo un IDE gratuito.
- **MySQL (5.6.12):** Uno de los gestores con mejor rendimiento que además se trata de una aplicación bajo licencia GNU y soporta una gran variedad de sistemas operativos. La principal razón de su elección ha sido que se trata de software gratuito siendo uno de los gestores de mayor reputación.
- **Apache Tomcat (7.0.41):** También conocido como Tomcat o Jakarta Tomcat, es un servidor web multiplataforma que funciona como contenedor de servlets. Su elección ha sido debida a que permite trabajar con servlets de Java y es compatible con Eclipse, lo cual era necesario para este proyecto, además de ser el servidor web utilizado a lo largo del grado y ser gratuito.
- **Java jdk (1.7.0\_25):** [Software](http://es.wikipedia.org/wiki/Software) que provee [herramientas de desarrollo](http://es.wikipedia.org/wiki/Kit_de_desarrollo_de_software) para la creación de [programas](http://es.wikipedia.org/wiki/Programa_inform%C3%A1tico) en [Java.](http://es.wikipedia.org/wiki/Java_%28lenguaje_de_programaci%C3%B3n%29) Indispensable para el proyecto al estar desarrollado en lenguaje Java.
- **MySQL Tools (5.0):** Paquete con un conjunto de herramientas que ayudan a realizar el manejo de la base de datos de una forma más fácil e intuitiva. Complemento a la herramienta MySQL.
- **Mozilla Firefox (29.0):** Navegador web libre y de código abierto de gran velocidad de navegación. Ha sido elegido este navegador por estar instalado en los ordenadores en los que finalmente se utilizará la aplicación por parte del cliente y por permitir la utilización del complemento Firebug.
- **Firebug(1.12.8):** Complemento gratuito para Firefox, navegador web de Mozilla. Herramienta que permite editar CSS y ver el código que existe detrás de cualquier sitio web.

## **GESTIÓN DE RIESGOS**

En este apartado se analizan los posibles riesgos que podrían aparecer a lo largo del desarrollo del proyecto y se estudia la solución que se les podría dar para minimizar los perjuicios de estos riesgos.

La probabilidad será definida como poco probable, probable o muy probable, mientras que el impacto será definido como bajo, medio o alto.

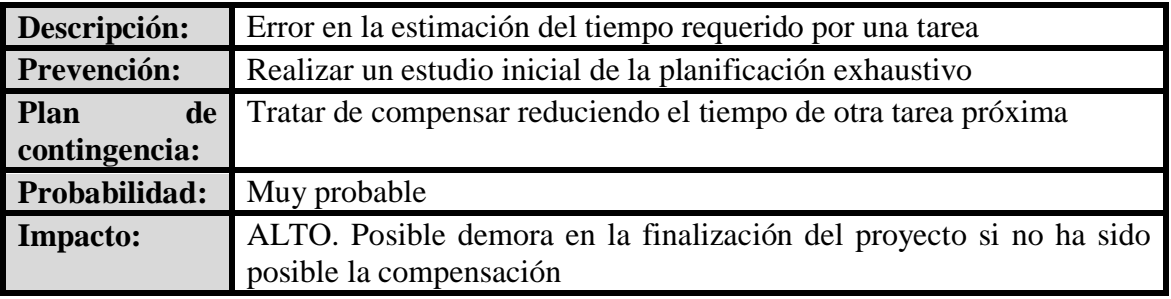

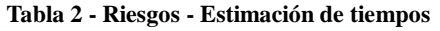

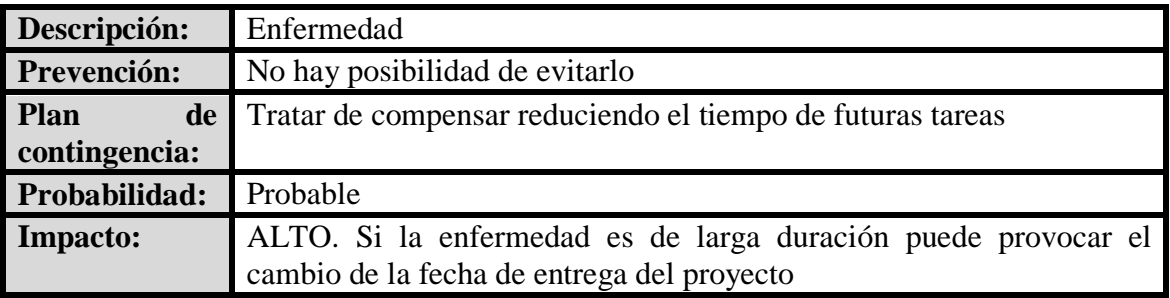

**Tabla 3 - Riesgos – Enfermedad**

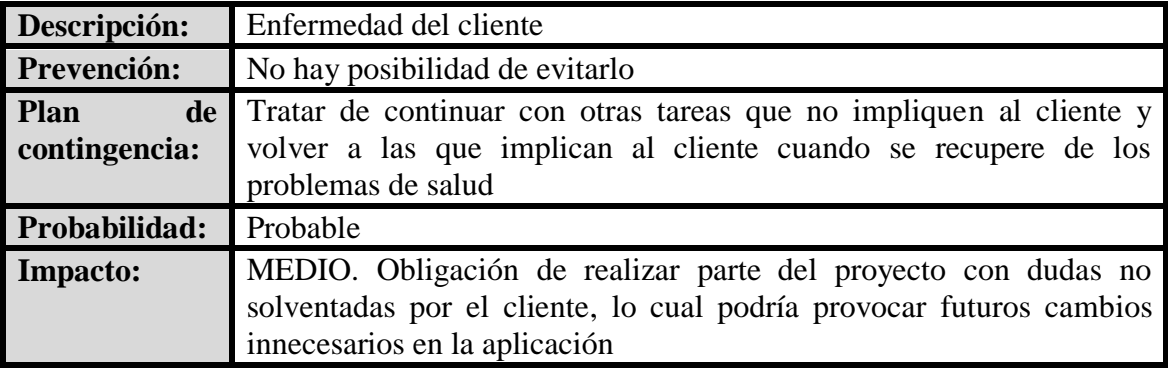

**Tabla 4 - Riesgos - Enfermedad del cliente**

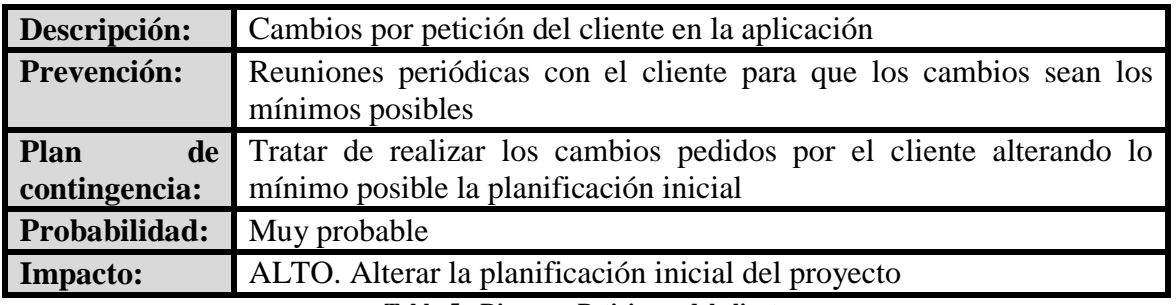

**Tabla 5 - Riesgos - Peticiones del cliente**

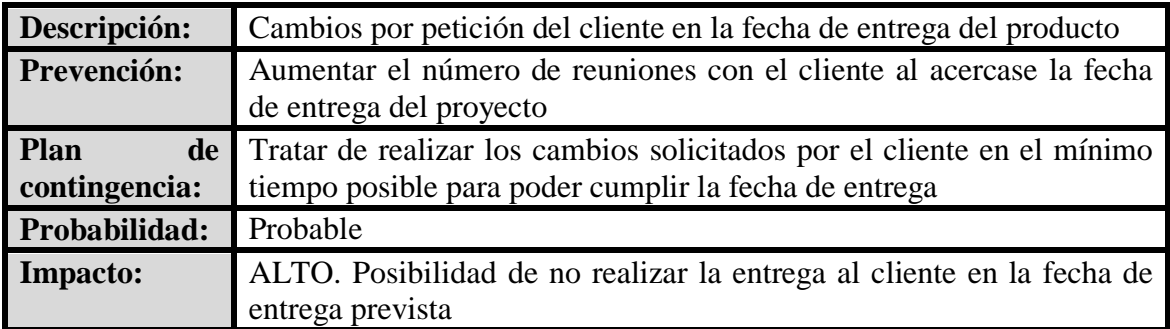

**Tabla 6 - Riesgos - Peticiones del cliente al final**

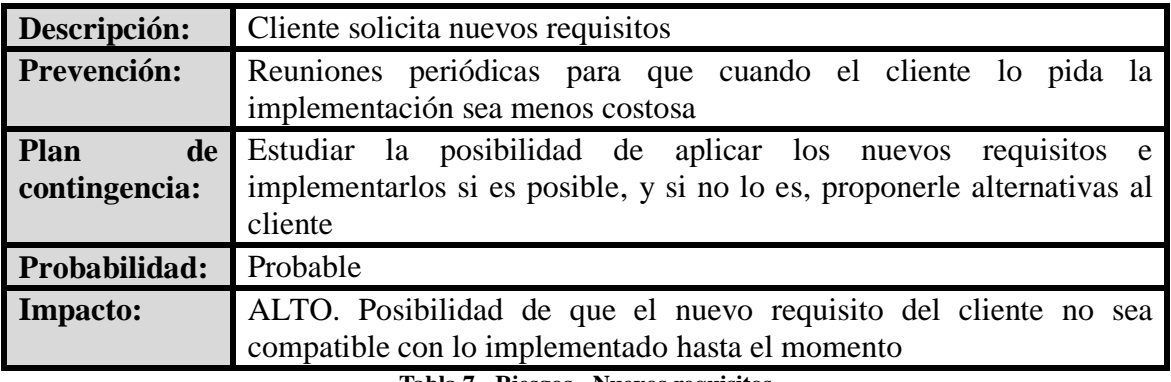

**Tabla 7 - Riesgos - Nuevos requisitos**

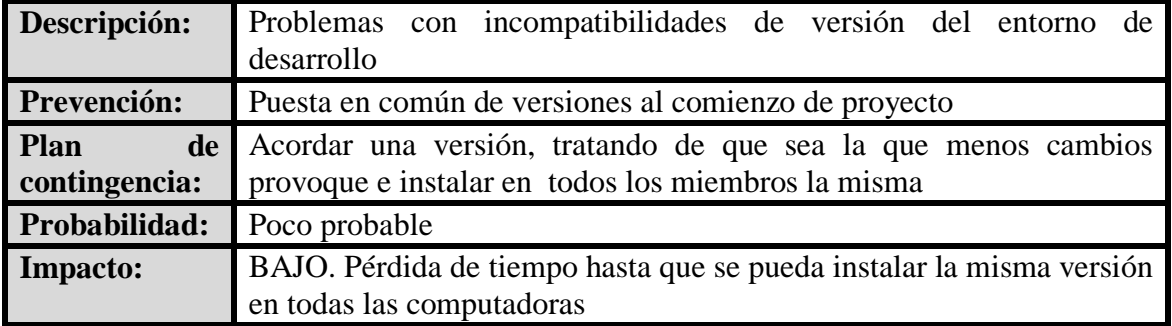

**Tabla 8 - Riesgos - Versiones incompatibles**

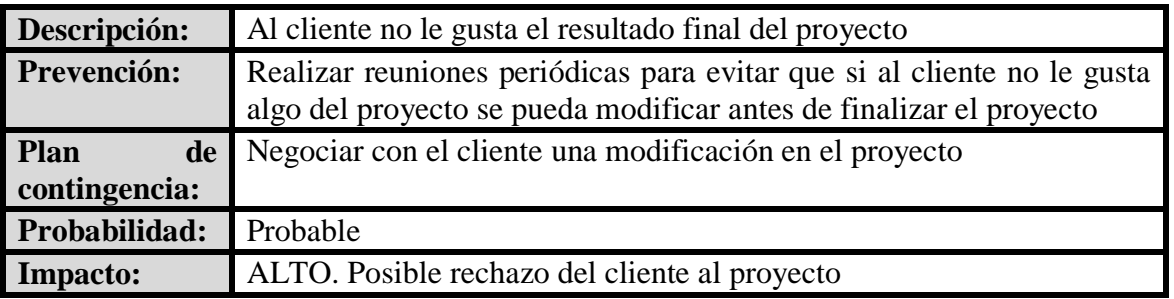

**Tabla 9 - Riesgos - Cliente insatisfecho**

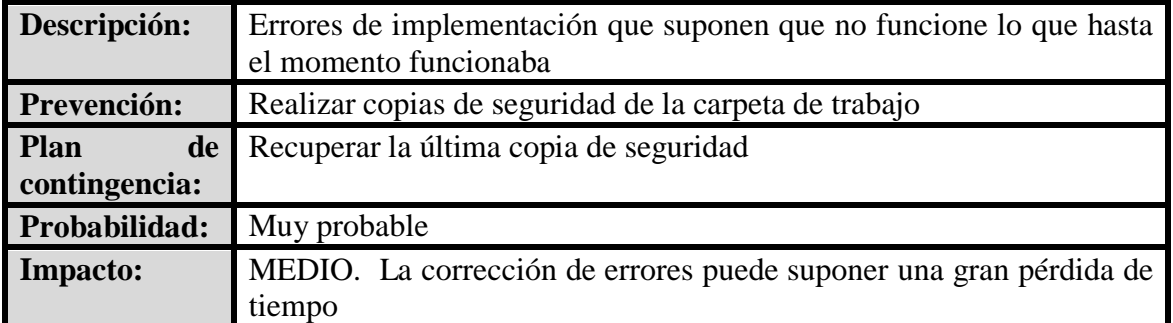

**Tabla 10 - Riesgos - Errores de implementación**

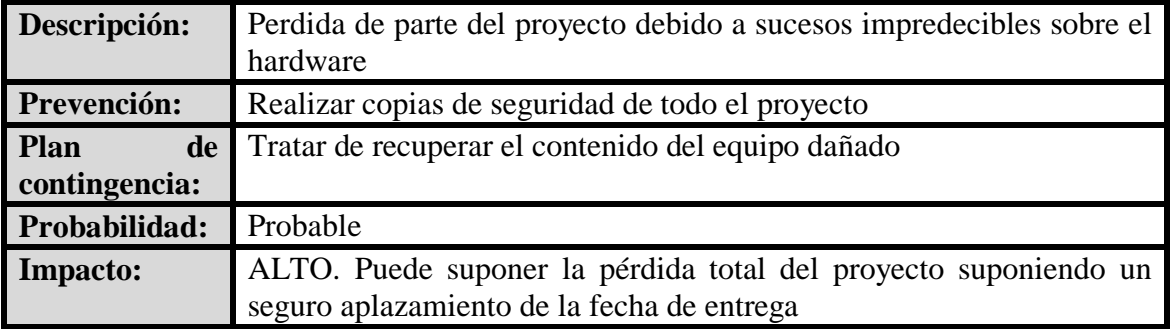

#### **Tabla 11 - Riesgos – Hardware**

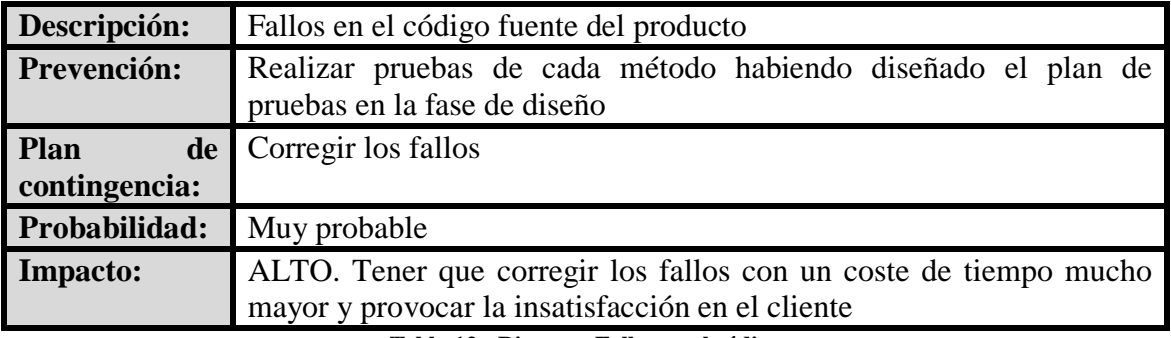

**Tabla 12 - Riesgos - Fallos en el código**

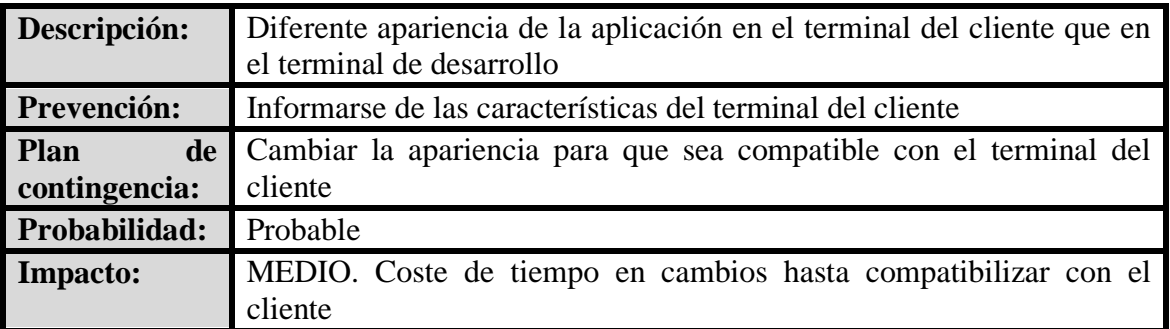

**Tabla 13 - Riesgos - Problemas gráficos**

A lo largo del desarrollo del proyecto, se han tenido en cuenta todos los riesgos mencionados, prestando especial atención a los más probables y a los que mayor impacto tienen.

Por lo tanto, se ha intentado realizar una planificación exhaustiva, así como reuniones frecuentes con el cliente cuando existían dudas, para evitar los riesgos que acarrearían el no hacer esto.

En este proyecto particularmente, la probabilidad de un problema en el hardware era mayor de lo normal, ya que el computador sobre el que se trabaja es bastante antiguo, por lo que ha tenido una especial importancia la realización de copias de seguridad del proyecto. Por ello, se han realizado copias de seguridad y se han guardado en un dispositivo de almacenamiento externo semanalmente.

### **EVALUACIÓN ECONÓMICA**

Se trata de un proyecto de TFG, por lo tanto, no existen beneficios económicos en forma de pagos por parte del cliente. Por esta razón, no tiene sentido una evaluación económica del proyecto en forma de cálculo de flujo de caja, ya que solo se podrían tener en cuenta los gastos y en todo momento habría una acumulación de gastos, llegándose a un gasto máximo al final del proyecto.

Por lo tanto, a continuación, se realizará una explicación de los gastos que supone el proyecto, así como los beneficios finales que le aportará al cliente, sin tener en cuenta ningún tipo de cobro.

Los gastos en este proyecto, son prácticamente en su totalidad las horas de trabajo por parte del programador a la hora de realizar el proyecto. Para realizar una estimación del cálculo de este gasto, se debería tener en cuenta el número de horas estimadas de desarrollo en la planificación inicial y multiplicar este número de horas por el precio unitario de la hora trabajada por parte del programador.

Suponiendo que el coste por hora es de 25 euros y teniendo en cuenta que el proyecto tiene un total de horas estimadas para su realización de 378 horas, el coste en horas de trabajo ascendería a 9450 euros.

Otros gastos que se deben tener en cuenta, son la amortización de los materiales empleados para realizar el proyecto, en este caso, la amortización del ordenador personal, así como el coste en los desplazamientos del programador para asistir a las reuniones con el cliente. Para calcular la amortización del equipo personal, se debe tener en cuenta el precio de este equipo, así como de los programas fundamentales para el funcionamiento de éste (Sistema operativo, antivirus…) y realizar una división entre el número de años que está previsto que se utilice ese equipo, de ese modo, calculando que este TFG tiene una duración estimada de un año, habría que sumarle el coste de amortización anual del equipo a los gastos.

El ordenador personal tiene un coste aproximado de 600 euros, la licencia del sistema operativo Windows 7 Professional tiene un coste aproximado de 220 euros y la licencia del antivirus Panda Antivirus Pro tiene un coste aproximado de 40 euros. Por lo tanto, la suma de todos los costes sería de 860 euros. Con la expectativa de que el ordenador personal funcione durante 5 años, el precio a amortizar cada año sería de 172 euros aproximadamente.

En el cálculo del gasto en desplazamiento, se debe tener en cuenta el gasto en gasolina, el gasto en desplazamiento en servicio público o la suma de ambos en caso de que existan. En este caso, para asistir a las reuniones se utiliza tanto vehículo personal como el servicio público, por lo que el coste de asistir a las 7 reuniones planificadas en un comienzo podría ser de aproximadamente 20 euros.

Estos gastos mencionados, son los gastos existentes en el proyecto, ya que la totalidad de las herramientas utilizadas para el desarrollo del proyecto, las cuales podrían suponer un alto gasto para el proyecto, han sido herramientas gratuitas, y por lo tanto no suponen un aumento en el costo del proyecto.

En resumen, los gastos aproximados que supondría este proyecto son la suma del coste de las horas de trabajo (9450 euros), con el coste de amortización del equipo personal (172 euros) y con la suma de los gastos en desplazamiento (20 euros), lo cual suma un total de 9642 euros.

En cuanto a los beneficios aportados por el proyecto, se debe tener en cuenta dos tipos de beneficios, los beneficios a corto plazo y los beneficios a largo plazo.

A corto plazo, este proyecto aporta al departamento una aplicación útil y necesaria, lista para ser utilizada. Este se trata de un gran beneficio, ya que evita al departamento, o buscar y contratar otra herramienta similar en el mercado, la cual no existe en la actualidad que sea tan específica como esta, y posiblemente tener que pagar por ella si se trata de una aplicación de pago, o por otro lado evita al departamento el desarrollo de esta aplicación por parte del los miembros del departamento, lo cual sería otra opción, pero supondría un gasto en horas a los miembros del departamento involucrados en el desarrollo.

A largo plazo, supone ahorro en horas de trabajo de los miembros del departamento, ya que se trata de una aplicación mucho más eficiente para realizar la asignación, y por lo tanto, es necesario menos tiempo para realizar la asignación que el que era necesario utilizar hasta ahora. Por lo tanto, este es un beneficio importante, que a largo plazo puede suponer un ahorro importante en horas de trabajo.

### **ANTECEDENTES**

En la actualidad, la tarea que se debe realizar con el proyecto es resuelta mediante hojas de cálculo de Microsoft Excel.

Esta es una buena solución para la realización de la asignación docente, ya que permite almacenar una gran cantidad de datos en formato de texto de forma estructurada y dividiendo la información en distintas hojas.

Sin embargo, esta solución tiene muchos inconvenientes, el principal, que la información no está centralizada, como si debería ocurrir, y por ello es uno de los requisitos de este proyecto.

Con la HAPD toda la información está centralizada en una base de datos y varios usuarios pueden acceder a ella a la vez.

Al no estar centralizada, la información solo se encuentra en cada uno de los archivos Microsoft Excel, y cuando un miembro del departamento realiza algún cambio, tiene que enviar este archivo al resto de los miembros del departamento para que tengan la versión actualizada, ya que en caso de tener una copia de este archivo en local los cambios no son actualizados.

Por otro lado, Microsoft Excel no ofrece una GUI intuitiva y amigable al usuario, sino que ofrece una GUI que se centra en ser funcional y deja a un lado los aspectos visuales. Permite realizar cambios gráficos para una mejor comprensión de los datos por parte del usuario, como colores, distintos tipos de fuente etc. Pero todos estos cambios suponen coste de tiempo al usuario.

Además, Microsoft Excel permite añadir prácticamente cualquier información sin ningún tipo de validación, por lo que no ayuda al usuario a no cometer errores.

Por último, en la asignación docente, se usa una gran cantidad de datos, por lo que para poder almacenar las asignaciones de distintos cursos sin sufrir un colapso de datos que pueda llevar a errores, se usa un archivo Microsoft Excel para cada curso, lo que conlleva que cada nuevo curso se deba copiar al nuevo archivo Microsoft Excel todos los datos que ya eran necesarios en el curso anterior y que también son necesarios en el nuevo curso. Además, se debe acceder a todo el conjunto de ficheros para poder consultar el histórico de las asignaciones.

A pesar de tener varios inconvenientes, Microsoft Excel es la solución más adecuada a falta de la HAPD para llevar a cabo la labor de asignación ya que no existe otra herramienta en el mercado que cumpla mejor con los requisitos de esta tarea. La razón de que esto ocurra, es que la asignación docente realizada por el departamento es una tarea tan específica, que las posibles herramientas de gestión que existen en el mercado no son útiles, ya que resultan demasiado genéricas para poder realizar la tarea eficientemente o no permiten realizar todas las acciones necesarias.

Una de estas herramientas de gestión existentes en el mercado es WebUntis, la cual permite realizar las tareas de gestión de una forma bastante similar a la que lo permite la HAPD, ya que permite gestionar todos los datos relevantes para la asignación, como por ejemplo, grupos, profesores, materias, aulas, las clases lectivas etc. No obstante, incluso en este apartado de gestión en el que la herramienta es bastante adecuada, sigue siendo menos adecuada que la HAPD ya que ésta contiene solo los datos que el cliente considera oportunos para realizar la asignación, por lo que no falta ningún dato, y a la vez, tampoco sobra ninguno, por lo que solo se puede realizar la gestión de los elementos útiles.

A parte de las posibles pequeñas diferencias en cuanto a la gestión, cuando WebUntis supone más inconvenientes para el usuario respecto a la HAPD es en el momento de la asignación, ya que WebUntis es una aplicación genérica orientada a un uso de un gran grupo de usuarios, por lo que tiene incorporada una lógica muy genérica, mientras que HAPD tiene incorporada la lógica solicitada por el cliente, lo cual es muy importante a la hora de realizar las validaciones para permitir o no una asignación.

Teniendo en cuenta todo esto, la conclusión es que la HAPD es una herramienta muy útil especialmente por su especificidad para el uso que le desea dar el cliente, lo cual no se puede obtener con ninguna otra herramienta del mercado.

## **CAPTURA DE REQUISITOS**

### **DIAGRAMA CASOS DE USO**

En las siguientes imágenes se representan los diagramas de casos de uso del proyecto:

#### **Casos de uso del actor administrador**

**Administrador:** Un usuario identificado en el sistema con el rol de administrador tiene acceso a todos los casos de uso del sistema.

**Ir a Panel Listado Usuarios:** Permite al usuario acceder al panel de listado de usuarios.

**Añadir Usuario:** Permite añadir un usuario al sistema.

**Actualizar Usuario:** Permite al usuario actualizar las características de un usuario del sistema.

**Ver Usuario:** Permite al usuario ver las características de un usuario del sistema.

**Eliminar Usuario:** Permite al usuario eliminar a un usuario del sistema.

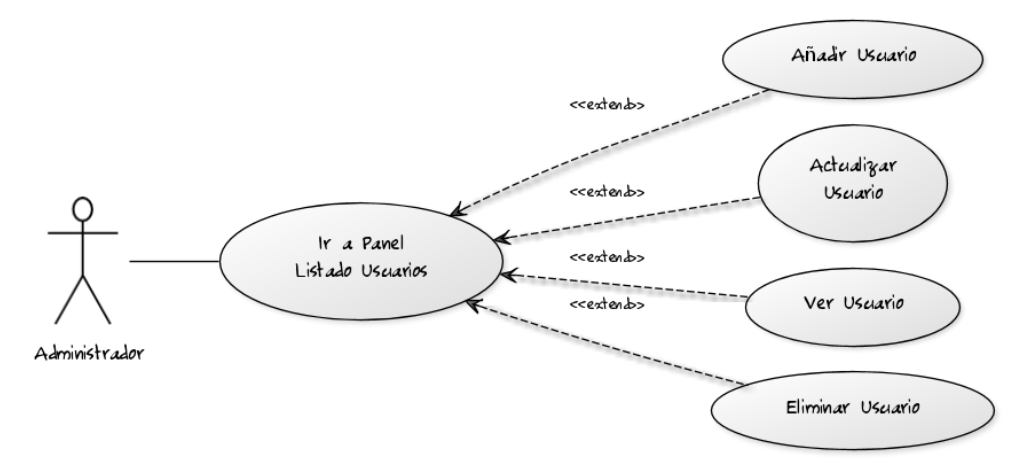

**Fig. 7 - Casos de uso - Administrador Parte 1**

**Ir a Panel Listado Asignaturas:** Permite al usuario acceder al panel de listado de asignaturas.

**Añadir Asignatura:** Permite añadir una asignatura al sistema.

**Actualizar Asignatura:** Permite al usuario actualizar las características de una asignatura del sistema.

**Ver Asignatura:** Permite al usuario ver las características de una asignatura del sistema.

**Eliminar Asignatura:** Permite al usuario eliminar a una asignatura del sistema.

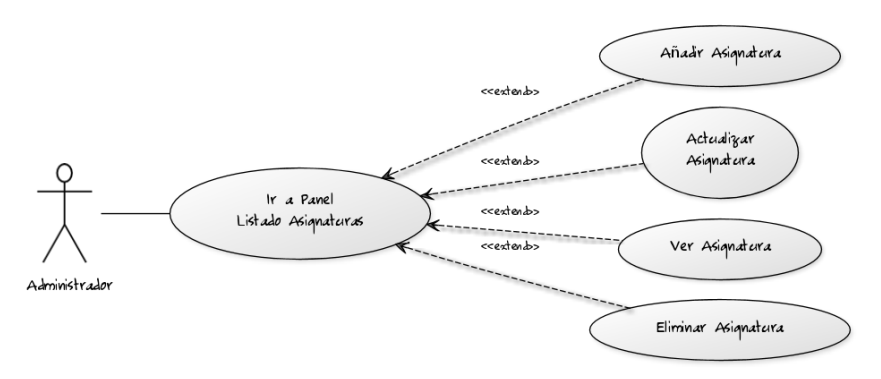

**Fig. 8 - Casos de uso - Administrador Parte 2**

**Ir a Panel Listado Aulas:** Permite al usuario acceder al panel de listado de aulas.

**Añadir Aula:** Permite añadir un aula al sistema.

**Actualizar Aula:** Permite al usuario actualizar las características de un aula del sistema.

**Ver Aula:** Permite al usuario ver las características de un aula del sistema.

**Eliminar Aula:** Permite al usuario eliminar a un aula del sistema.

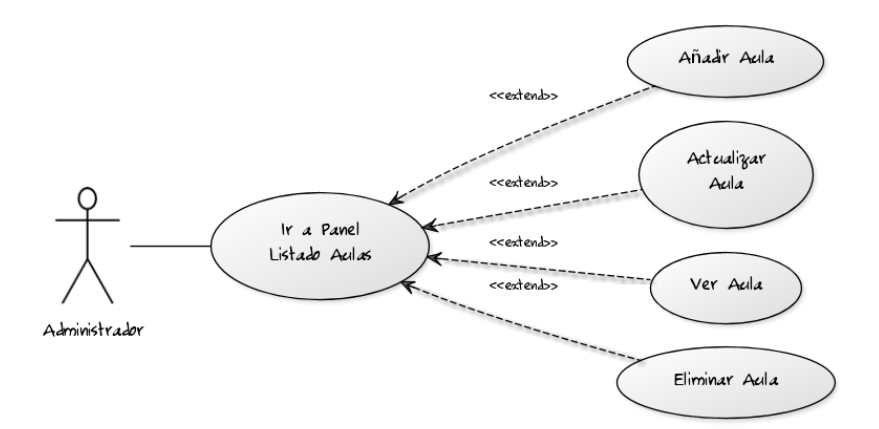

**Fig. 9 - Casos de uso - Administrador Parte 3**
**Ir a Panel Listado Cursos:** Permite al usuario acceder al panel de listado de cursos.

**Añadir Curso:** Permite añadir un curso al sistema.

**Actualizar Curso:** Permite al usuario actualizar las características de un curso del sistema.

**Eliminar Curso:** Permite al usuario eliminar a un curso del sistema.

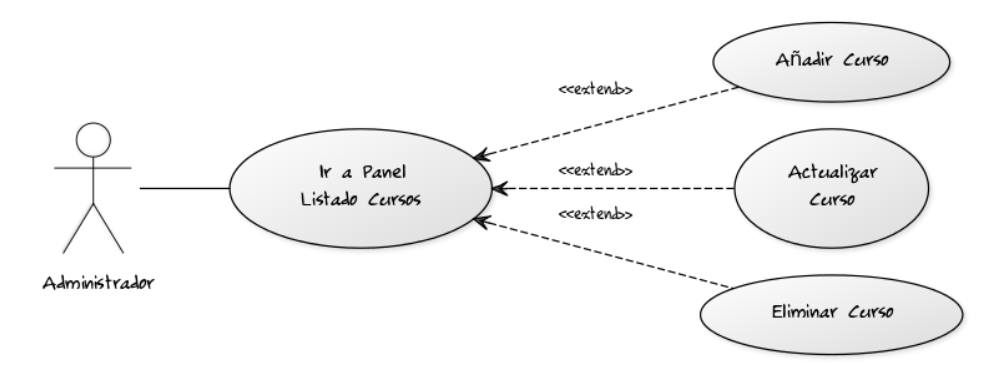

**Fig. 10 - Casos de uso - Administrador Parte 4**

**Ir a Panel Listado Usuarios por Curso:** Permite al usuario acceder al panel de listado de usuarios por curso.

**Añadir Usuario por Curso:** Permite añadir un usuario por curso al sistema.

**Actualizar Usuario por Curso:** Permite al usuario actualizar las características de un usuario por curso del sistema.

**Eliminar Usuario por Curso:** Permite al usuario eliminar a un usuario por curso del sistema.

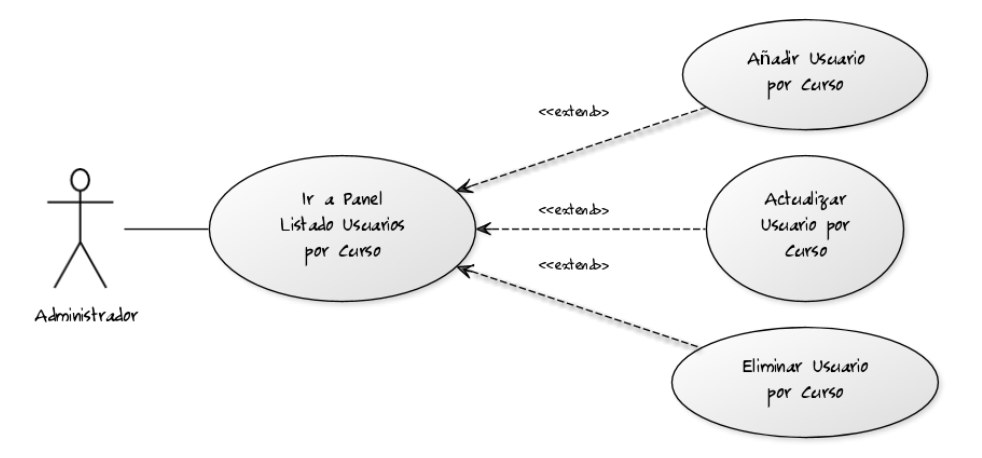

**Fig. 11 - Casos de uso - Administrador Parte 5**

**Ir a Panel Listado Asignaturas por Curso:** Permite al usuario acceder al panel de listado de asignaturas por curso.

**Importar Asignaturas por Curso:** Permite importar las asignaturas por curso de un curso a otro curso en el sistema.

**Añadir Asignatura por Curso:** Permite añadir una asignatura por curso al sistema.

**Actualizar Asignatura por Curso:** Permite al usuario actualizar las características de una asignatura por curso del sistema.

**Eliminar Asignatura por Curso:** Permite al usuario eliminar a una asignatura por curso del sistema.

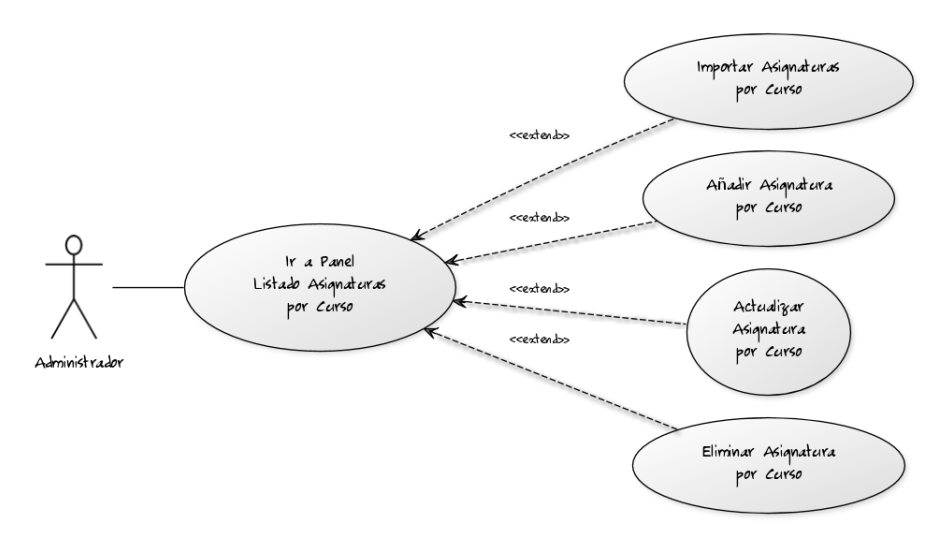

**Fig. 12 - Casos de uso - Administrador Parte 6**

**Ir a Panel Asignación:** Permite al usuario acceder al panel de asignación.

**Desasignar:** Permite al usuario deshacer una asignación de un grupo asignado a un usuario en el curso deseado.

**Asignar:** Permite al usuario asignar un grupo no asignado a un usuario en el curso deseado.

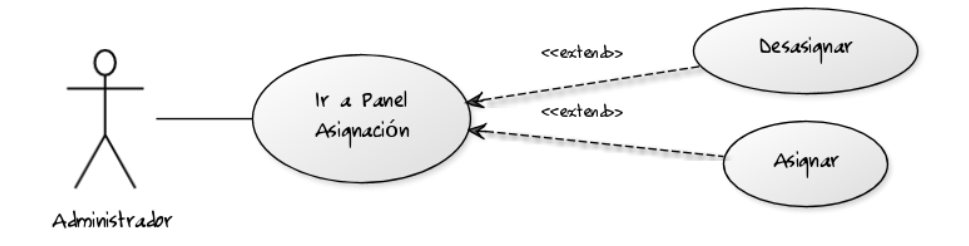

**Fig. 13 - Casos de uso - Administrador Parte 7**

# **Casos de uso del actor profesor**

**Profesor:** Un usuario identificado en el sistema con el rol de profesor tiene acceso a los casos de uso de Obtener informe PDF, así como el acceso a su panel, al panel de inicio y al caso de uso de desconectar del sistema.

**Ir a Panel Informe PDF:** Permite al usuario acceder al panel informe PDF.

**Obtener Informe PDF:** Permite al usuario obtener el informe PDF de la asignación de un curso.

**Ir a Panel Inicio:** Permite al usuario acceder al panel de inicio.

**Desconectar:** Permite al usuario desconectarse del sistema.

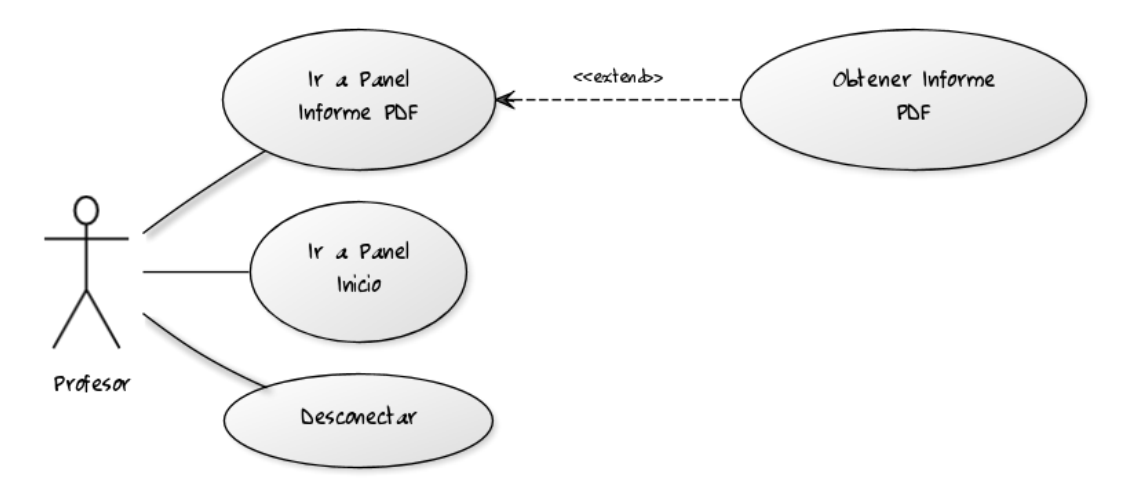

**Fig. 14 - Casos de uso - Profesor**

#### **Casos de uso del actor usuario sin identificar**

**Usuario sin identificar:** Un usuario no identificado en el sistema puede identificarse en el sistema o cambiar el idioma de la aplicación.

**Identificarse:** Permite al usuario identificarse en el sistema.

**Cambio idioma:** Permite al usuario cambiar el idioma de la aplicación.

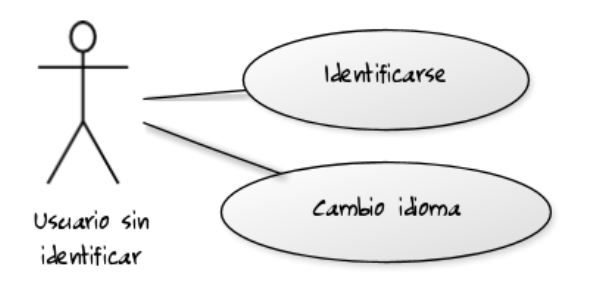

**Fig. 15 - Casos de uso - Usuario sin identificar**

# **Jerarquía**

Los actores de la aplicación cumplen la siguiente jerarquía:

El Administrador tiene acceso a todos los casos de uso del profesor además de a los suyos propios, mientras que el profesor y el usuario sin identificar solo tienen acceso a sus propios casos de uso.

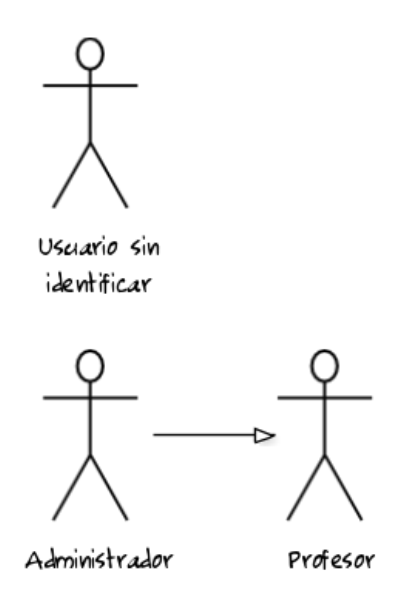

**Fig. 16 - Casos de uso – Jerarquía**

# **Modelo de Dominio**

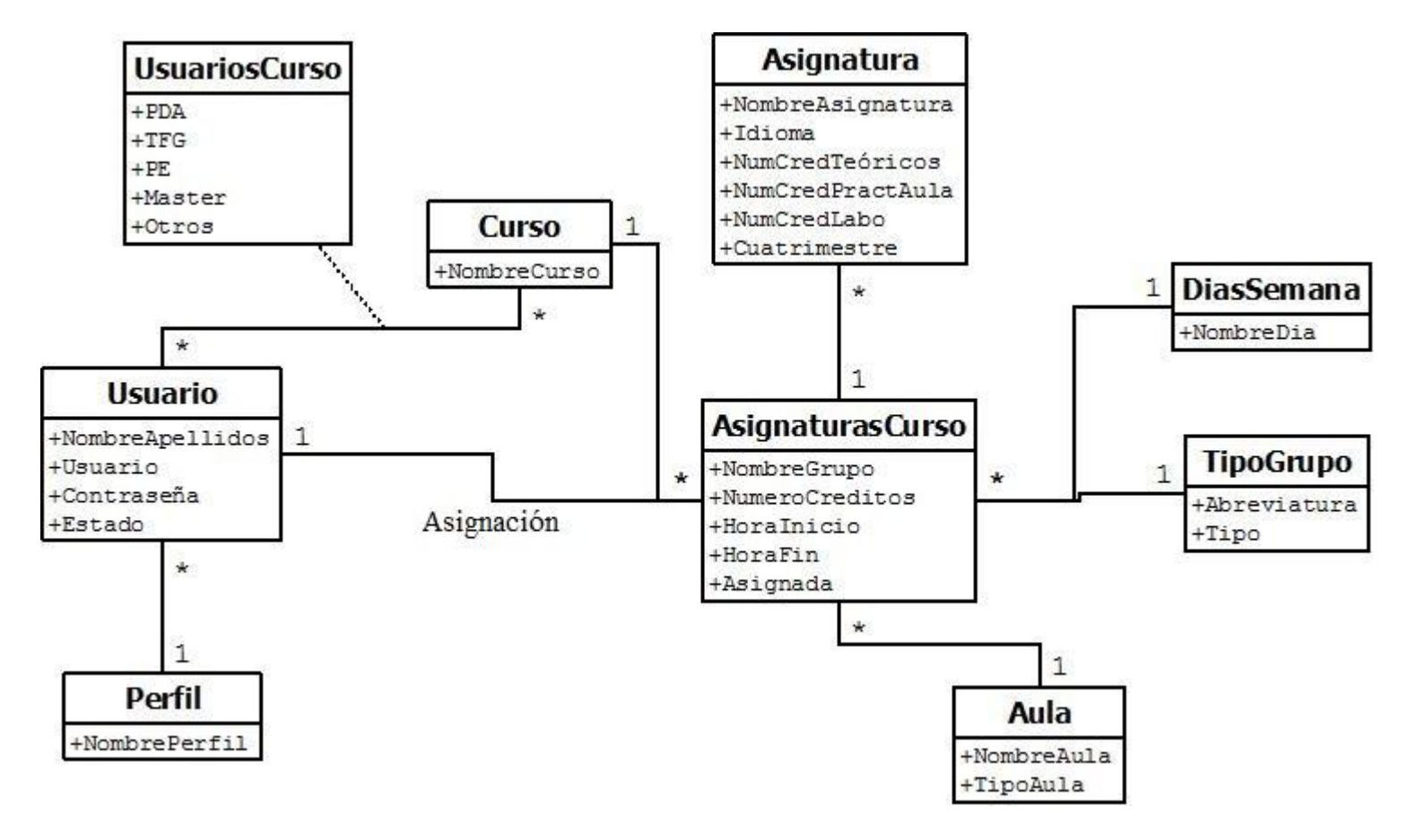

**Fig. 17 - Modelo de dominio**

En el modelo de dominio se puede observar la relación entre las entidades del sistema.

Se observa como los Usuarios con los Cursos forman una relación con la información de los atributos UsuariosCurso, mientras que las Asignaturas forman una relación con la AsignaturasCurso, que en este caso es una entidad y representa un grupo, y que a su vez, estas AsignaturasCurso forman una relación con los cursos.

La relación de las entidades Usuarios y AsignaturasCurso forman la asignación.

Por otro lado, se observa como un usuario tiene un perfil asignado y que ese perfil puede estar asignado a varios usuarios.

Por último, también se puede observar como las AsignaturasCurso tienen asignado un día de la semana, un tipo de grupo y un aula.

Tanto cada aula, como cada tipo de grupo, como cada día de la semana, pueden estar asignados a más de una AsignaturasCurso.

# **ANÁLISIS Y DISEÑO**

En el siguiente diagrama de clases se puede observar el diseño de la aplicación. En ella aparecen las clases, los controladores utilizados y las clases utilizadas para interactuar con la base de datos (Objetos DAO).

Los controladores existen debido a que la aplicación sigue el patrón de arquitectura modelo vista controlador (Model View Controller). El patrón MVC, es un patrón que define la organización independiente del Modelo (Objetos de Negocio), la Vista (interfaz con el usuario u otro sistema) y el Controlador (controlador de la aplicación).

En cuanto al diseño de la aplicación, la aplicación funciona con una arquitectura de aplicación web. Esta funciona de una forma similar a la que funciona la arquitectura cliente/ servidor, donde el navegador realiza la función de cliente.

El cliente recibe los datos y los presenta al usuario, ya que es el que maneja la interfaz de usuario GUI. El servidor contiene la lógica del negocio.

Los datos se encuentran almacenados en una base de datos y mediante la lógica de negocio, que se encuentra en el servidor, se accede a estos datos.

Las clases existentes son las siguientes:

# **Diagrama de clases**

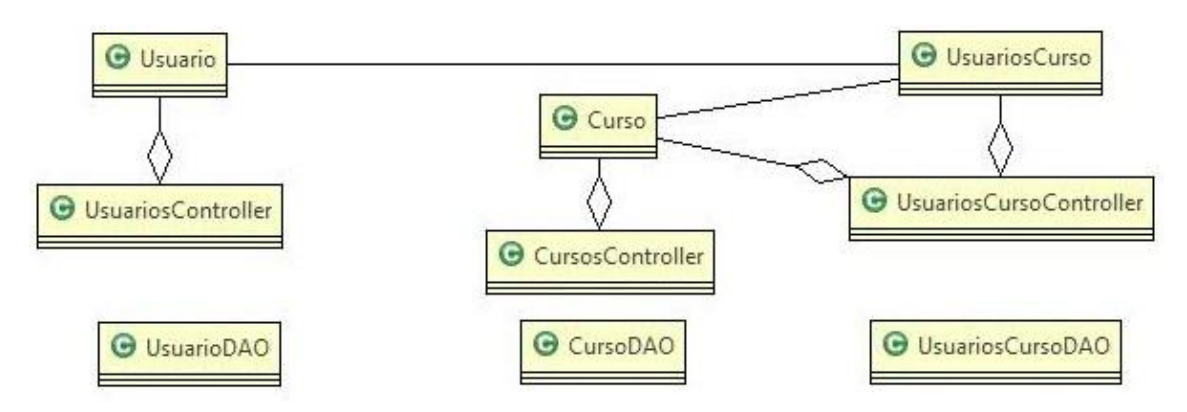

#### **Clases relacionadas con los usuarios y los cursos:**

Las clases Usuario, UsuariosCurso y Curso son las clases que contienen los atributos de cada una de estas entidades, así como los métodos para acceder y modificar estos atributos.

Cada una de estas clases a su vez tiene su controlador, que es el que tiene los métodos necesarios para realizar las acciones entre la vista y el modelo, y además cada una de estas clases tiene su clase DAO, para realizar la interacción con la base de datos.

La clase UsuariosCurso se relaciona con las clases Usuario y Curso, además de con su controlador, ya que entre sus atributos se encuentran instancias de estas clases.

# **O** Asignatura @ AsignaturasCurso **O** Curso AsignaturasCursoController AsignaturasController AsignaturasCursoDAO **G** AsignaturaDAO

#### **Clases relacionadas con las asignaturas y los cursos:**

Las clases Asignatura y AsignaturasCurso son las clases que contienen los atributos de cada una de estas entidades, así como los métodos para acceder y modificar estos atributos.

Cada una de estas clases, a su vez, tiene su controlador, que es el que tiene los métodos necesarios para realizar las acciones entre la vista y el modelo, y además cada una de estas clases tiene su clase DAO para realizar la interacción con la base de datos.

La clase AsignaturasCurso se relaciona con las clases Asignatura y Curso, además de con su controlador, ya que entre sus atributos se encuentran instancias de estas clases.

#### **Clases relacionadas con las aulas, la asignación y el informe de la asignación**

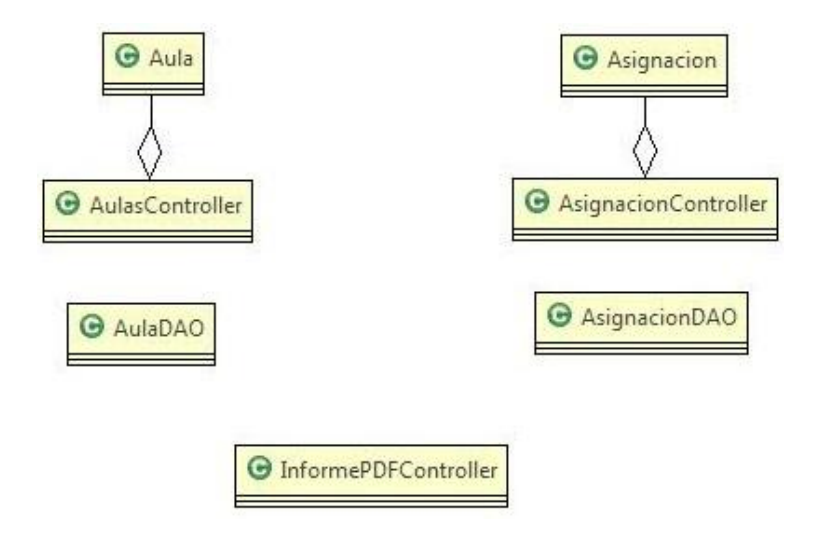

Las clases Aula y Asignacion son las clases que contienen los atributos de cada una de estas entidades, así como los métodos para acceder y modificar estos atributos.

Cada una de estas clases, a su vez, tiene su controlador, que es el que tiene los métodos necesarios para realizar las acciones entre la vista y el modelo, y además cada una de estas clases tiene su clase DAO para realizar la interacción con la base de datos.

Por su parte, la clase InformePDFController es el controlador que se encarga de generar el informe de la aplicación y tiene los métodos necesarios para cumplir con esta funcionalidad.

#### **Clases controlador de gestión**

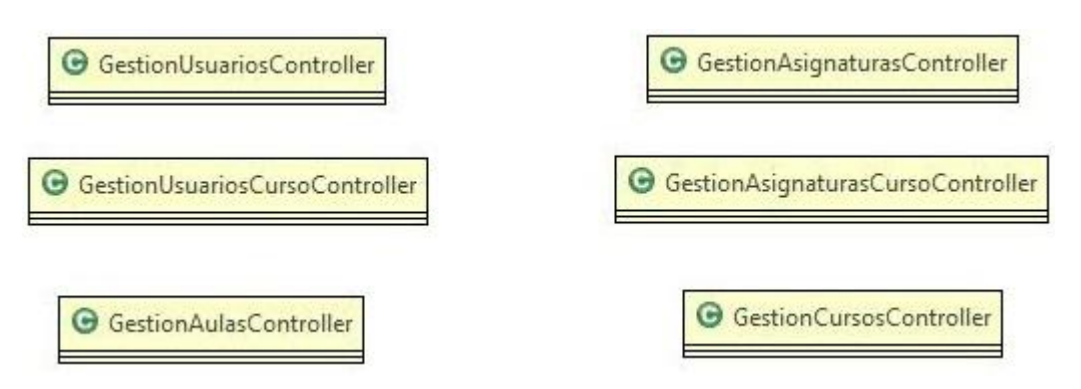

Cada una de las clases antes mencionadas, que se muestran en paneles de listado a lo largo de la aplicación y que al acceder a cada uno de los registros de este listado se accede a un formulario (Para ver, añadir o modificar), tiene su controlador específico para la gestión.

De esta forma, las clases Usuario, Asignatura, Aula, Curso, UsuariosCurso y AsignaturasCurso, además de un controlador para los métodos del listado, cuentan con un controlador para realizar los métodos necesarios en el formulario de gestión.

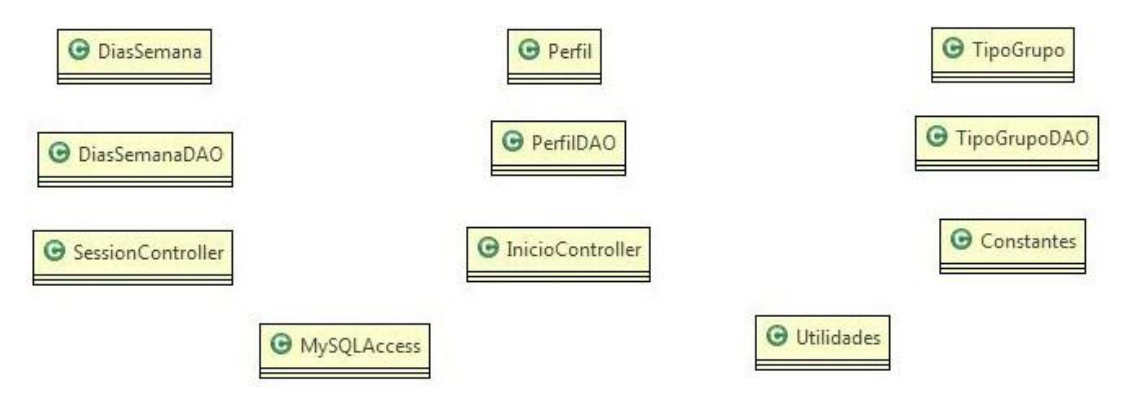

#### **Otras clases**

Estas son el resto de clases que se utilizan en la aplicación.

DiasSemana, Perfil y TipoGrupo son clases para definir las instancias de otras clases que no se pueden definir como instancias de algunos de los tipos por defecto de JAVA. Están almacenadas en la base de datos y por ello cada una de ellas tiene su clase DAO para poder interactuar con la base de datos cuando sea necesario (Para obtener listados, realizar comprobaciones etc.).

Las clases Utilidades y Constantes son pequeñas clases utilizadas para realizar funcionalidades necesarias para el cambio de idioma en el caso de la clase Utilidades, o para guardar el nombre de ciertas variables que se usan en varias ocasiones en la aplicación en el caso de la clase Constantes.

La clase SessionController se utiliza para realizar las funcionalidades que se necesitan para guardar información en la sesión, como las relacionadas con el idioma o la identificación del usuario.

La clase InicioController es una clase controlador que se encarga de la identificación en el panel de identificación.

Por último, la clase MySQLAccess es una clase utilizada para abrir y cerrar la conexión con la base de datos.

# **Esquema relacional de la base de datos**

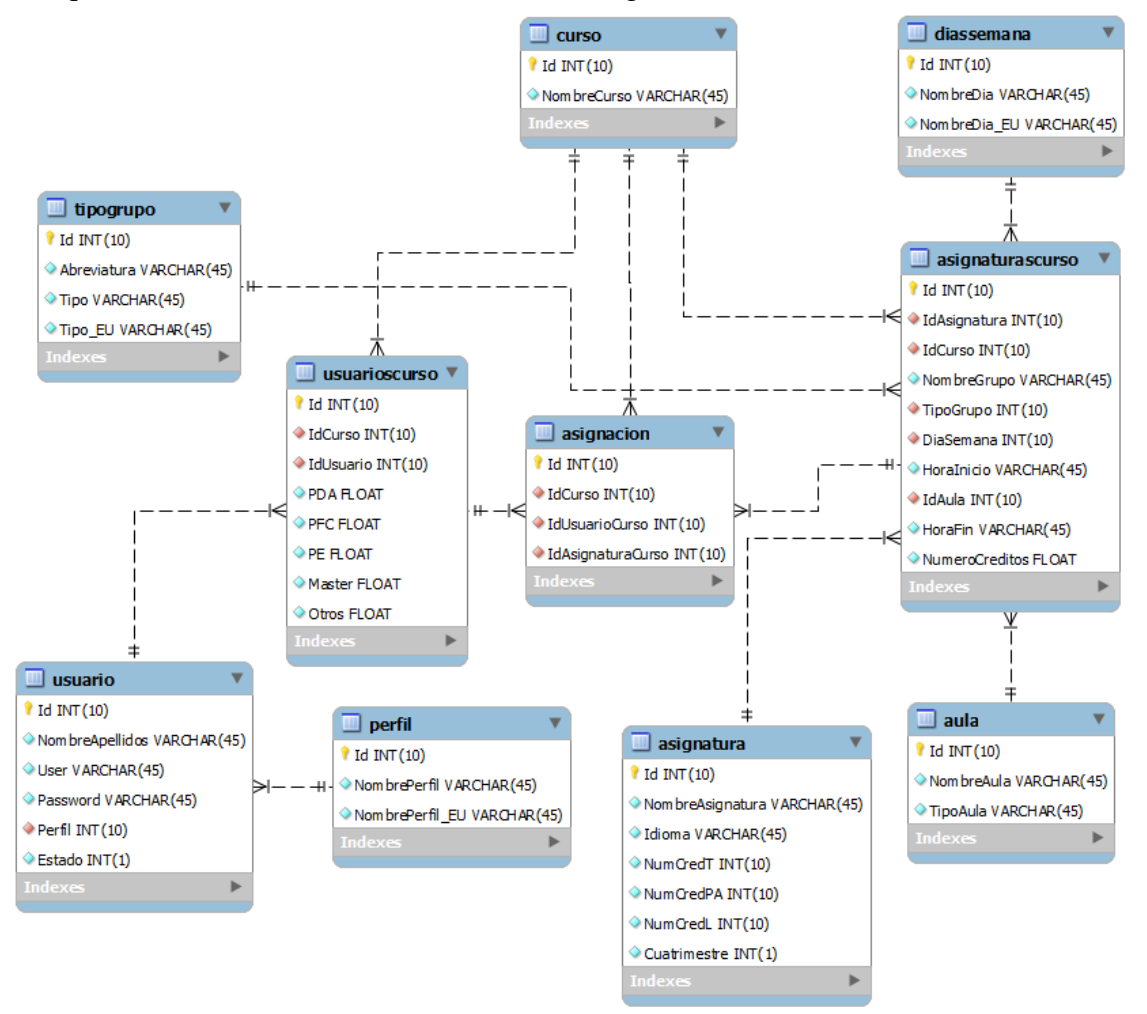

El esquema relacional de la base de datos es el siguiente:

**Fig. 18 - Esquema relacional base de datos**

En el esquema relacional de la base de datos se puede observar como el diseño realizado no ha sido el óptimo en cuanto al almacenamiento de la asignación. Se realizó el diseño pensando en cómo iba a ser realizada la asignación, en la cual aparece el curso en el que se va a realizar la asignación, el usuario de ese curso al que se le va a asignar el grupo y por último el grupo que se va a asignar a ese curso. Por eso se diseñó que se iba a almacenar toda esa información en una tabla.

Posteriormente a la implementación, se observó que con esta forma de almacenamiento, se guardaban datos redundantes, a los que se podía acceder mediante relaciones sin la necesidad de tenerlos almacenados en una nueva tabla.

La forma más eficiente de implementarlo hubiese sido añadiendo en la AsignaturaCurso el identificador del Usuario, ya que de esa forma ya tendríamos acceso en esa misma entidad al identificador del Curso, al identificador del UsuarioCurso (mediante el Curso y el Usuario) y al identificador de la AsignaturaCurso.

# **DESARROLLO**

Lo primero que se hizo en el proyecto, tras la documentación y planificación inicial, fue preparar el ordenador personal para poder desarrollar la aplicación con los lenguajes y herramientas elegidas. En este momento ocurrió el primer problema, a la hora de configurar el servidor Apache Tomcat, ya que nunca antes había configurado este servidor desde cero en un ordenador personal y entonces esto fue un problema. Tras buscar información sobre cuál podría ser el problema y siguiendo manuales de configuración, al final se pudo instalar y configurar el servidor en el ordenador y poder utilizarlo. El problema se soluciono añadiendo la variable JRE\_HOME a las variables de entorno de Windows.

Una vez montado en el equipo todos los programas necesarios, se comenzó con la documentación de los primeros prototipos que se habían diseñado antes. El primero de ellos fue el de la identificación, el cual no supuso demasiados problemas ya que es una funcionalidad muy básica y fundamental para la mayoría de aplicaciones y por lo tanto se implementó bastante bien, aunque ya sirvió para familiarizarse con el lenguaje de programación web.

Este prototipo, consiste, básicamente, en un formulario con dos cuadros de texto de entrada de datos y un botón para lanzar el intento de identificación. Los dos campos de entrada son obligatorios, asique en caso de no estar rellenado alguno de ellos, el sistema lanza un mensaje de error, en caso contrario, si ambos campos están rellenos, el sistema comprueba en la base de datos si existe ese par usuario contraseña almacenado. Aún así, hubo un problema no previsto, ya que en un comienzo se implementó para que la contraseña de cada usuario de el sistema se guardase tal cual en el sistema, lo cual no es correcto, por lo tanto al final se solucionó este problema codificando las contraseñas mediante la encriptación MD5. Para ello, se añadió un método llamado md5 en la clase UsuarioDAO, el cual, dado un texto de entrada, devuelve este texto codificado en MD5, usando para ello el algoritmo de encriptación MD5. Este método, se usará en la identificación, en la que el sistema, al comprobar el par usuario contraseña deberá realizar el encriptado de la contraseña para comprobar si el resultado de haber encriptado esta contraseña es igual que la contraseña que esta almacenada. Pero además de en este momento, se utilizará también después al dar de alta un usuario o al modificar la contraseña de un usuario del sistema, para poder mantenerla es estado encriptado en el sistema.

Teniendo en cuenta experiencias previas en otros proyectos, en los cuales una vez acabada la aplicación se pidió que la aplicación fuese multilenguaje, se decidió crear esta aplicación como una aplicación multilenguaje, entendiendo que era interesante y para evitar posibles cambios futuros en los que sería mucho más costoso realizarlos.

Para esto, en todo momento se guarda en sesión el idioma seleccionado, siendo por defecto el castellano. Para poder utilizar esta aplicación en modo multilenguaje, todos los texto de salida se muestran mediante etiquetas "{idioma[palabraClave]}". La palabra "idioma" es el nombre elegido para la variable del <locale-config> del servidor. Por lo tanto, al mandar una palabra clave de esa manera, el sistema busca en el fichero del idioma que está guardado en sesión lo que tiene que mostrar.

Se eligió esta forma por ser fácilmente modificable en caso de querer añadir un nuevo idioma, ya que simplemente habría que crear un nuevo fichero con las palabras clave traducidas a ese idioma y dar la opción en la aplicación de asignar ese nuevo idioma. Actualmente hay 3 ficheros: resources.properties (Fichero en castellano al que se accede por defecto), resources\_es\_es.properties (Fichero al que se accede cuando se elije el castellano como idioma) y resources\_es\_eu.properties (Fichero al que se accede cuando se elije el euskera como idioma). En caso de querer añadir el idioma inglés, solo habría que crear un fichero llamado, por ejemplo, resources\_es\_in.properties, con las palabras clave y la traducción al inglés.

Después, llegó el momento de realizar las funcionalidades de gestión, como en este momento ya hacían falta diferentes menús y estos paneles iban a ser muy similares, se le dedicó tiempo a la elaboración de unas plantillas en XHTML y a la elaboración de un fichero de estilos CSS para modificar la apariencia de la aplicación. Apariencia que se iba a mantener durante toda la aplicación. Las plantillas consisten en 5 ficheros con extensión XHTML. Una de ellas con el encabezado en el que aparece el titulo de la aplicación, otra de ellas con el pie de página en el que aparece la fecha, otra de ellas con un contenedor para colocarlo en la zona central y poder mostrar ahí el contenido específico de cada página (esta parte es la que varía en la navegación), otra de ellas con el menú desplegable superior para poder navegar y por último una plantilla que reúne las cuatro anteriores y que es la que se utiliza en todo momento haciendo referencia a ella. La plantilla del menú solo se muestra cuando el usuario está identificado, las otras siempre, teniendo la plantilla contenedor un contenido variable.

Para la implementación de estas funcionalidades de gestión hubo que buscar bastante información en internet, ya que esto ya no tenía nada que ver con la identificación, aunque al tratarse de formularios tampoco fue una tarea muy complicada, y una vez realizado el primero, que en este caso fue el de los usuarios, el resto eran bastante similares. Aquí el principal problema fue el refresco de la página, ya que por ejemplo, al eliminar un registro, la aplicación debía eliminar ese registro y mantenerse en esa misma página pero estando ésta refrescada, ya que ese registro eliminado ya no debía aparecer en la lista de registro. Este problema se solucionó redirigiendo la aplicación de nuevo a esta URL.

Para conseguir redirigir la aplicación a otra URL, se creó el método limpiarSessionYRedirigirUrl de la clase SessionController, el cual accede al ExternalContext de la aplicación y usa su método "redirect". Además de esto, se aprovecha este método para vaciar un HashMap que se utiliza a lo largo de la aplicación para guardar información de la ventana, pero que una vez se cambia de ventana no tiene sentido guardar y por lo tanto no tiene sentido guardarlo en sesión.

A continuación, se llevó a cabo la implementación de las funcionalidades de los usuarios y las asignaturas por curso. Esto supuso un problema añadido a las funcionalidades anteriores, ya que en todo momento se debía trabajar sobre los registros de un determinado curso y por lo tanto se debía recordar en sesión este curso para que al navegar de una página a otra esta información no se perdiese. Además, al modificar el curso en los listados ya no era posible refrescar la pagina volviendo a la URL, sino que había que refrescar únicamente el listado, por lo tanto fue necesario buscar información sobre cómo trabajar con el valor de la variable AJAX en los comandos de eventos, y jugando con el valor de esta variable fue posible realizar esta implementación.

Acabadas las funcionalidades de gestión, llego el momento de realizar la asignación. Ésta es la funcionalidad más compleja ya que necesita de muchas validaciones y de refrescados continuos para que la asignación sea lo más útil y eficiente posible. El problema principal fue la elaboración de las consultas para poder realizar las validaciones, ya que había que trabajar con horas y controlar que horas eran mayores que otras trabajando con texto. Finalmente se consiguió la consulta necesaria, pero llevó más tiempo del esperado en un comienzo.

Además de este problema, había que indicar que grupo estaban asignados a algún profesor, cuales estaban asignados al profesor seleccionado y cuales estaban sin asignar. Para ello, se añadió a la clase AsignaturasCurso una variable llamada "asignada", la cual pudiese tener los valores "Si", "No" ó "AOtro", valor que se le asigna al obtener la lista de grupos, ya que en la base de datos esto no tiene sentido almacenarlo. De esta forma, y añadiendo a cada registro de la tabla de grupos una condición "rowStyleClass", de forma que dependiendo el valor de la variable "asignada" muestre el nombre del grupo de un color u otro, se consiguió que el usuario pudiese recibir la información necesaria de la lista.

Lo último, fue la implementación de la funcionalidad que consistía en poder exportar la asignación de un determinado curso. Ésta se trata de la funcionalidad más diferente de todas con mucha diferencia, por lo que hubo que buscar mucha información y estudiar las distintas alternativas en cuanto a librerías para desarrollarlo. Se eligió la librería IText, por ser la más intuitiva de las alternativas valoradas. La dificultad principal fue el poder mostrar el informe en PDF en el navegador, ya que en un comienzo se estudió la posibilidad de devolver el informe en una determinada ruta, pero esta opción fue descartada por el director del proyecto, ya que esto podría suponer problemas al utilizarla en sistemas operativos como Ubuntu, que podrían tener los discos duros con una nomenclatura distinta. Por lo que hubo que buscar la forma de mostrar el informe en el navegador para que el usuario lo pudiese guardar donde quisiera.

El proceso de la creación del PDF consiste en la creación de un documento en tamaño DIN A4 y en orientación horizontal y después utilizar el método "PdfWriter.getInstance" sobre este documento. Este tamaño y orientación se debe a que es el más adecuado, debido a que el resultado final debe ser una tabla con muchas columnas y ese tamaño sería el adecuado para después poder imprimir el informe correctamente. Por su parte, el método "PdfWriter.getInstance" es un método por defecto de la librería IText que permite asignarle al documento el formato PDF y después poder trabajar con este documento. Una vez el documento tiene el formato PDF, se le añade el texto del encabezado y las 2 tablas, las cuales se rellenan celda por celda con el resultado de distintas consultas sobre la base de datos y cuando es necesario se le da el formato deseado a las celdas, en este caso el color y la alineación, ya que el ancho de columna se asigna a nivel de tabla.

# **VERIFICACIÓN Y EVALUACIÓN**

El plan de pruebas realizado se puede dividir en grupos debido a la similitud entre varias de las funcionalidades, que a la vez es la misma división realizada a la hora de implementar los prototipos, por lo tanto, a continuación se explican las pruebas realizadas para cada uno de estos grupos de funcionalidades:

# **Identificación:**

Intento de identificación con usuarios existentes, con clave correcta y con clave incorrecta, además de intento de identificación con usuario no existente en el sistema.

Esta prueba es realizada también con usuarios modificados dentro de la aplicación mediante el panel de gestión de usuarios, para comprobar que la contraseña se modifica correctamente.

# **Identificación con un usuario y contraseña correctos**

Comprobar que en caso de añadir los valores correctos, la aplicación funciona.

**Resultado esperado:** Usuario identificado en el sistema y se muestra el panel de inicio.

**Resultado obtenido:** Usuario identificado en el sistema pero no se accede al panel de inicio.

**Arreglo:** Modificación del código de la clase InicioController. En vez de intentar navegar mediante la modificación de la URL, navegar devolviendo un String informando que la identificación ha ido bien y capturando esto desde faces-config.xml para que vaya a la siguiente vista.

Siguiente intento:

**Resultado esperado:** Usuario identificado en el sistema y se muestra el panel de inicio.

**Resultado obtenido:** Usuario identificado en el sistema y se muestra el panel de inicio.

# **Identificación con usuario correcto y contraseña incorrecta**

Comprobar que en caso de añadir la contraseña incorrecta, la aplicación no funciona.

**Resultado esperado:** Usuario no identificado y mensaje de error.

**Resultado obtenido:** Usuario no identificado en el sistema pero no se muestra el mensaje de error.

**Arreglo:** Faltaba la etiqueta "<p:messages></p:messages>" en el XHTML de la pantalla para poder mostrar el mensaje de error.

Siguiente intento:

**Resultado esperado:** Usuario no identificado y mensaje de error.

**Resultado obtenido:** Usuario no identificado y mensaje de error.

# **Identificación con usuario incorrecto y contraseña correcta**

Comprobar que en caso de añadir el usuario incorrecto, la aplicación no funciona.

**Resultado esperado:** Usuario no identificado y mensaje de error.

**Resultado obtenido:** Usuario no identificado y mensaje de error.

#### **Identificación con usuario incorrecto y contraseña incorrecta**

Comprobar que en caso de añadir los valores incorrectos, la aplicación no funciona.

**Resultado esperado:** Usuario no identificado y mensaje de error.

**Resultado obtenido:** Usuario no identificado y mensaje de error.

# **Gestión General:**

Intento de realizar la gestión de los datos generales de la aplicación (Usuarios, Asignaturas, Aulas y Cursos (Cursos no incluyen la opción de ver y se encuentra en el menú de gestión de curso aunque su funcionamiento es como el de la gestión general)).

# **Usuarios**

# **Añadir usuario rellenando todos los campos correctamente**

Comprobar que en caso de intentar añadir un usuario correctamente al sistema, la aplicación lo hace correctamente.

**Resultado esperado:** Usuario añadido al sistema y se muestra el listado de usuarios.

**Resultado obtenido:** Usuario añadido al sistema y se muestra el listado de usuarios.

#### **Añadir usuario sin rellenar el campo nombre y apellidos**

Comprobar que en caso de intentar añadir un usuario al sistema sin el campo nombre y apellidos, la aplicación no lo hace.

**Resultado esperado:** Usuario no añadido al sistema y se muestra el mensaje de error.

**Resultado obtenido:** Usuario no añadido al sistema y se muestra el mensaje de error.

#### **Añadir usuario sin rellenar el campo usuario**

Comprobar que en caso de intentar añadir un usuario al sistema sin el campo usuario, la aplicación no lo hace.

**Resultado esperado:** Usuario no añadido al sistema y se muestra el mensaje de error.

**Resultado obtenido:** Usuario no añadido al sistema y se muestra el mensaje de error.

# **Añadir usuario rellenando todos los campos pero poniendo la contraseña y su confirmación distinta**

Comprobar que en caso de intentar añadir un usuario al sistema en el que las contraseñas no coinciden, la aplicación no lo hace.

**Resultado esperado:** Usuario no añadido al sistema y se muestra el mensaje de error.

**Resultado obtenido:** Usuario no añadido al sistema y se muestra el mensaje de error.

#### **Añadir usuario sin rellenar las contraseñas**

Comprobar que en caso de intentar añadir un usuario al sistema sin las contraseñas, la aplicación no lo hace.

**Resultado esperado:** Usuario no añadido al sistema y se muestra el mensaje de error.

**Resultado obtenido:** Usuario no añadido al sistema y se muestra el mensaje de error.

#### **Modificar usuario rellenando todos los campos correctamente**

Comprobar que en caso de intentar modificar un usuario correctamente en el sistema, la aplicación lo hace.

**Resultado esperado:** Usuario modificado en el sistema y se muestra el listado de usuarios en el que el usuario ya está modificado.

**Resultado obtenido:** Usuario modificado en el sistema y se muestra el listado de usuarios pero el usuario no está modificado.

**Arreglo:** Recargar la lista de usuarios con el contenido de la base de datos al volver a mostrar la lista de usuarios.

Siguiente intento:

**Resultado esperado:** Usuario modificado en el sistema y se muestra el listado de usuarios en el que el usuario ya está modificado.

**Resultado obtenido:** Usuario modificado en el sistema y se muestra el listado de usuarios en el que el usuario ya está modificado.

#### **Modificar usuario dejando vacio el campo nombre y apellidos**

Comprobar que en caso de intentar modificar un usuario en el sistema dejando vacio el campo nombre y apellidos, la aplicación no lo hace.

**Resultado esperado:** Usuario no modificado en el sistema y se muestra el mensaje de error.

**Resultado obtenido:** Usuario no modificado en el sistema y se muestra el mensaje de error.

#### **Modificar usuario dejando vacio el campo usuario**

Comprobar que en caso de intentar modificar un usuario en el sistema dejando vacio el campo usuario, la aplicación no lo hace.

**Resultado esperado:** Usuario no modificado en el sistema y se muestra el mensaje de error.

**Resultado obtenido:** Usuario no modificado en el sistema y se muestra el mensaje de error.

# **Modificar usuario rellenando todos los campos pero poniendo la contraseña y su confirmación distinta**

Comprobar que en caso de intentar modificar un usuario en el sistema rellenando mal las contraseñas, la aplicación no lo hace.

**Resultado esperado:** Usuario no modificado en el sistema y se muestra el mensaje de error.

**Resultado obtenido:** Usuario no modificado en el sistema y se muestra el mensaje de error.

# **Modificar usuario dejando vacías las contraseñas**

Comprobar que en caso de intentar modificar un usuario en el sistema dejando vacías las contraseñas, la aplicación lo hace correctamente.

**Resultado esperado:** Usuario modificado en el sistema manteniendo la contraseña anterior y se muestra el listado de usuarios en el que el usuario ya está modificado.

**Resultado obtenido:** Usuario modificado en el sistema y se muestra el listado de usuarios en el que el usuario ya está modificado pero la contraseña es modificada por un texto vacio.

**Arreglo:** Modificar la condición de control que controla si las contraseñas llegan vacías. Antes miraba si devolvía un nulo y ahora si llega un texto vacio.

Siguiente intento:

**Resultado esperado:** Usuario modificado en el sistema manteniendo la contraseña anterior y se muestra el listado de usuarios en el que el usuario ya está modificado.

**Resultado obtenido:** Usuario modificado en el sistema manteniendo la contraseña anterior y se muestra el listado de usuarios en el que el usuario ya está modificado.

#### **Eliminar usuario sin conflicto de clave extranjera confirmando el eliminado**

Comprobar que en caso de intentar eliminar un usuario del sistema el cual no está usado en ninguna relación en la aplicación, la aplicación lo hace correctamente si se confirma el eliminado.

**Resultado esperado:** Usuario eliminado del sistema y se muestra el listado de usuarios en el que el usuario ya no aparece.

**Resultado obtenido:** Usuario eliminado del sistema y se muestra el listado de usuarios en el que el usuario ya no aparece.

# **Eliminar usuario sin conflicto de clave extranjera pero en la confirmación pulsar "NO"**

Comprobar que en caso de intentar eliminar un usuario del sistema el cual no está usado en ninguna relación en la aplicación, la aplicación no lo hace si no se confirma el eliminado.

**Resultado esperado:** Usuario no eliminado del sistema y se muestra el listado de usuarios en el que el usuario aparece.

**Resultado obtenido:** Usuario no eliminado del sistema y se muestra el listado de usuarios en el que el usuario aparece.

#### **Eliminar usuario con conflicto de clave extranjera**

Comprobar que en caso de intentar eliminar un usuario del sistema el cual está usado en alguna relación en la aplicación, la aplicación no lo hace.

**Resultado esperado:** Usuario no eliminado del sistema y se muestra mensaje de error.

**Resultado obtenido:** Usuario no eliminado del sistema pero no se muestra mensaje de error.

**Arreglo:** La excepción no se capturaba correctamente. Modificación de la captura de la excepción.

Siguiente intento:

**Resultado esperado:** Usuario no eliminado del sistema y se muestra mensaje de error.

**Resultado obtenido:** Usuario no eliminado del sistema y se muestra mensaje de error.

# **Ver Usuario**

Comprobar que en caso de intentar ver las características de un usuario, la aplicación las muestra.

**Resultado esperado:** Se muestra un panel con las características del usuario.

**Resultado obtenido:** Se muestra un panel con las características del usuario.

# **Asignaturas**

#### **Añadir asignatura rellenando todos los campos correctamente**

Comprobar que en caso de intentar añadir una asignatura correctamente al sistema, la aplicación lo hace correctamente.

**Resultado esperado:** Asignatura añadida al sistema y se muestra el listado de asignaturas.

**Resultado obtenido:** Asignatura añadida al sistema y se muestra el listado de asignaturas.

#### **Añadir asignatura sin rellenar el campo nombre asignatura**

Comprobar que en caso de intentar añadir una asignatura al sistema sin el campo nombre asignatura, la aplicación no lo hace.

**Resultado esperado:** Asignatura no añadida al sistema y se muestra el mensaje de error.

**Resultado obtenido:** Asignatura no añadida al sistema y se muestra el mensaje de error.

# **Añadir asignatura rellenando el campo número de créditos teóricos con un valor no numérico o vacio**

Comprobar que en caso de intentar añadir una asignatura al sistema con el campo número de créditos teóricos no siendo un valor numérico, la aplicación no lo hace.

**Resultado esperado:** Asignatura no añadida al sistema y se muestra el mensaje de error.

**Resultado obtenido:** Asignatura no añadida al sistema y se muestra el mensaje de error.

#### **Añadir asignatura rellenando el campo número de créditos de práctica de aula con un valor no numérico o vacio**

Comprobar que en caso de intentar añadir una asignatura al sistema con el campo número de créditos de práctica de aula no siendo un valor numérico, la aplicación no lo hace.

**Resultado esperado:** Asignatura no añadida al sistema y se muestra el mensaje de error.

**Resultado obtenido:** Asignatura no añadida al sistema y se muestra el mensaje de error.

# **Añadir asignatura rellenando el campo número de créditos de laboratorio con un valor no numérico o vacio**

Comprobar que en caso de intentar añadir una asignatura al sistema con el campo número de créditos de laboratorio no siendo un valor numérico, la aplicación no lo hace.

**Resultado esperado:** Asignatura no añadida al sistema y se muestra el mensaje de error.

**Resultado obtenido:** Asignatura no añadida al sistema y se muestra el mensaje de error.

# **Añadir asignatura rellenando el campo cuatrimestre con un valor distinto de 1 ó 2**

Comprobar que en caso de intentar añadir una asignatura al sistema con el campo cuatrimestre siendo un valor distinto de 1 ó 2, la aplicación no lo hace.

**Resultado esperado:** Asignatura no añadida al sistema y se muestra el mensaje de error.

**Resultado obtenido:** Asignatura no añadida al sistema y se muestra el mensaje de error.

#### **Modificar asignatura rellenando todos los campos correctamente**

Comprobar que en caso de intentar modificar una asignatura correctamente en el sistema, la aplicación lo hace correctamente.

**Resultado esperado:** Asignatura modificada en el sistema y se muestra el listado de asignaturas en el que la asignatura ya está modificada.

**Resultado obtenido:** Asignatura modificada en el sistema y se muestra el listado de asignaturas en el que la asignatura ya está modificada.

#### **Modificar asignatura dejando vacio el campo nombre asignatura**

Comprobar que en caso de intentar modificar una asignatura en el sistema dejando vacio el campo nombre asignatura, la aplicación no lo hace.

**Resultado esperado:** Asignatura no modificada en el sistema y se muestra el mensaje de error.

**Resultado obtenido:** Asignatura no modificada en el sistema y se muestra el mensaje de error.

# **Modificar asignatura rellenando el campo número de créditos teóricos con un valor no numérico o vacio**

Comprobar que en caso de intentar modificar una asignatura rellenando el campo número de créditos teóricos con un valor no numérico o vacio, la aplicación no lo hace.

**Resultado esperado:** Asignatura no modificada en el sistema y se muestra el mensaje de error.

**Resultado obtenido:** Asignatura no modificada en el sistema y se muestra el mensaje de error.

# **Modificar asignatura rellenando el campo número de créditos de práctica de aula con un valor no numérico o vacio**

Comprobar que en caso de intentar modificar una asignatura rellenando el campo número de créditos de práctica de aula con un valor no numérico o vacio, la aplicación no lo hace.

**Resultado esperado:** Asignatura no modificada en el sistema y se muestra el mensaje de error.

**Resultado obtenido:** Asignatura no modificada en el sistema y se muestra el mensaje de error.

# **Modificar asignatura rellenando el campo número de créditos de laboratorio con un valor no numérico o vacio**

Comprobar que en caso de intentar modificar una asignatura rellenando el campo número de créditos de laboratorio con un valor no numérico o vacio, la aplicación no lo hace.

**Resultado esperado:** Asignatura no modificada en el sistema y se muestra el mensaje de error.

**Resultado obtenido:** Asignatura no modificada en el sistema y se muestra el mensaje de error.

# **Modificar asignatura rellenando el campo cuatrimestre con un valor distinto de 1 ó 2**

Comprobar que en caso de intentar modificar una asignatura rellenando el campo cuatrimestre con un valor distinto de 1 ó 2, la aplicación no lo hace.

**Resultado esperado:** Asignatura no modificada en el sistema y se muestra el mensaje de error.

**Resultado obtenido:** Asignatura no modificada en el sistema y se muestra el mensaje de error.

# **Eliminar asignatura sin conflicto de clave extranjera confirmando el eliminado**

Comprobar que en caso de intentar eliminar una asignatura del sistema la cual no está usada en ninguna relación en la aplicación, la aplicación lo hace correctamente si se confirma el eliminado.

**Resultado esperado:** Asignatura eliminada del sistema y se muestra el listado de asignaturas en el que la asignatura ya no aparece.

**Resultado obtenido:** Asignatura eliminada del sistema y se muestra el listado de asignaturas en el que la asignatura ya no aparece.

# **Eliminar asignatura sin conflicto de clave extranjera pero en la confirmación pulsar "NO"**

Comprobar que en caso de intentar eliminar una asignatura del sistema la cual no está usada en ninguna relación en la aplicación, la aplicación no lo hace si no se confirma el eliminado.

**Resultado esperado:** Asignatura no eliminada del sistema y se muestra el listado de asignaturas en el que la asignatura aparece.

**Resultado obtenido:** Asignatura no eliminada del sistema y se muestra el listado de asignaturas en el que la asignatura aparece.

#### **Eliminar asignatura con conflicto de clave extranjera**

Comprobar que en caso de intentar eliminar una asignatura del sistema la cual está usada en alguna relación en la aplicación, la aplicación no lo hace.

**Resultado esperado:** Asignatura no eliminada del sistema y se muestra mensaje de error.

**Resultado obtenido:** Asignatura no eliminada del sistema y se muestra mensaje de error.

# **Ver Asignatura**

Comprobar que en caso de intentar ver las características de una asignatura, la aplicación las muestra.

**Resultado esperado:** Se muestra un panel con las características de la asignatura.

**Resultado obtenido:** Se muestra un panel con las características de la asignatura.

**Aulas**

#### **Añadir aula rellenando todos los campos correctamente**

Comprobar que en caso de intentar añadir un aula correctamente al sistema, la aplicación lo hace correctamente.

**Resultado esperado:** Aula añadida al sistema y se muestra el listado de aulas.

**Resultado obtenido:** Aula añadida al sistema y se muestra el listado de aulas.

#### **Añadir aula sin rellenar el campo nombre aula**

Comprobar que en caso de intentar añadir un aula al sistema sin el campo nombre aula, la aplicación no lo hace.

**Resultado esperado:** Aula no añadida al sistema y se muestra el mensaje de error.

**Resultado obtenido:** Aula no añadida al sistema y se muestra el mensaje de error.

#### **Modificar aula rellenando todos los campos correctamente**

Comprobar que en caso de intentar modificar un aula correctamente en el sistema, la aplicación lo hace correctamente.

**Resultado esperado:** Aula modificada en el sistema y se muestra el listado de aulas en el que el aula ya está modificada.

**Resultado obtenido:** Aula modificada en el sistema y se muestra el listado de aulas en el que el aula ya está modificada.

# **Modificar aula dejando vacio el campo nombre aula**

Comprobar que en caso de intentar modificar un aula en el sistema dejando vacio el campo nombre aula, la aplicación no lo hace.

**Resultado esperado:** Aula no modificada en el sistema y se muestra el mensaje de error.

**Resultado obtenido:** Aula no modificada en el sistema y se muestra el mensaje de error.

# **Eliminar aula sin conflicto de clave extranjera confirmando el eliminado**

Comprobar que en caso de intentar eliminar un aula del sistema la cual no está usada en ninguna relación en la aplicación, la aplicación lo hace correctamente si se confirma el eliminado.

**Resultado esperado:** Aula eliminada del sistema y se muestra el listado de aulas en el que el aula ya no aparece.

**Resultado obtenido:** Aula eliminada del sistema y se muestra el listado de aulas en el que el aula ya no aparece.

# **Eliminar aula sin conflicto de clave extranjera pero en la confirmación pulsar "NO"**

Comprobar que en caso de intentar eliminar un aula del sistema la cual no está usada en ninguna relación en la aplicación, la aplicación no lo hace si no se confirma el eliminado.

**Resultado esperado:** Aula no eliminada del sistema y se muestra el listado de aulas en el que el aula aparece.

**Resultado obtenido:** Aula no eliminada del sistema y se muestra el listado de aulas en el que el aula aparece.

#### **Eliminar aula con conflicto de clave extranjera**

Comprobar que en caso de intentar eliminar un aula del sistema la cual está usada en alguna relación en la aplicación, la aplicación no lo hace.

**Resultado esperado:** Aula no eliminada del sistema y se muestra mensaje de error.

**Resultado obtenido:** Aula no eliminada del sistema y se muestra mensaje de error.

# **Ver Aula**

Comprobar que en caso de intentar ver las características de un aula, la aplicación las muestra.

**Resultado esperado:** Se muestra un panel con las características del aula.

**Resultado obtenido:** Se muestra un panel con las características del aula.

**Cursos**

#### **Añadir curso rellenando todos los campos correctamente**

Comprobar que en caso de intentar añadir un curso correctamente al sistema, la aplicación lo hace correctamente.

**Resultado esperado:** Curso añadido al sistema y se muestra el listado de cursos.

**Resultado obtenido:** Curso añadido al sistema y se muestra el listado de cursos.

#### **Añadir curso sin rellenar el campo nombre curso**

Comprobar que en caso de intentar añadir un curso al sistema sin el campo nombre curso, la aplicación no lo hace.

**Resultado esperado:** Curso no añadido al sistema y se muestra el mensaje de error.

**Resultado obtenido:** Curso no añadido al sistema y se muestra el mensaje de error.

# **Modificar curso rellenando todos los campos correctamente**

Comprobar que en caso de intentar modificar un curso correctamente en el sistema, la aplicación lo hace correctamente.

**Resultado esperado:** Curso modificado en el sistema y se muestra el listado de cursos en el que el curso ya está modificado.

**Resultado obtenido:** Curso modificado en el sistema y se muestra el listado de cursos en el que el curso ya está modificado.

# **Modificar curso dejando vacio el campo nombre curso**

Comprobar que en caso de intentar modificar un curso en el sistema dejando vacio el campo nombre curso, la aplicación no lo hace.

**Resultado esperado:** Curso no modificada en el sistema y se muestra el mensaje de error.

**Resultado obtenido:** Curso no modificada en el sistema y se muestra el mensaje de error.

# **Eliminar curso sin conflicto de clave extranjera confirmando el eliminado**

Comprobar que en caso de intentar eliminar un curso del sistema el cual no está usado en ninguna relación en la aplicación, la aplicación lo hace correctamente si se confirma el eliminado.

**Resultado esperado:** Curso eliminado del sistema y se muestra el listado de cursos en el que el curso ya no aparece.

**Resultado obtenido:** Curso eliminado del sistema y se muestra el listado de cursos en el que el curso ya no aparece.

# **Eliminar curso sin conflicto de clave extranjera pero en la confirmación pulsar "NO"**

Comprobar que en caso de intentar eliminar un curso del sistema el cual no está usado en ninguna relación en la aplicación, la aplicación no lo hace si no se confirma el eliminado.

**Resultado esperado:** Curso no eliminado del sistema y se muestra el listado de cursos en el que el curso aparece.

**Resultado obtenido:** Curso no eliminado del sistema y se muestra el listado de cursos en el que el curso aparece.

#### **Eliminar curso con conflicto de clave extranjera**

Comprobar que en caso de intentar eliminar un curso del sistema el cual está usado en alguna relación en la aplicación, la aplicación no lo hace.

**Resultado esperado:** Curso no eliminado del sistema y se muestra mensaje de error.

**Resultado obtenido:** Curso no eliminado del sistema y se muestra mensaje de error.

# **Gestión Curso:**

Intento de realizar la gestión de los datos de un determinado curso de la aplicación (Usuarios por curso y Asignaturas por Curso (la acción Importar es exclusiva de las asignaturas por curso)).

# **Usuarios por Curso**

#### **Añadir usuario por curso rellenando todos los campos correctamente**

Comprobar que en caso de intentar añadir un usuario por curso correctamente al sistema, la aplicación lo hace correctamente.

**Resultado esperado:** Usuario por curso añadido al sistema y se muestra el listado de usuarios por cursos.

**Resultado obtenido:** Usuario por curso añadido al sistema y se muestra el listado de usuarios por cursos pero el número de créditos en TFG, PDA... se guarda realizando un redondeo y altera el valor introducido.

**Arreglo:** Conversión en valor de tipo Float al introducirlo en la base de datos en vez de introducirlo como tipo Double.

Siguiente intento:

**Resultado esperado:** Usuario por curso añadido al sistema y se muestra el listado de usuarios por cursos.

**Resultado obtenido:** Usuario por curso añadido al sistema y se muestra el listado de usuarios por cursos.

# **Añadir usuario por curso rellenando el campo PDA con un valor no numérico o vacio**

Comprobar que en caso de intentar añadir un usuario por curso al sistema con el campo PDA no siendo un valor numérico, la aplicación no lo hace.

**Resultado esperado:** Usuario por Curso no añadido al sistema y se muestra el mensaje de error.

**Resultado obtenido:** Usuario por Curso no añadido al sistema y se muestra el mensaje de error.

# **Añadir usuario por curso rellenando el campo TFG con un valor no numérico o vacio**

Comprobar que en caso de intentar añadir un usuario por curso al sistema con el campo TFG no siendo un valor numérico, la aplicación no lo hace.

**Resultado esperado:** Usuario por Curso no añadido al sistema y se muestra el mensaje de error.

**Resultado obtenido:** Usuario por Curso no añadido al sistema y se muestra el mensaje de error.

# **Añadir usuario por curso rellenando el campo PE con un valor no numérico o vacio**

Comprobar que en caso de intentar añadir un usuario por curso al sistema con el campo PE no siendo un valor numérico, la aplicación no lo hace.

**Resultado esperado:** Usuario por Curso no añadido al sistema y se muestra el mensaje de error.

**Resultado obtenido:** Usuario por Curso no añadido al sistema y se muestra el mensaje de error.

# **Añadir usuario por curso rellenando el campo Máster con un valor no numérico o vacio**

Comprobar que en caso de intentar añadir un usuario por curso al sistema con el campo Máster no siendo un valor numérico, la aplicación no lo hace.

**Resultado esperado:** Usuario por Curso no añadido al sistema y se muestra el mensaje de error.

**Resultado obtenido:** Usuario por Curso no añadido al sistema y se muestra el mensaje de error.

# **Añadir usuario por curso rellenando el campo Otros con un valor no numérico o vacio**

Comprobar que en caso de intentar añadir un usuario por curso al sistema con el campo Otros no siendo un valor numérico, la aplicación no lo hace.

**Resultado esperado:** Usuario por Curso no añadido al sistema y se muestra el mensaje de error.

**Resultado obtenido:** Usuario por Curso no añadido al sistema y se muestra el mensaje de error.

#### **Modificar usuario por curso rellenando todos los campos correctamente**

Comprobar que en caso de intentar modificar un usuario por curso correctamente en el sistema, la aplicación lo hace correctamente.

**Resultado esperado:** Usuario por Curso modificado en el sistema y se muestra el listado de usuarios por curso en el que el usuario por curso ya está modificado.

**Resultado obtenido:** Usuario por Curso modificado en el sistema y se muestra el listado de usuarios por curso en el que el usuario por curso ya está modificado.

# **Modificar usuario por curso rellenando el campo PDA con un valor no numérico o vacio**

Comprobar que en caso de intentar modificar un usuario por curso rellenando el campo PDA con un valor no numérico o vacio, la aplicación no lo hace.

**Resultado esperado:** Usuario por Curso no modificado en el sistema y se muestra el mensaje de error.

**Resultado obtenido:** Usuario por Curso no modificado en el sistema y se muestra el mensaje de error.

# **Modificar usuario por curso rellenando el campo TFG con un valor no numérico o vacio**

Comprobar que en caso de intentar modificar un usuario por curso rellenando el campo TFG con un valor no numérico o vacio, la aplicación no lo hace.

**Resultado esperado:** Usuario por Curso no modificado en el sistema y se muestra el mensaje de error.

**Resultado obtenido:** Usuario por Curso no modificado en el sistema y se muestra el mensaje de error.

#### **Modificar usuario por curso rellenando el campo PE con un valor no numérico o vacio**

Comprobar que en caso de intentar modificar un usuario por curso rellenando el campo PE con un valor no numérico o vacio, la aplicación no lo hace.

**Resultado esperado:** Usuario por Curso no modificado en el sistema y se muestra el mensaje de error.

**Resultado obtenido:** Usuario por Curso no modificado en el sistema y se muestra el mensaje de error.

# **Modificar usuario por curso rellenando el campo Máster con un valor no numérico o vacio**

Comprobar que en caso de intentar modificar un usuario por curso rellenando el campo Máster con un valor no numérico o vacio, la aplicación no lo hace.

**Resultado esperado:** Usuario por Curso no modificado en el sistema y se muestra el mensaje de error.

**Resultado obtenido:** Usuario por Curso no modificado en el sistema y se muestra el mensaje de error.

# **Modificar usuario por curso rellenando el campo Otros con un valor no numérico o vacio**

Comprobar que en caso de intentar modificar un usuario por curso rellenando el campo Otros con un valor no numérico o vacio, la aplicación no lo hace.

**Resultado esperado:** Usuario por Curso no modificado en el sistema y se muestra el mensaje de error.

**Resultado obtenido:** Usuario por Curso no modificado en el sistema y se muestra el mensaje de error.

# **Eliminar usuario por curso sin conflicto de clave extranjera confirmando el eliminado**

Comprobar que en caso de intentar eliminar un usuario por curso del sistema el cual no está usado en ninguna relación en la aplicación, la aplicación lo hace correctamente si se confirma el eliminado.

**Resultado esperado:** Usuario por Curso eliminado del sistema y se muestra el listado de usuarios por curso en el que el usuario por curso ya no aparece.

**Resultado obtenido:** Usuario por Curso eliminado del sistema y se muestra el listado de usuarios por curso en el que el usuario por curso ya no aparece.

# **Eliminar usuario por curso sin conflicto de clave extranjera pero en la confirmación pulsar "NO"**

Comprobar que en caso de intentar eliminar un usuario por curso del sistema el cual no está usado en ninguna relación en la aplicación, la aplicación no lo hace si no se confirma el eliminado.

**Resultado esperado:** Usuario por Curso no eliminado del sistema y se muestra el listado de usuarios por cursos en el que el curso aparece.

**Resultado obtenido:** Usuario por Curso no eliminado del sistema y se muestra el listado de usuarios por cursos en el que el curso aparece.

#### **Eliminar usuario por curso con conflicto de clave extranjera**

Comprobar que en caso de intentar eliminar un usuario por curso del sistema el cual está usado en alguna relación en la aplicación, la aplicación no lo hace.

**Resultado esperado:** Usuario por Curso no eliminado del sistema y se muestra mensaje de error.

**Resultado obtenido:** Usuario por Curso no eliminado del sistema y se muestra mensaje de error.

# **Asignaturas por Curso**

#### **Añadir asignatura por curso rellenando todos los campos correctamente**

Comprobar que en caso de intentar añadir una asignatura por curso correctamente al sistema, la aplicación lo hace correctamente.

**Resultado esperado:** Asignatura por curso añadida al sistema y se muestra el listado de asignaturas por cursos.

**Resultado obtenido:** Asignatura por curso añadida al sistema y se muestra el listado de asignaturas por cursos.

#### **Añadir asignatura por curso sin rellenar el campo nombre grupo**

Comprobar que en caso de intentar añadir una asignatura por curso al sistema sin rellenar el campo nombre grupo, la aplicación no lo hace.

**Resultado esperado:** Asignatura por Curso no añadida al sistema y se muestra el mensaje de error.

**Resultado obtenido:** Asignatura por Curso no añadida al sistema y se muestra el mensaje de error.

# **Añadir asignatura por curso rellenando el campo número créditos con un valor no numérico o vacio**

Comprobar que en caso de intentar añadir una asignatura por curso al sistema con el campo número créditos no siendo un valor numérico, la aplicación no lo hace.

**Resultado esperado:** Asignatura por Curso no añadida al sistema y se muestra el mensaje de error.

**Resultado obtenido:** Asignatura por Curso no añadida al sistema y se muestra el mensaje de error.

#### **Añadir asignatura por curso con una hora inicio mayor que la hora fin**

Comprobar que en caso de intentar añadir una asignatura por curso al sistema con una hora inicio mayor que la hora fin, la aplicación no lo hace.

**Resultado esperado:** Asignatura por Curso no añadida al sistema y se muestra el mensaje de error.

**Resultado obtenido:** Asignatura por Curso no añadida al sistema y se muestra el mensaje de error.

# **Añadir asignatura por curso con la hora inicio y hora fin sin establecer y el resto de campos correctamente rellenados**

Comprobar que en caso de intentar añadir una asignatura por curso al sistema con la hora inicio y hora fin sin establecer y el resto de campos correctamente rellenados, la aplicación lo hace.

**Resultado esperado:** Asignatura por curso añadida al sistema y se muestra el listado de asignaturas por cursos.

**Resultado obtenido:** Asignatura por curso añadida al sistema y se muestra el listado de asignaturas por cursos.

#### **Modificar asignatura por curso rellenando todos los campos correctamente**

Comprobar que en caso de intentar modificar una asignatura por curso correctamente en el sistema, la aplicación lo hace correctamente.

**Resultado esperado:** Asignatura por Curso modificada en el sistema y se muestra el listado de asignaturas por curso en el que la asignatura por curso ya está modificada.

**Resultado obtenido:** Asignatura por Curso modificada en el sistema y se muestra el listado de asignaturas por curso en el que la asignatura por curso ya está modificada.
## **Modificar asignatura por curso sin rellenar el campo nombre grupo**

Comprobar que en caso de intentar modificar una asignatura por curso sin rellenar el campo nombre grupo, la aplicación no lo hace.

**Resultado esperado:** Asignatura por Curso no modificada en el sistema y se muestra el mensaje de error.

**Resultado obtenido:** Asignatura por Curso no modificada en el sistema y se muestra el mensaje de error.

## **Modificar asignatura por curso rellenando el campo número créditos con un valor no numérico o vacio**

Comprobar que en caso de intentar modificar una asignatura por curso rellenando el campo número créditos con un valor no numérico o vacio, la aplicación no lo hace.

**Resultado esperado:** Asignatura por Curso no modificada en el sistema y se muestra el mensaje de error.

**Resultado obtenido:** Asignatura por Curso no modificada en el sistema y se muestra el mensaje de error.

#### **Modificar asignatura por curso con una hora inicio mayor que la hora fin**

Comprobar que en caso de intentar modificar una asignatura por curso con una hora inicio mayor que la hora fin, la aplicación no lo hace.

**Resultado esperado:** Asignatura por Curso no modificada en el sistema y se muestra el mensaje de error.

**Resultado obtenido:** Asignatura por Curso no modificada en el sistema y se muestra el mensaje de error.

## **Modificar asignatura por curso con la hora inicio y hora fin sin establecer y el resto de campos correctamente rellenados**

Comprobar que en caso de intentar modificar una asignatura por curso con la hora inicio y hora fin sin establecer y el resto de campos correctamente rellenados, la aplicación lo hace.

**Resultado esperado:** Asignatura por Curso modificada en el sistema y se muestra el listado de asignaturas por curso en el que la asignatura por curso ya está modificada.

**Resultado obtenido:** Asignatura por Curso modificada en el sistema y se muestra el listado de asignaturas por curso en el que la asignatura por curso ya está modificada.

## **Eliminar asignatura por curso sin conflicto de clave extranjera confirmando el eliminado**

Comprobar que en caso de intentar eliminar una asignatura por curso del sistema la cual no está usada en ninguna relación en la aplicación, la aplicación lo hace correctamente si se confirma el eliminado.

**Resultado esperado:** Asignatura por Curso eliminada del sistema y se muestra el listado de asignaturas por curso en el que la asignatura por curso ya no aparece.

**Resultado obtenido:** Asignatura por Curso eliminada del sistema y se muestra el listado de asignaturas por curso en el que la asignatura por curso ya no aparece.

#### **Eliminar asignatura por curso sin conflicto de clave extranjera pero en la confirmación pulsar "NO"**

Comprobar que en caso de intentar eliminar una asignatura por curso del sistema la cual no está usada en ninguna relación en la aplicación, la aplicación no lo hace si no se confirma el eliminado.

**Resultado esperado:** Asignatura por Curso no eliminada del sistema y se muestra el listado de asignaturas por cursos en el que el curso aparece.

**Resultado obtenido:** Asignatura por Curso no eliminada del sistema y se muestra el listado de asignaturas por cursos en el que el curso aparece.

#### **Eliminar asignatura por curso con conflicto de clave extranjera**

Comprobar que en caso de intentar eliminar una asignatura por curso del sistema la cual está usada en alguna relación en la aplicación, la aplicación no lo hace.

**Resultado esperado:** Asignatura por Curso no eliminada del sistema y se muestra mensaje de error.

**Resultado obtenido:** Asignatura por Curso no eliminada del sistema y se muestra mensaje de error.

## **Importar asignaturas por curso de un curso en otro en el cual no existen esos grupos**

Comprobar que en caso de intentar importar asignaturas por curso a un curso del sistema, la aplicación lo hace correctamente.

**Resultado esperado:** Asignatura por Curso importadas y se muestra la lista de las asignaturas por curso en el que aparecen las importadas.

**Resultado obtenido:** Asignatura por Curso importadas y se muestra la lista de las asignaturas por curso en el que aparecen las importadas.

## **Importar asignaturas por curso de un curso en otro en el cual ya existen uno o más de esos grupos**

Comprobar que en caso de intentar importar asignaturas por curso a un curso del sistema en el caso en el que alguno de esos cursos ya existe entre las asignaturas por curso de ese curso, la aplicación lo hace correctamente.

**Resultado esperado:** Asignatura por Curso importadas y se muestra la lista de las asignaturas por curso en el que aparecen las importadas.

**Resultado obtenido:** Asignatura por Curso importadas y se muestra la lista de las asignaturas por curso en el que aparecen las importadas.

# **Asignación:**

Intento de asignar o deshacer la asignación de grupos a profesores del sistema.

#### **Realizar una asignación en la que el horario, día y aula están establecidos en el grupo y no existe colapso de horario ni de aula con otra de las asignaciones del usuario en ese curso**

Comprobar que en caso de intentar realizar una asignación correcta, la aplicación lo hace correctamente.

**Resultado esperado:** Grupo asignado a profesor en el curso seleccionado y en la lista de grupos el grupo aparece como asignado.

**Resultado obtenido:** Mensaje de error por incompatibilidad de horario.

**Arreglo:** Cambio de la sentencia SQL para que tenga en cuenta el día de la semana, antes al coincidir el horario aunque fuese en días distintos daba error.

Siguiente intento:

**Resultado esperado:** Grupo asignado a profesor en el curso seleccionado y en la lista de grupos el grupo aparece como asignado.

**Resultado obtenido:** Grupo asignado a profesor en el curso seleccionado y en la lista de grupos el grupo aparece como asignado.

#### **Realizar una asignación en la que el horario está sin establecer**

Comprobar que en caso de intentar realizar una asignación en la que falta por establecer el horario en el grupo, la aplicación no lo hace.

**Resultado esperado:** Grupo no asignado y se muestra mensaje de error.

**Resultado obtenido:** Grupo no asignado y se muestra mensaje de error.

#### **Realizar una asignación en la que el día está sin establecer**

Comprobar que en caso de intentar realizar una asignación en la que falta por establecer el día en el grupo, la aplicación no lo hace.

**Resultado esperado:** Grupo no asignado y se muestra mensaje de error.

**Resultado obtenido:** Grupo no asignado y se muestra mensaje de error.

#### **Realizar una asignación en la que el aula está sin establecer**

Comprobar que en caso de intentar realizar una asignación en la que falta por establecer el aula en el grupo, la aplicación no lo hace.

**Resultado esperado:** Grupo no asignado y se muestra mensaje de error.

**Resultado obtenido:** Grupo no asignado y se muestra mensaje de error.

#### **Realizar una asignación en la que existe colapso de horario**

Comprobar que en caso de intentar realizar una asignación en la que ese profesor en ese curso tiene asignado otro grupo que se imparte en el mismo horario el mismo día, la aplicación no lo hace.

**Resultado esperado:** Grupo no asignado y se muestra mensaje de error.

**Resultado obtenido:** Grupo no asignado y se muestra mensaje de error.

## **Realizar una asignación en la que existe colapso de aula y se hace la confirmación**

Comprobar que en caso de intentar realizar una asignación en la que otro grupo se imparte en el mismo aula el mismo día, la aplicación pide confirmación para terminar la asignación de ese nuevo grupo y en caso de respuesta afirmativa finaliza la asignación.

**Resultado esperado:** Grupo asignado a profesor en el curso seleccionado y en la lista de grupos el grupo aparece como asignado.

**Resultado obtenido:** Grupo asignado a profesor en el curso seleccionado y en la lista de grupos el grupo aparece como asignado.

#### **Realizar una asignación en la que existe colapso de aula y se pulsa "NO" en la confirmación**

Comprobar que en caso de intentar realizar una asignación en la que otro grupo se imparte en el mismo aula el mismo día, la aplicación pide confirmación para terminar la asignación de ese nuevo grupo y en caso de respuesta negativa no se realiza la asignación.

**Resultado esperado:** Grupo no asignado.

**Resultado obtenido:** Grupo no asignado.

#### **Deshacer una asignación**

Comprobar que en caso de intentar deshacer una asignación, la aplicación lo hace correctamente.

**Resultado esperado:** Grupo no asignado y en la lista de grupos el grupo aparece como no asignado.

**Resultado obtenido:** Grupo no asignado y en la lista de grupos el grupo aparece como no asignado.

# **Exportación de la asignación:**

Intento de exportar la asignación docente en un informe.

#### **Obtener el informe PDF**

Comprobar que en caso de intentar obtener el informe PDF de un curso, la aplicación lo hace correctamente.

**Resultado esperado:** Se genera y muestra el informe en formato PDF del curso seleccionado.

**Resultado obtenido:** Se genera y muestra el informe en formato PDF del curso seleccionado.

# **CONCLUSIONES Y TRABAJO FUTURO**

El principal hito conseguido con el desarrollo de la aplicación ha sido el de aprender sobre el desarrollo web. Era una ámbito de la programación del que no tenía prácticamente conocimientos y con esta aplicación he logrado adquirir muchos nuevos conocimientos.

Por otro lado, este proyecto ha supuesto la primera experiencia en solitario en un proyecto de larga duración, ya que hasta ahora los únicos proyectos largos realizados han sido realizados en equipos de menor o mayor tamaño, pero nunca en solitario, asique ha sido la primera experiencia en la que he estado solo frente a un proyecto largo y esto ha sido una experiencia importante y que era necesaria de cara al futuro.

El resultado final ha sido el esperado, ya que no se han realizado cambios respecto a la propuesta inicial, salvo pequeños matices propuestos por el director del proyecto que eran simplemente preferencias. Tampoco se han realizado funcionalidades extra que en la propuesta inicial quedaban representadas como una posibilidad. Esto ha sido debido a que no ha surgido ninguna funcionalidad extra que se considerase importante y tampoco han existido periodos de tiempo extra durante el proyecto en los que se pudiesen llevar a cabo estas funcionalidades.

En mi opinión la aplicación es una aplicación muy útil para el departamento y cumple con todo lo que tiene que cumplir. Es obviamente mejorable, seguramente el principal punto posible de mejorar es el apartado de gestión, en todas las funcionalidades relativas a añadir datos al sistema, ya que sobre todo en la primera asignación realizada en la HAPD, poner a punto la aplicación introduciendo todos los usuario, asignaturas… puede ser una tarea muy laboriosa, pero por otro lado es un problema difícil de solucionar.

Quizás la posible mejora en este aspecto podría ser la opción de importar estos datos de las propias hojas de cálculo existentes de las asignaciones de los cursos anteriores, pero teniendo en cuenta que en estas hojas de cálculo quizás no estén todos los campos de cada uno de los posibles datos a introducir o que estos datos quizás no cumplen con todas las validaciones realizadas por el sistema, esta tarea no es una funcionalidad fácil de añadir a la aplicación.

En cualquier caso, la primera mejora a realizar sería la de la modificación de la forma de almacenar la asignación en la base de datos. Como se ha comentado tras el esquema relacional de la base de datos, el modo empleado para almacenar la asignación no ha sido el más adecuado en cuanto a eficiencia y rendimiento. Por esto, el primer cambio a realizar seria este, el cual no sería un cambio fácil de realizar, pero que a largo plazo sería interesante y por ello sería lo correcto.

La planificación inicial ha sufrido cambios durante el desarrollo del proyecto, esto ha sido debido a que la realización del proyecto se ha compaginado con las asignaturas de cuarto curso del grado, así como con la realización de prácticas de empresa. En la planificación inicial ya se tuvo en cuenta esta posibilidad en forma de riesgo, es por ello que se dejo cierto margen en la planificación para poder contrarrestar el retraso en alguna tareas con el intento de agilizar otras tareas siguientes.

Aún así, no ha sido posible contrarrestar este problema del todo y es por ello que no se ha cumplido con la fecha fin estimada del proyecto y se ha tenido que aplazar una semana más, lo que ha supuesto acercarse más de lo deseado en un comienzo a la fecha límite establecida por el cliente para el final del proyecto.

Por otro lado, ha acontecido un riesgo no esperado, ya que la fecha fin del proyecto ha sido modificada por alguien diferente al cliente. Se estudio la posibilidad de que existiese el riesgo "Cambios por petición del cliente en la fecha de entrega del producto" pero no se esperaba que esta fecha pudiese verse alterada por otro miembro ajeno al proyecto. Este riesgo no contemplado ha sido cubierto realizando un esfuerzo extra por finalizar el proyecto las tres últimas semanas del proyecto.

# **BIBLIOGRAFÍA**

Çivici, Ç. (s.f.). *Primefaces.* Recuperado el 5 de Enero de 2014, de http://www.primefaces.org/docs/guide/primefaces\_user\_guide\_5\_0.pdf

Dyer, R. (2008). *MySQL in a Nutshell, 2nd Edition.* Cambridge: O'Reilly Media.

Gomaa, H. (2011). *Software Modeling and Design.* Cambridge: Cambridge University Press.

Khare, T. (2012). *Apache Tomcat 7 Essentials.* Estados Unidos: Packt Publishing.

Lowagie, B. (2010). *iText in Action — Second Edition.* Greenwich: Manning Publications Co.

S. M. (04 de Fabrero de 2010). *MySQL Query Browser Manual.* Recuperado el 15 de Noviembre de 2013, de http://downloads.mysql.com/docs/query-browser-en.a4.pdf

Varaksin, O., & Çaliskan, M. (2013). *PrimeFaces Cookbook.* Estados Unidos: Packt Publishing.

Zambon, G. (2012). *Beginning JSP, JSF and Tomcat, 2nd Edition.* Nueva York: Apress.

# **ANEXO I.- CASOS DE USO EXTENDIDOS**

# **Actor Usuario sin identificar**

# **Identificación**

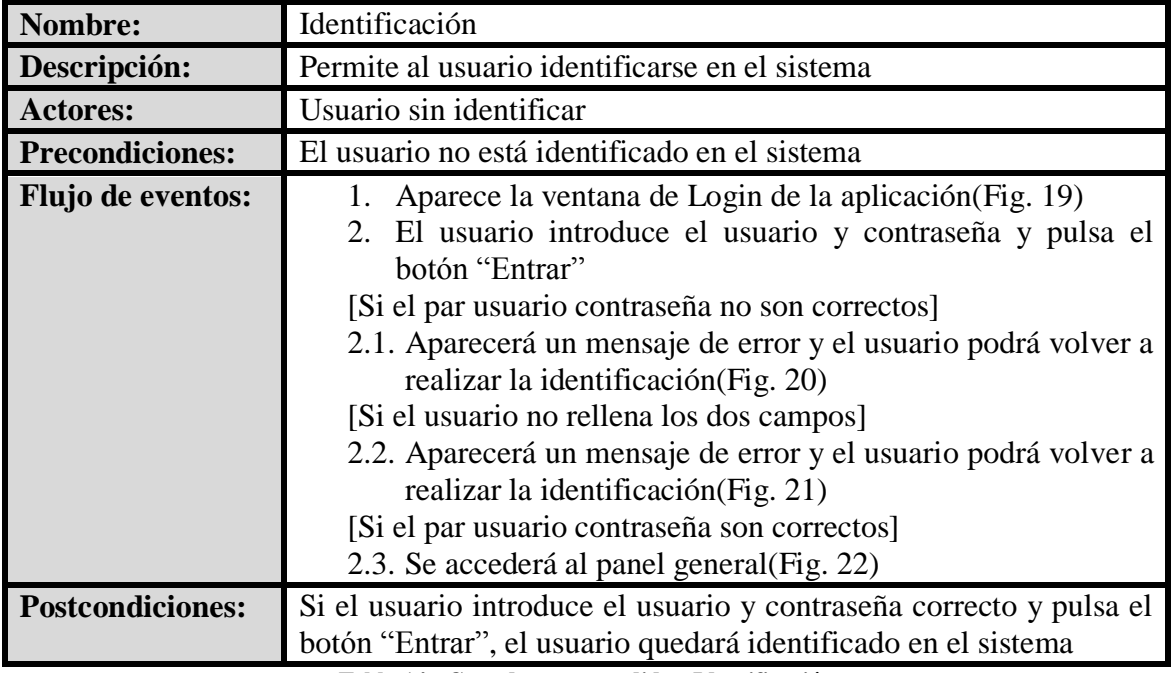

**Tabla 14 - Caso de uso extendido - Identificación**

# **Interfaz Gráfica:**

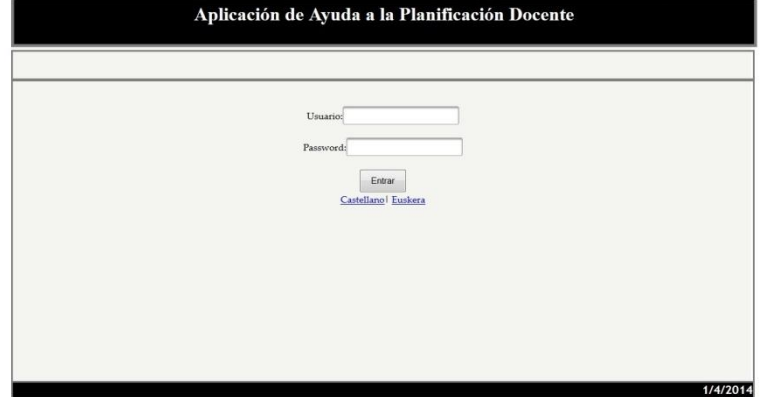

**Fig. 19 – Panel de Login**

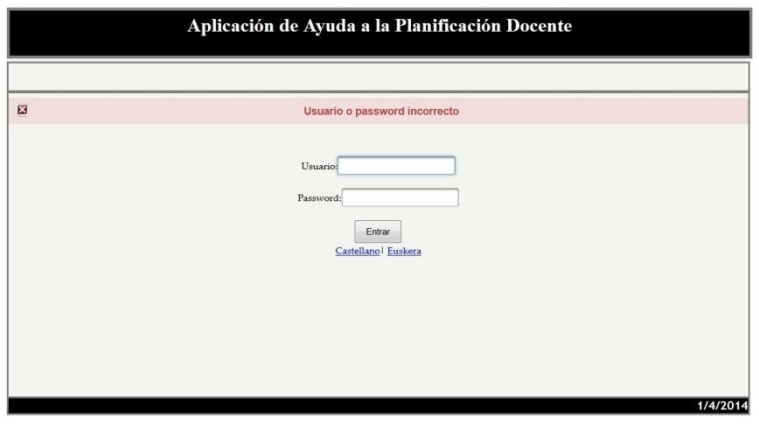

**Fig. 20 – Mensaje de error - Identificación**

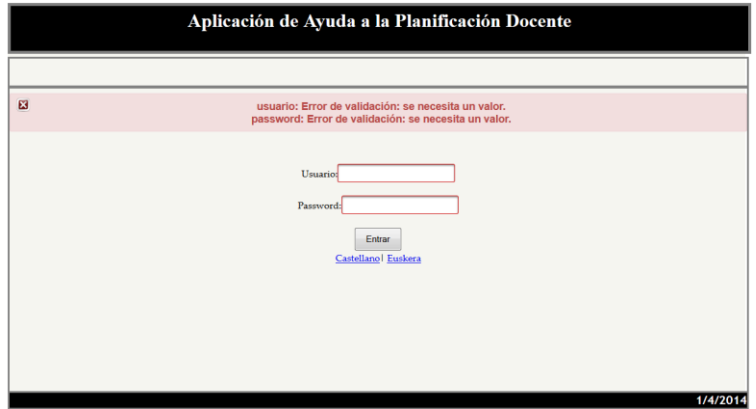

**Fig. 21 – Mensaje de error de campos - Identificación**

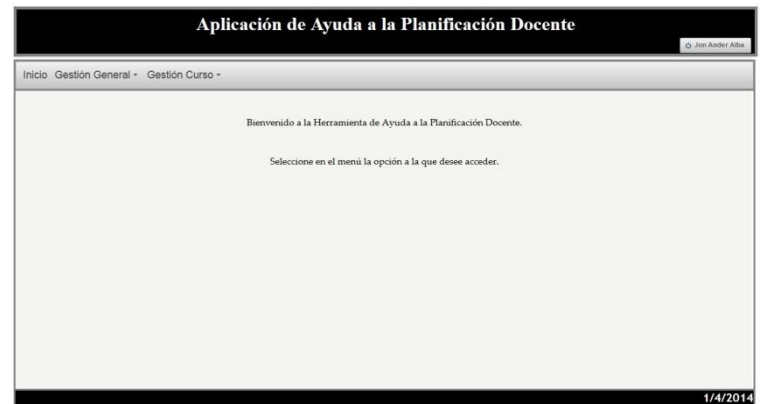

**Fig. 22 – Panel General**

# **Cambio idioma**

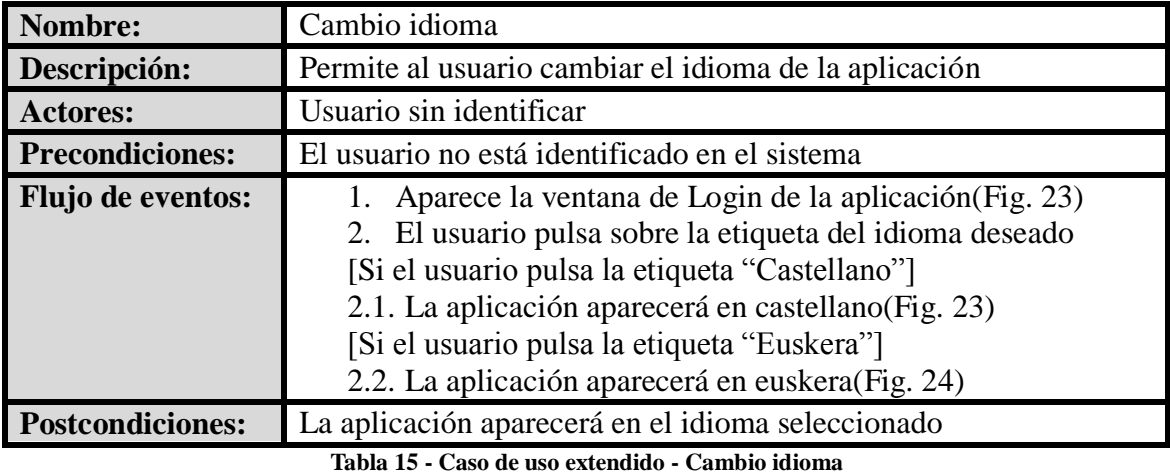

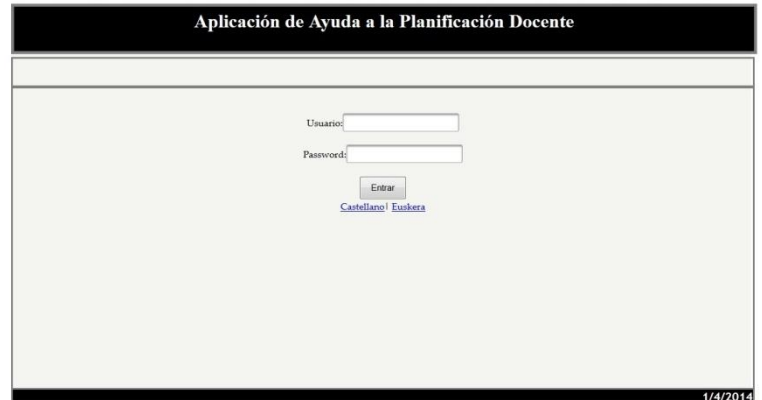

**Fig. 23 - Panel de Login**

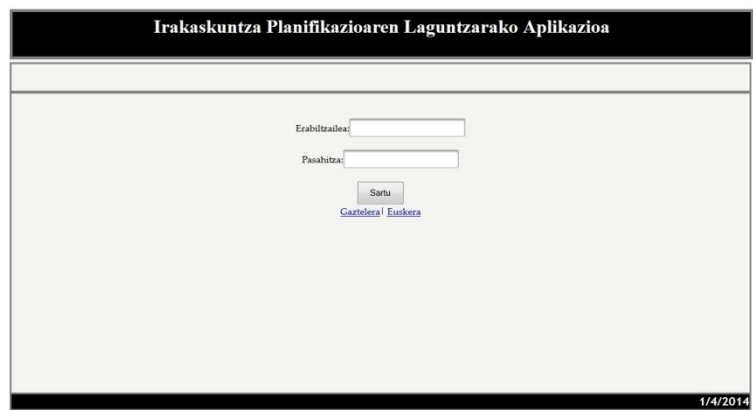

**Fig. 24 - Panel de Login (Euskera)**

# **Actor Administrador**

# **Ir a Panel Inicio**

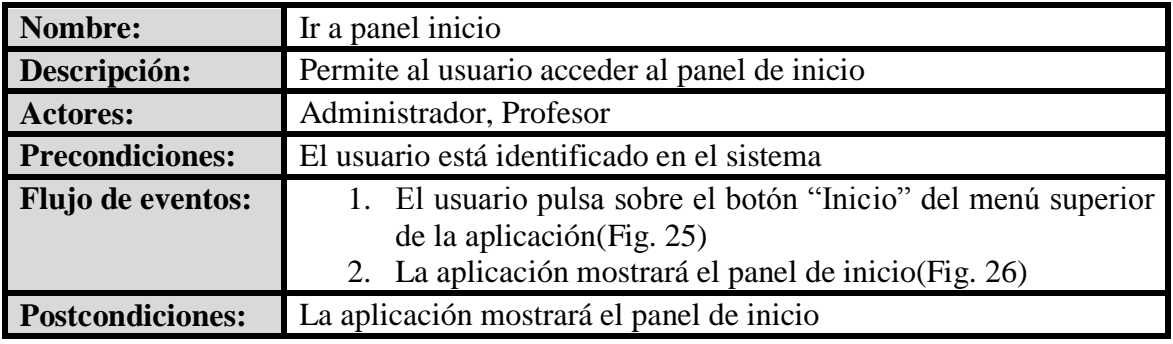

**Tabla 16 - Caso de uso extendido - Ir a Panel Inicio**

```
Inicio Gestión General - Gestión Curso - Asignación
```
**Fig. 25 – Menú superior - Inicio**

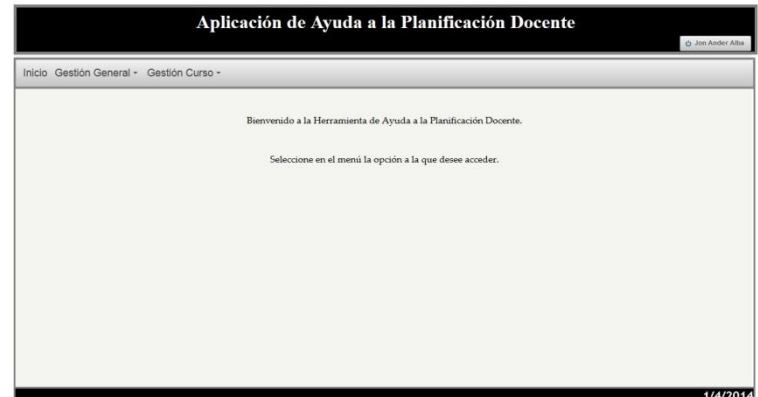

**Fig. 26 – Panel General**

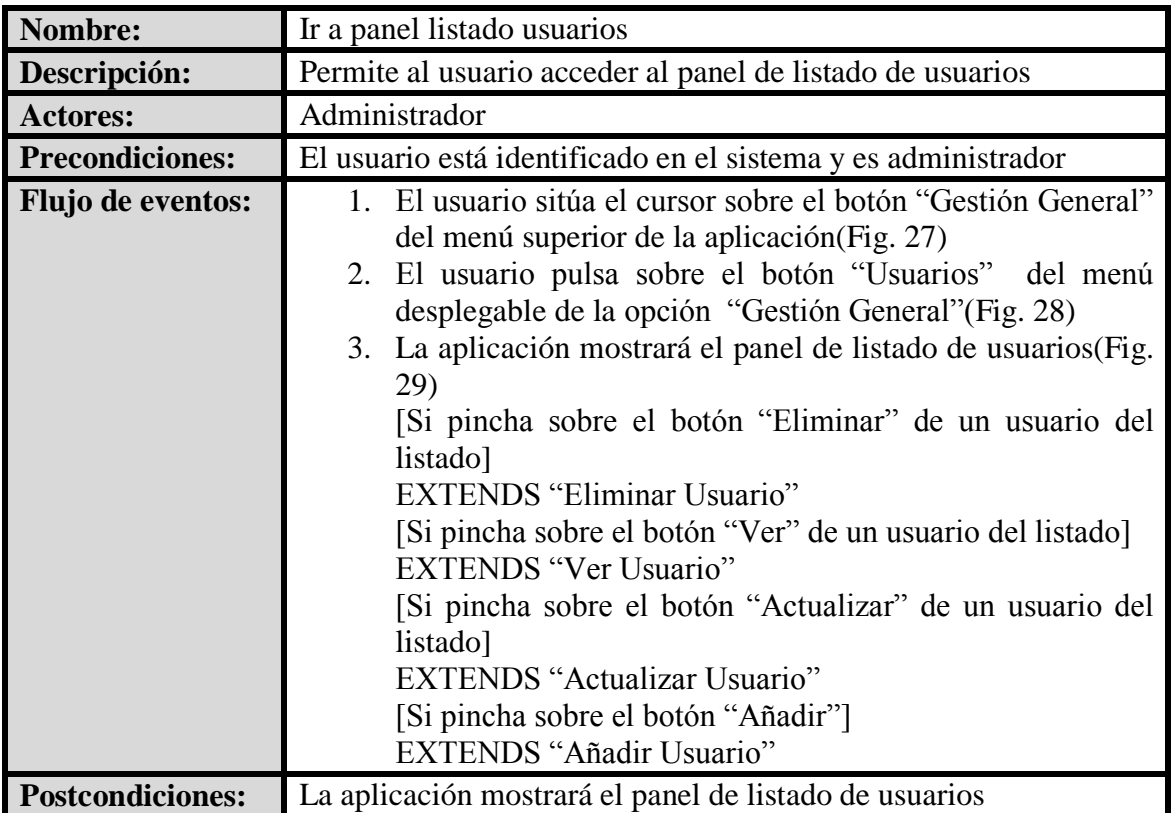

# **Ir a Panel Listado Usuarios**

**Tabla 17 - Caso de uso extendido - Ir a Panel Listado Usuarios**

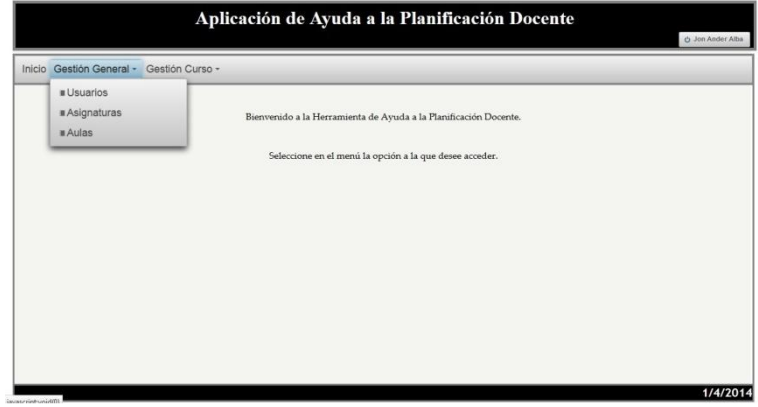

**Fig. 27 – Menú superior – Gestión General**

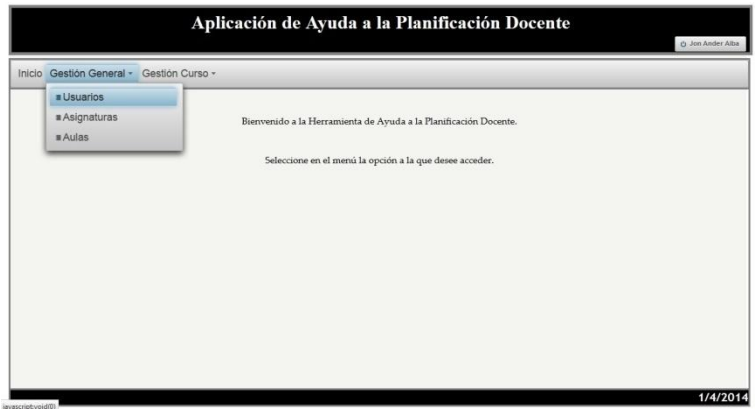

**Fig. 28 – Menú superior - Usuarios**

|                    |               | Lista de Usuarios                     |              |              |
|--------------------|---------------|---------------------------------------|--------------|--------------|
| Nombre y Apellidos | Perfil        |                                       |              |              |
| bbb                | Administrador | Eliminar<br>$\boldsymbol{\mathsf{x}}$ | △ Actualizar | <b>D</b> Ver |
| ejemplo            | Profesor      | Eliminar<br>$\mathbf{x}$              | △ Actualizar | p Ver        |
| inactivo           | Profesor      | Eliminar<br>$\mathbf{x}$              | Actualizar   | D Ver        |
| Jon Ander Alba     | Administrador | Eliminar<br>$\boldsymbol{\mathsf{x}}$ | a Actualizar | $D$ Ver      |
|                    |               | + Añadir                              |              |              |

**Fig. 29 – Panel Listado de Usuarios**

# **Eliminar Usuario**

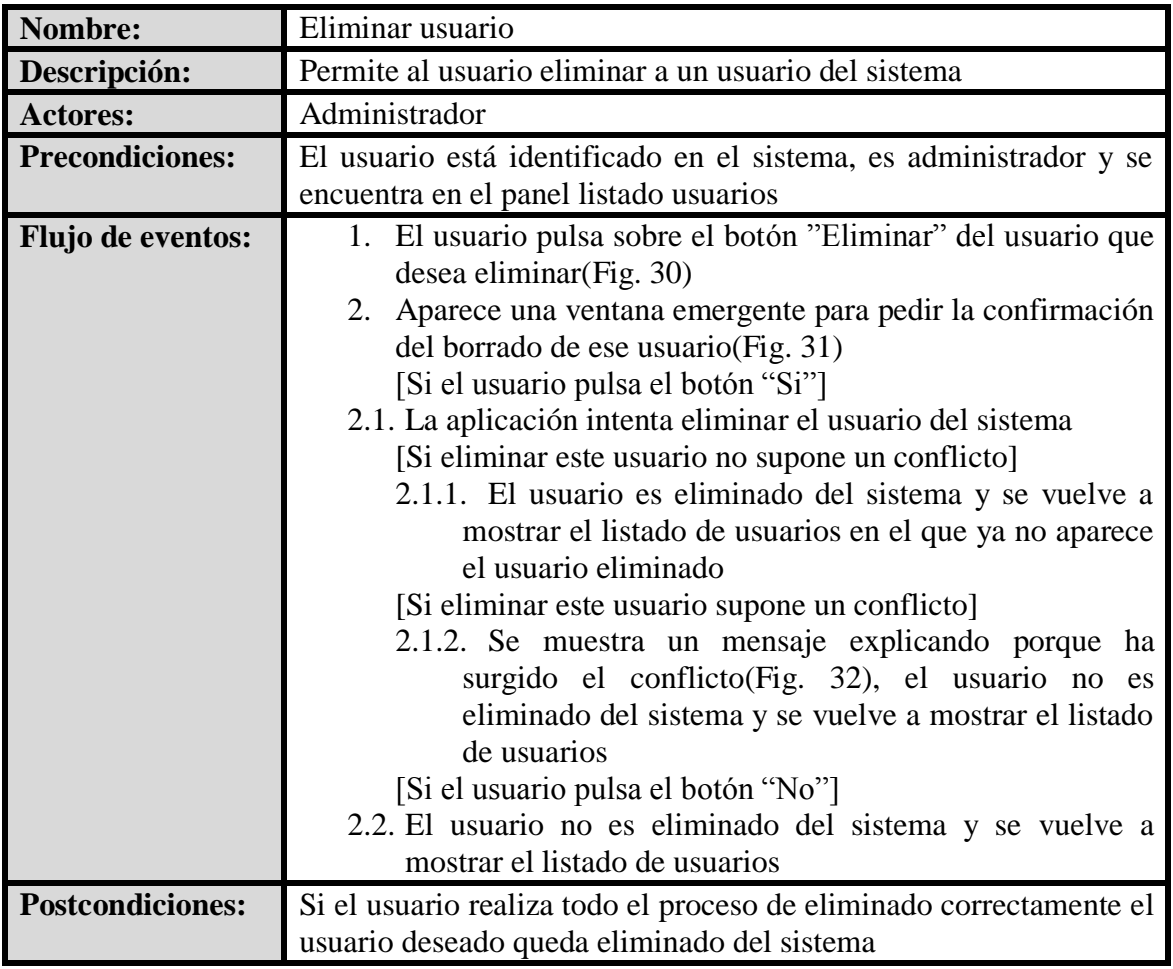

**Tabla 18 - Caso de uso extendido - Eliminar Usuario**

**Interfaz Gráfica:**

 $\times$  Eliminar

**Fig. 30 – Botón Eliminar**

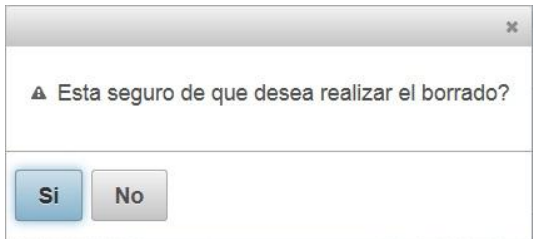

**Fig. 31 – Ventana emergente confirmación borrado**

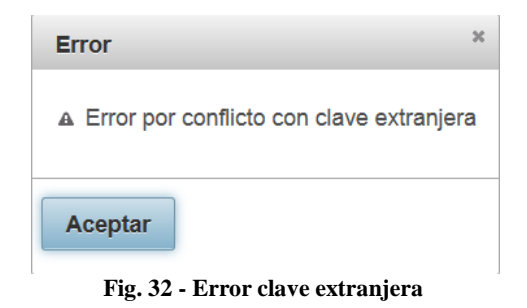

# **Ver Usuario**

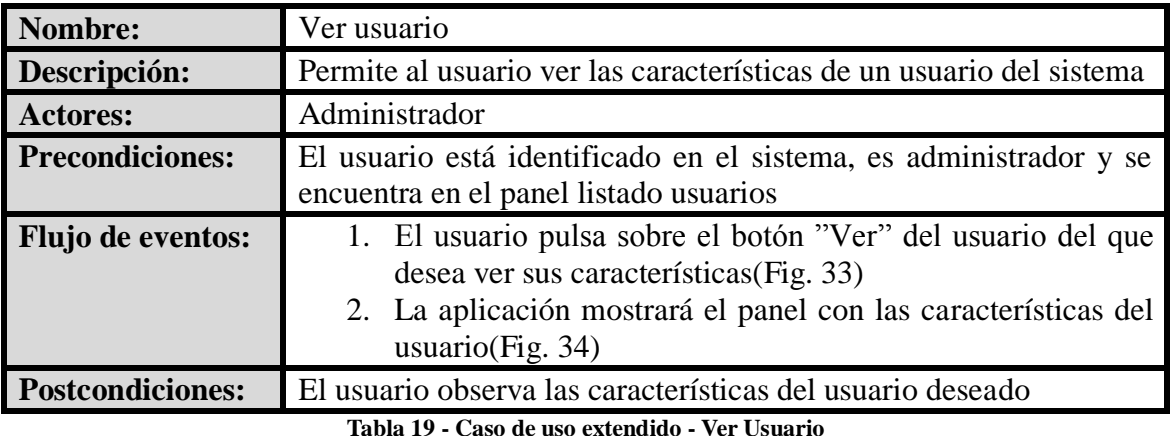

 $\sqrt{p}$  Ver **Fig. 33 – Botón Ver**

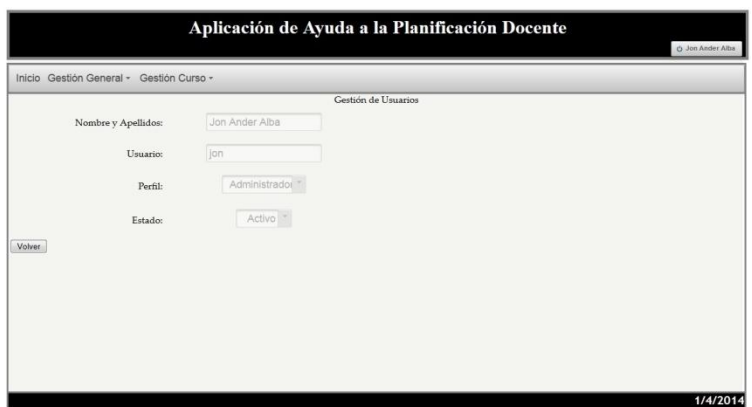

**Fig. 34 – Panel Gestión de Usuarios**

# **Actualizar Usuario**

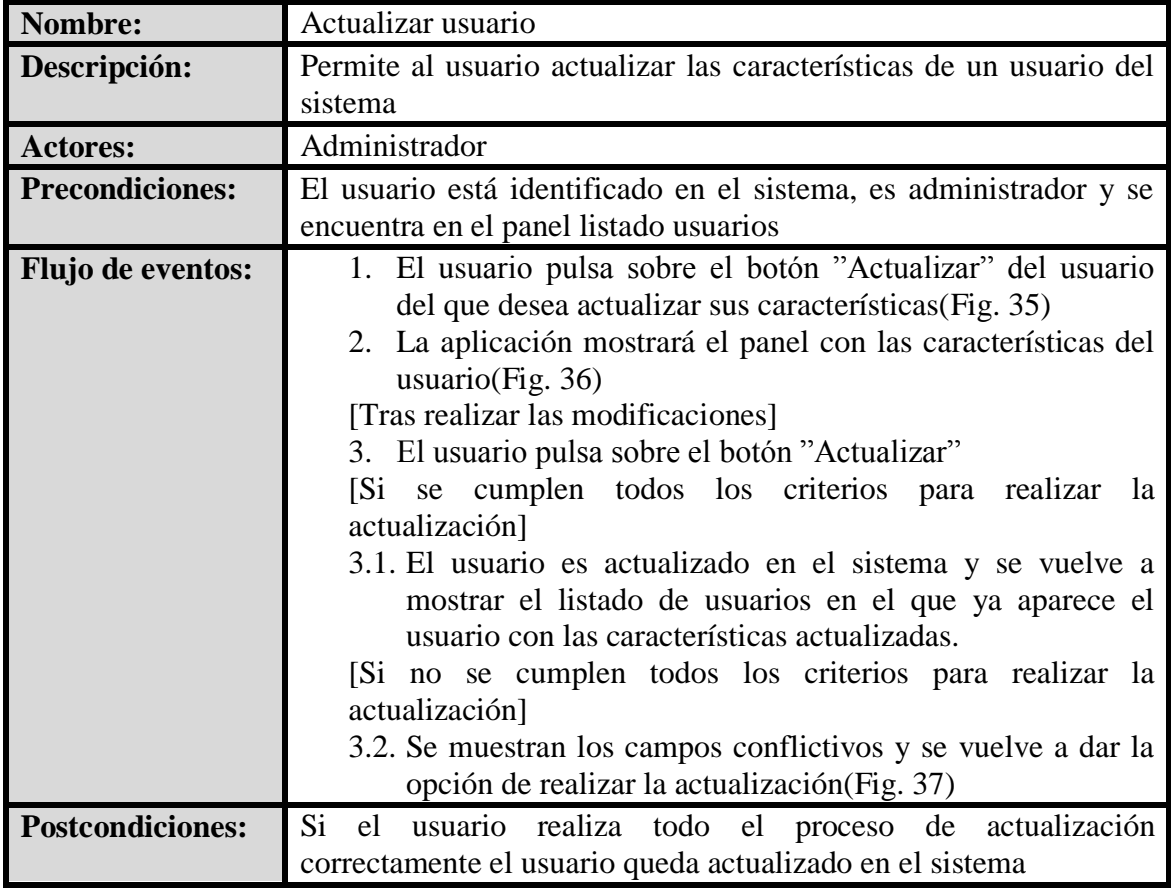

**Tabla 20 - Caso de uso extendido - Actualizar Usuario**

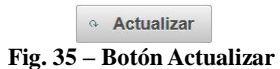

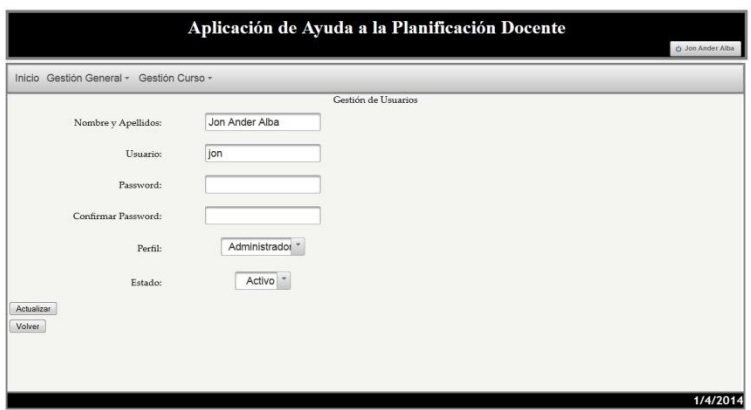

**Fig. 36 – Panel Gestión de Usuarios**

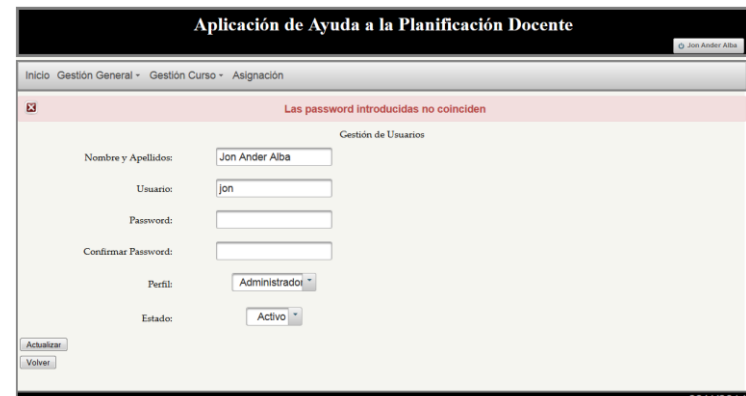

**Fig. 37 - Mensaje de error de campos – Actualizar Usuario**

# **Añadir Usuario**

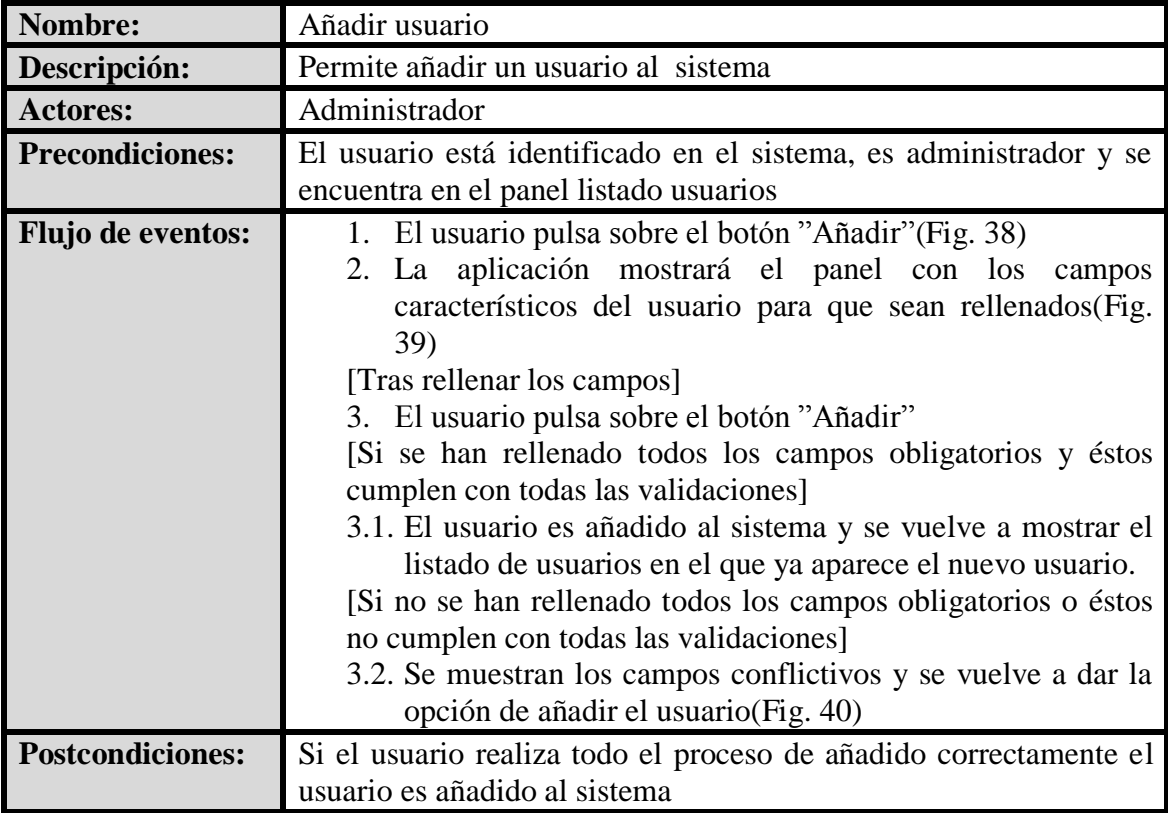

**Tabla 21 - Caso de uso extendido - Añadir Usuario**

**Interfaz Gráfica:**

+ Añadir

**Fig. 38 – Botón Añadir**

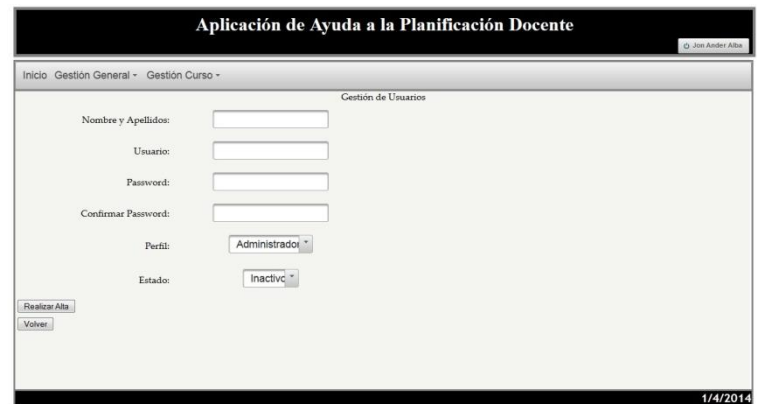

**Fig. 39 – Panel Gestión de Usuarios**

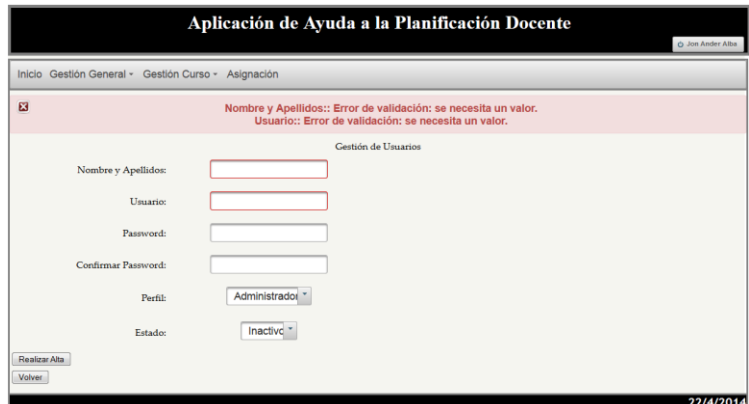

**Fig. 40 – Mensaje de error de campos – Añadir Usuario**

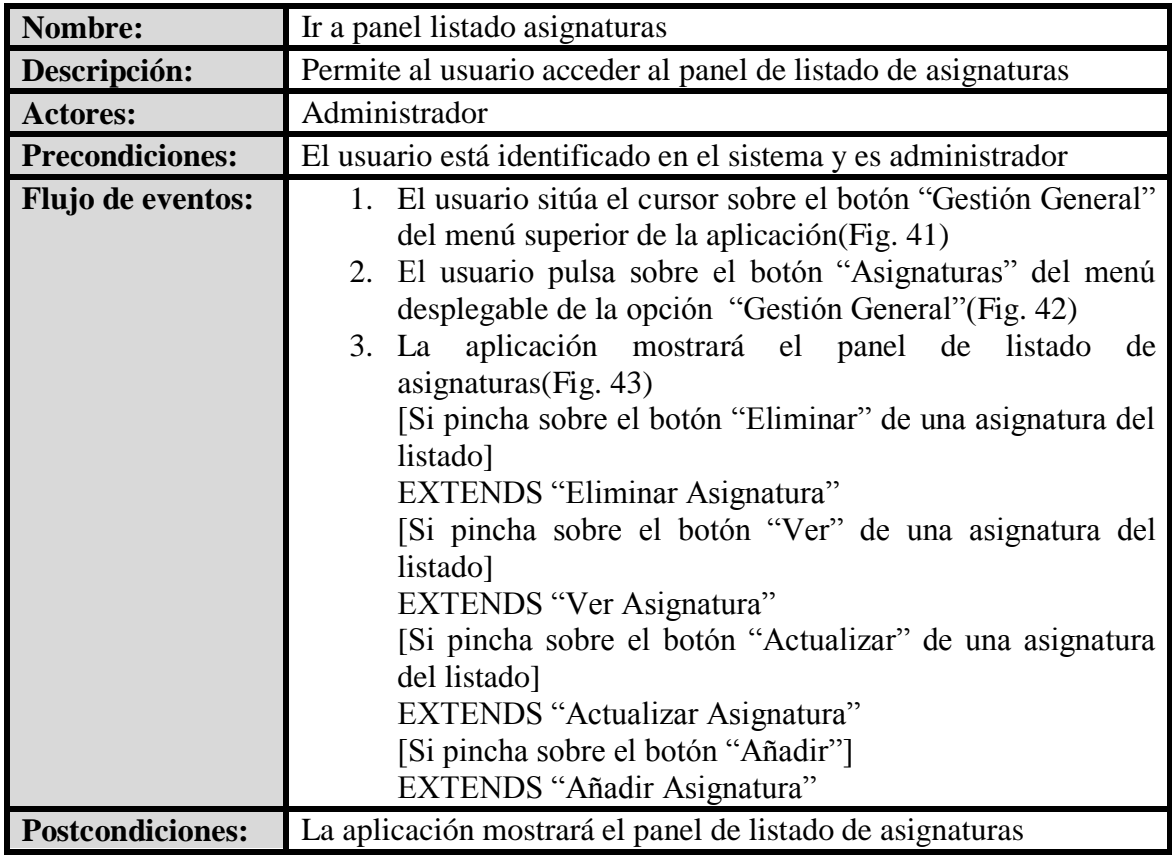

# **Ir a Panel Listado Asignaturas**

**Tabla 22 - Caso de uso extendido - Ir a Panel Listado Asignaturas**

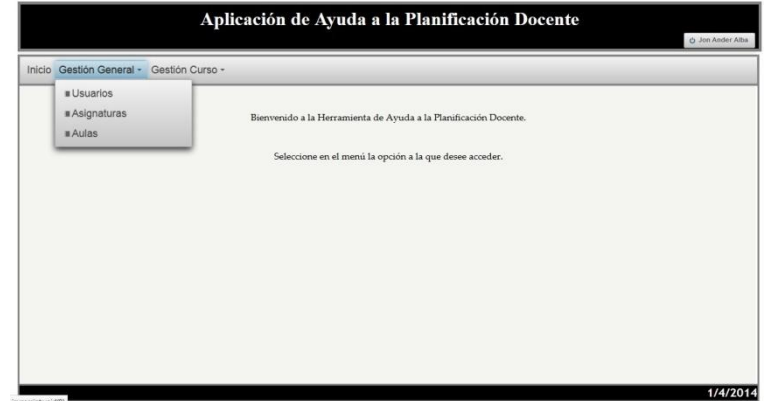

**Fig. 41 – Menú superior – Gestión General**

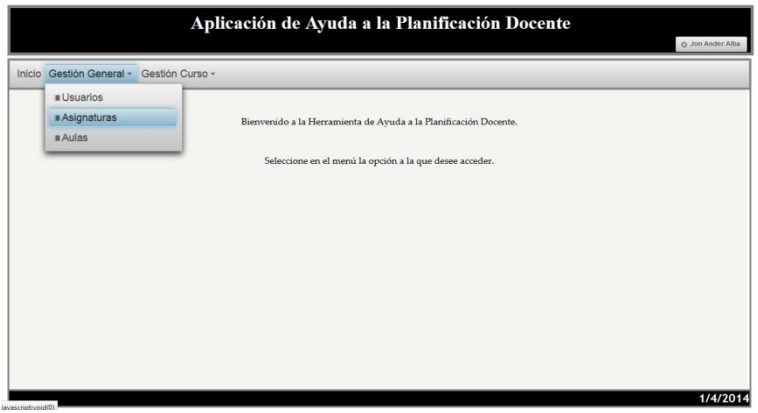

**Fig. 42 – Menú superior - Asignaturas**

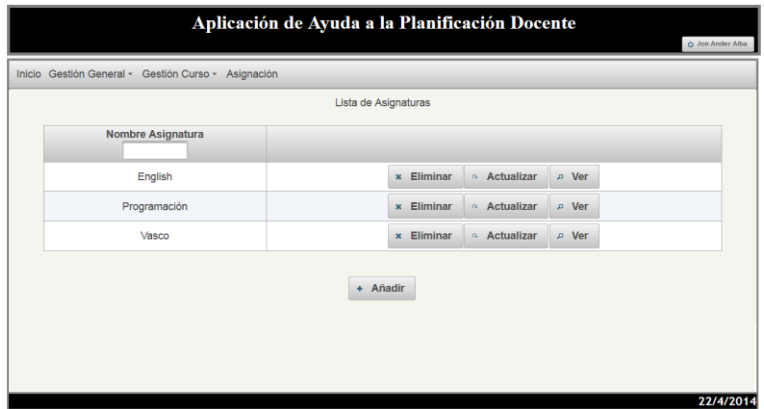

**Fig. 43 – Panel Listado de Asignaturas** 

# **Eliminar Asignatura**

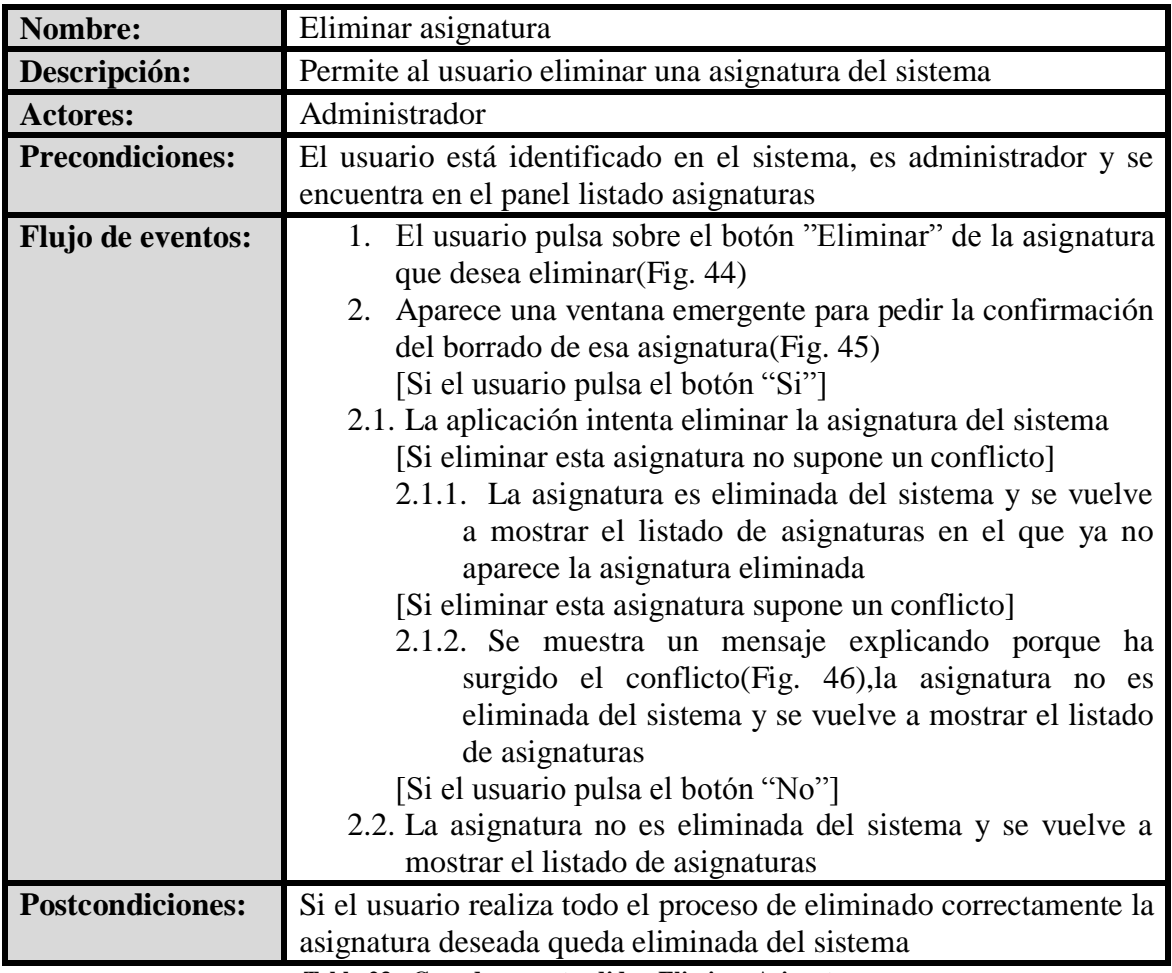

**Tabla 23 - Caso de uso extendido - Eliminar Asignatura**

**Interfaz Gráfica:**

 $\times$  Eliminar

**Fig. 44 – Botón Eliminar**

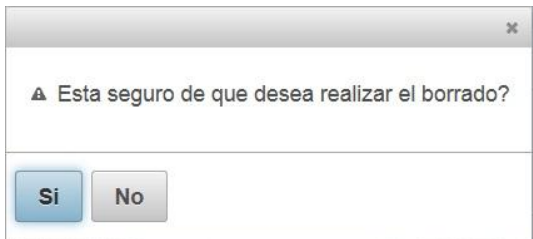

**Fig. 45 – Ventana emergente confirmación borrado**

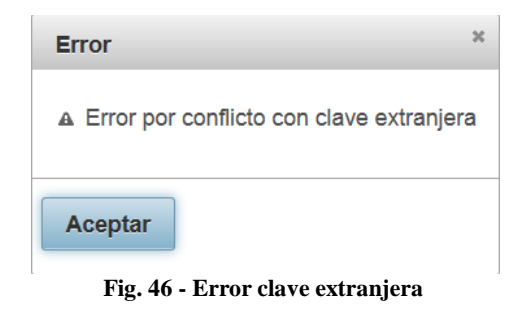

# **Ver Asignatura**

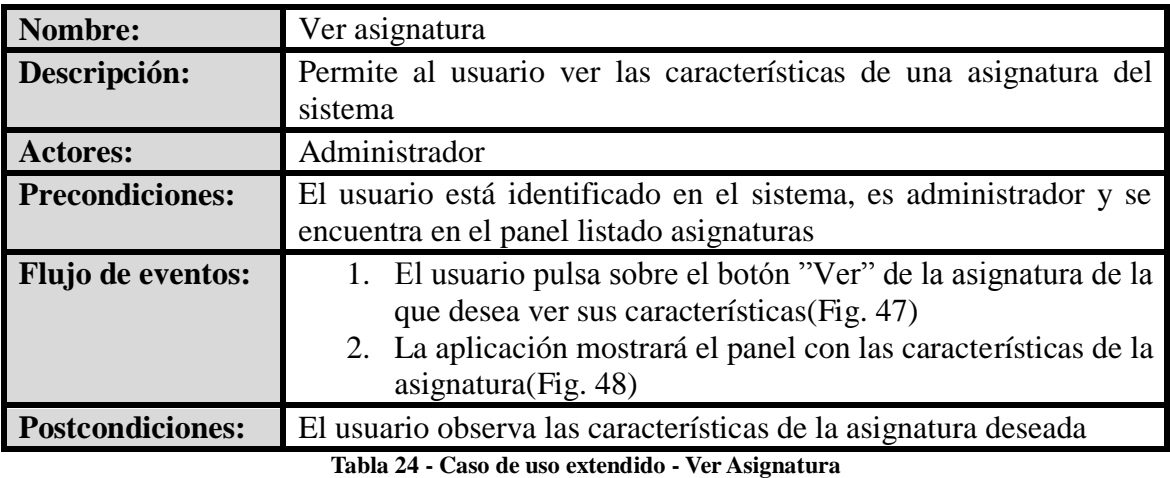

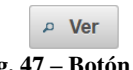

**Fig. 47 – Botón Ver**

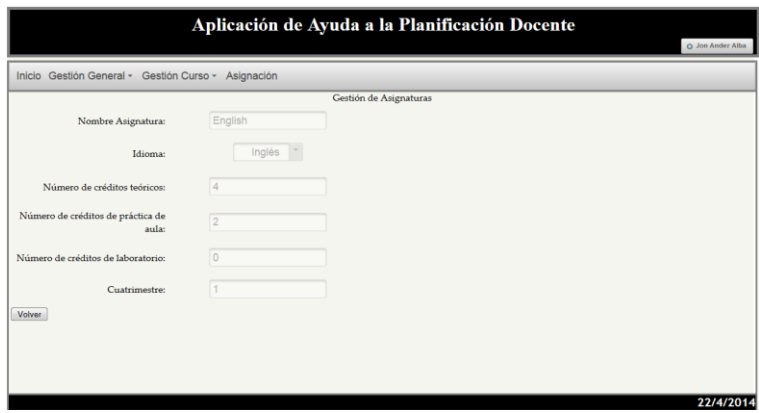

**Fig. 48 – Panel Gestión de Asignaturas**

# **Actualizar Asignatura**

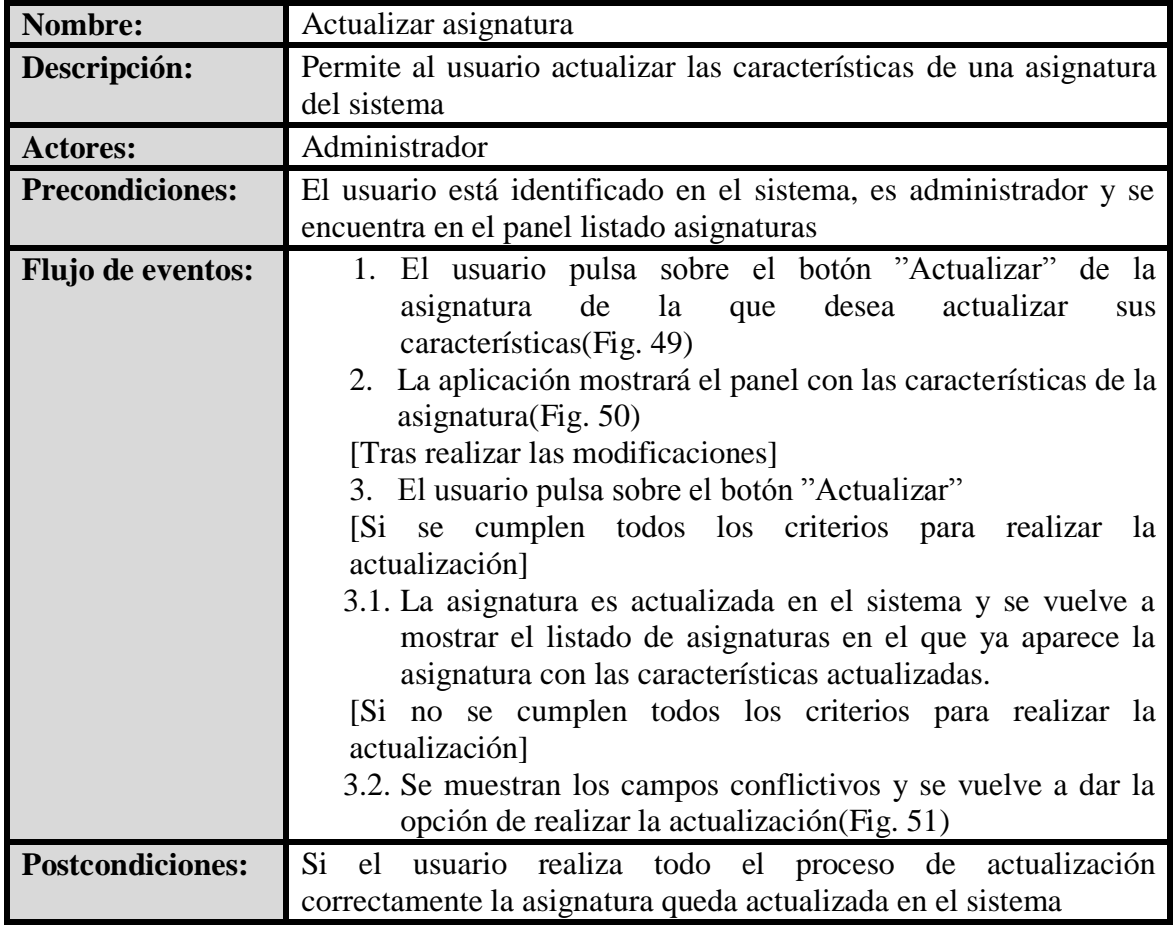

**Tabla 25 - Caso de uso extendido - Actualizar Asignatura**

**Interfaz Gráfica:**

 $\alpha$  Actualizar **Fig. 49 – Botón Actualizar**

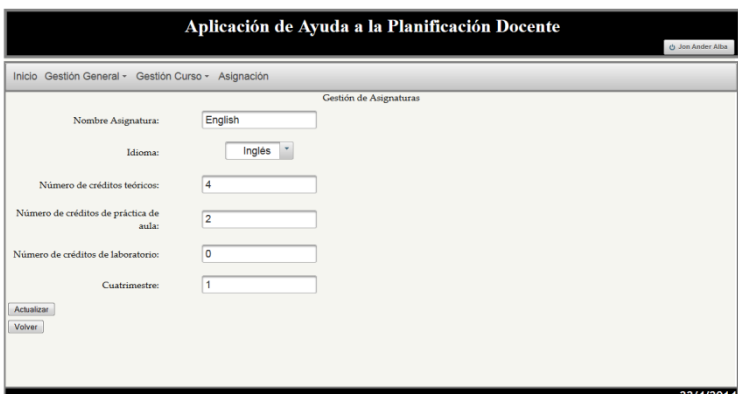

**Fig. 50 – Panel Gestión de Asignaturas**

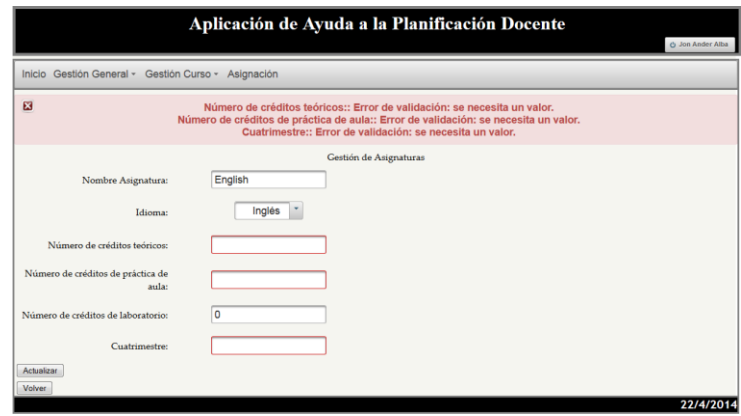

**Fig. 51 – Mensaje de error de campos – Actualizar Asignatura**

# **Añadir Asignatura**

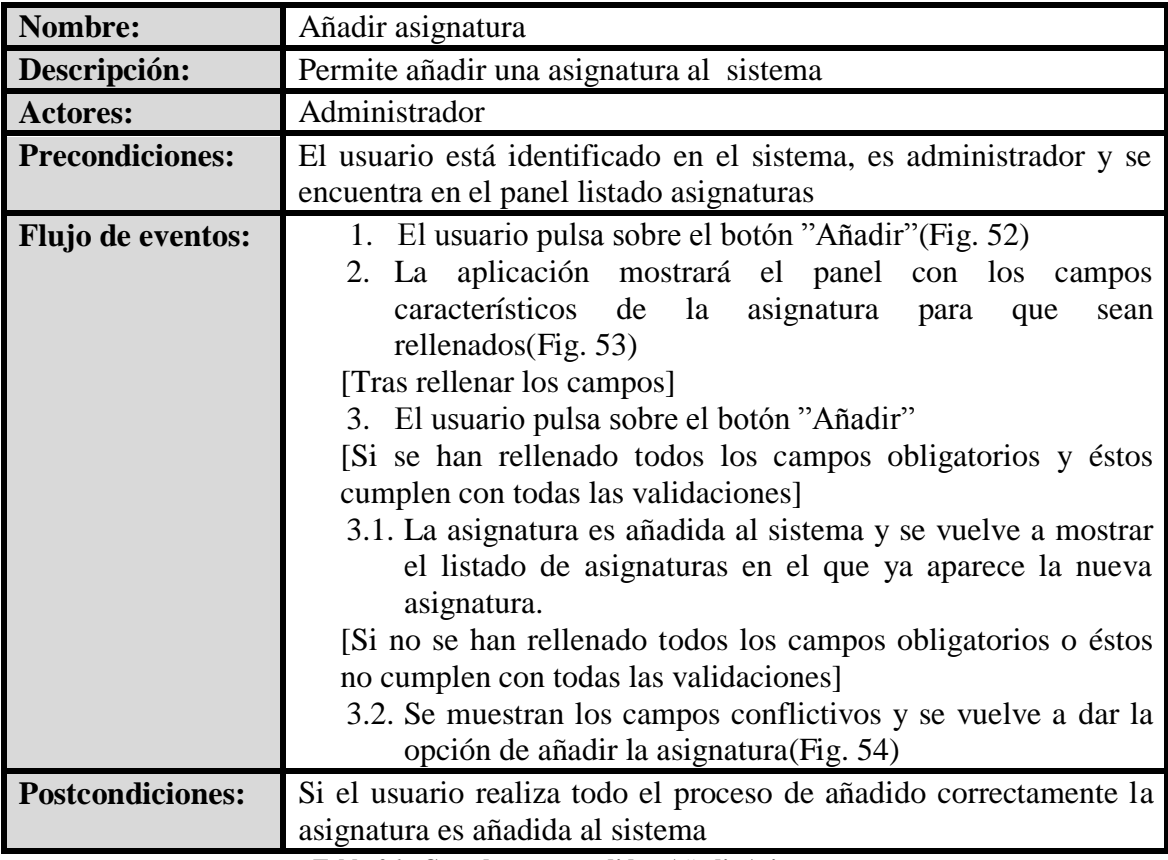

**Tabla 26 - Caso de uso extendido - Añadir Asignatura**

+ Añadir

**Fig. 52 – Botón Añadir**

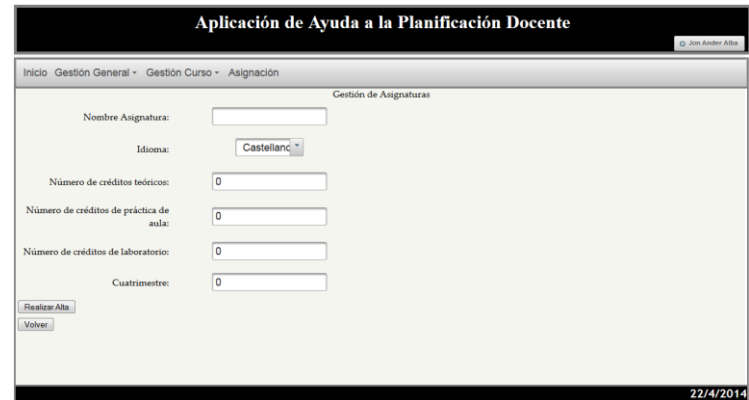

**Fig. 53 – Panel Gestión de Asignaturas**

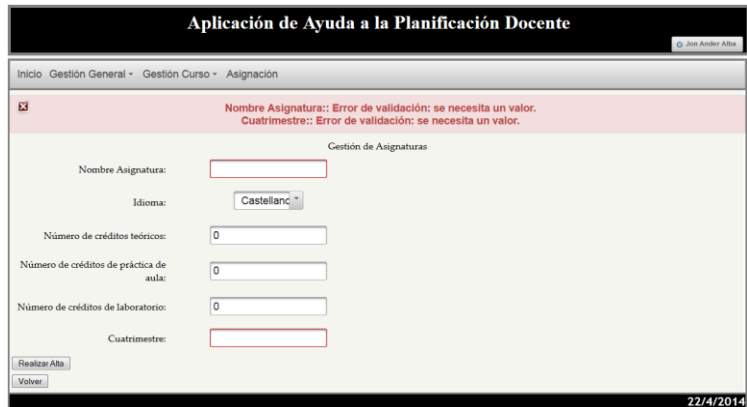

**Fig. 54 – Mensaje de error de campos – Añadir Asignatura**

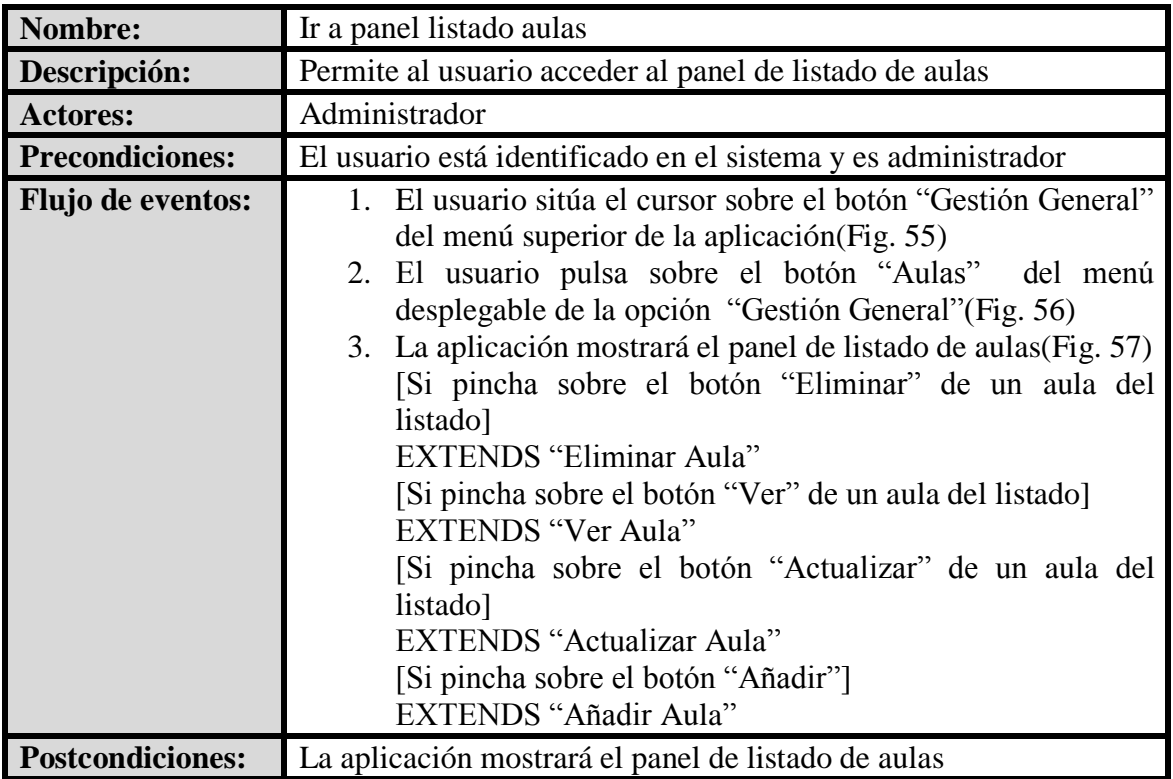

# **Ir a Panel Listado Aulas**

**Tabla 27 - Caso de uso extendido - Ir a Panel Listado Aulas**

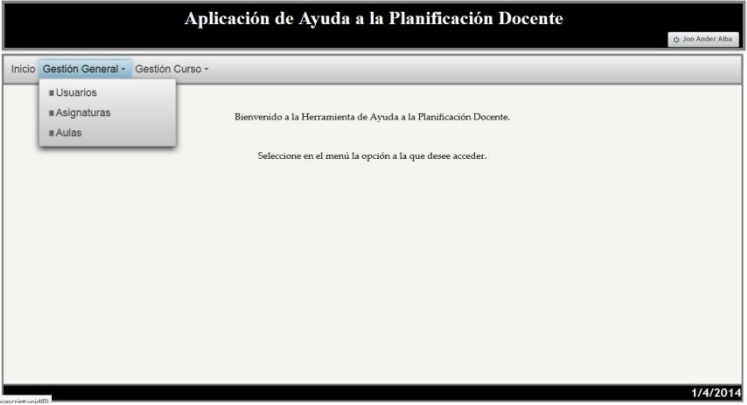

**Fig. 55 – Menú superior – Gestión General**

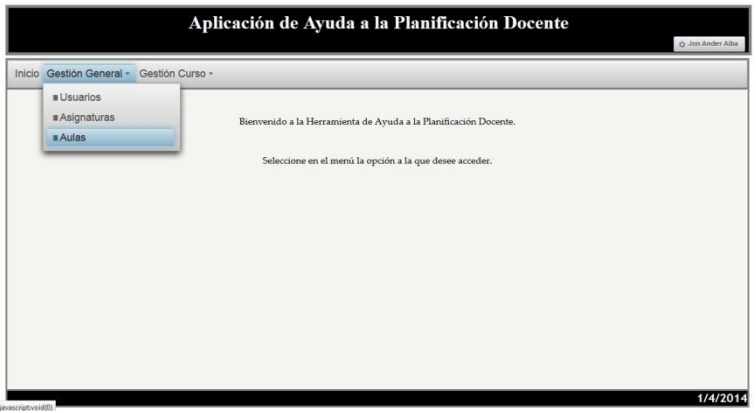

**Fig. 56 – Menú superior - Aulas**

|                | Aplicación de Ayuda a la Planificación Docente<br>O Jon Ander Alba |                                                            |  |  |  |  |  |  |
|----------------|--------------------------------------------------------------------|------------------------------------------------------------|--|--|--|--|--|--|
|                | Inicio Gestión General - Gestión Curso - Asignación                |                                                            |  |  |  |  |  |  |
| Lista de Aulas |                                                                    |                                                            |  |  |  |  |  |  |
|                | <b>Nombre Aula</b>                                                 |                                                            |  |  |  |  |  |  |
|                | 1.1                                                                | <b>x</b> Eliminar<br>a Actualizar<br><b>P</b> Ver          |  |  |  |  |  |  |
|                | 2.2                                                                | <b>x</b> Eliminar<br>$\alpha$ Actualizar<br><b>P</b> Ver   |  |  |  |  |  |  |
|                | Lab. 7.1                                                           | Eliminar<br>a Actualizar<br><b>P</b> Ver<br>$\pmb{\times}$ |  |  |  |  |  |  |
|                |                                                                    | + Añadir                                                   |  |  |  |  |  |  |
|                |                                                                    | 22/4/2014                                                  |  |  |  |  |  |  |

**Fig. 57 – Panel Listado de Aulas**

# **Eliminar Aula**

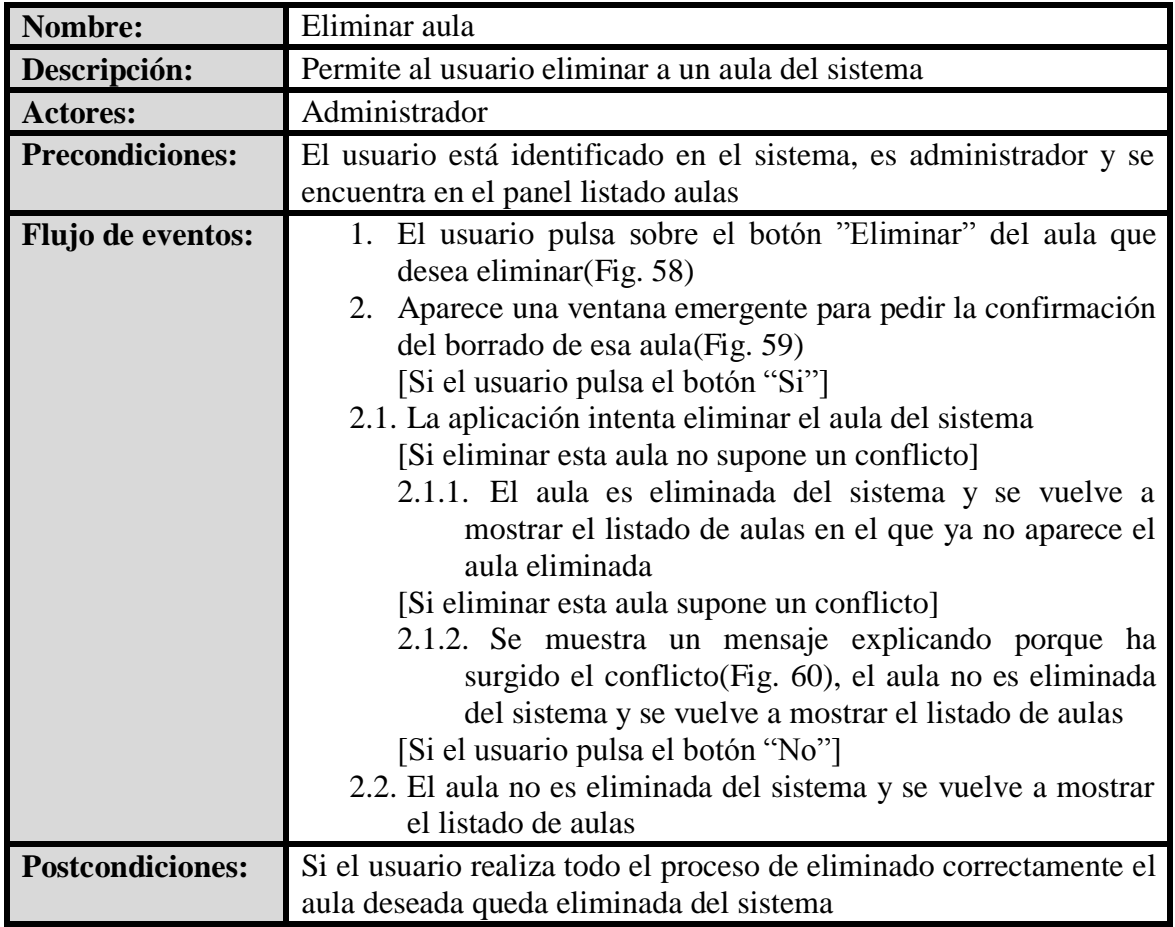

**Tabla 28 - Caso de uso extendido - Eliminar Aula**

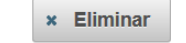

**Fig. 58 – Botón Eliminar**

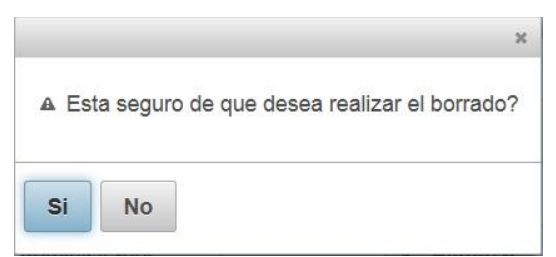

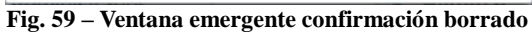

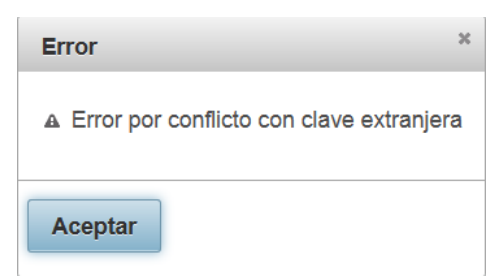

**Fig. 60 - Error clave extranjera**

# **Ver Aula**

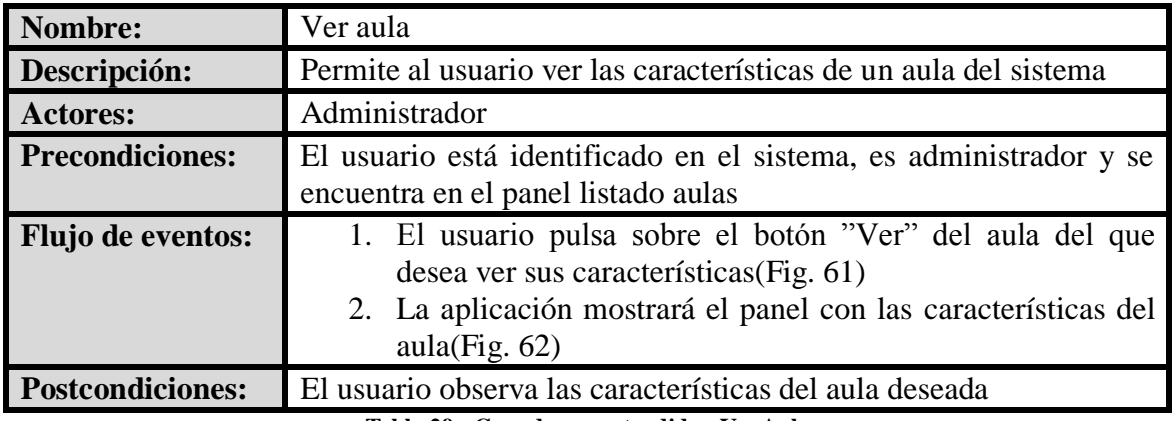

**Tabla 29 - Caso de uso extendido - Ver Aula**

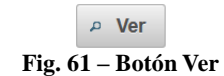

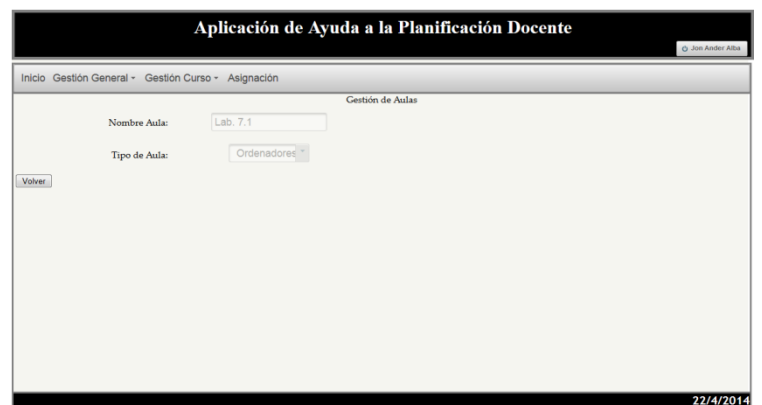

**Fig. 62 – Panel Gestión de Aulas**

# **Actualizar Aula**

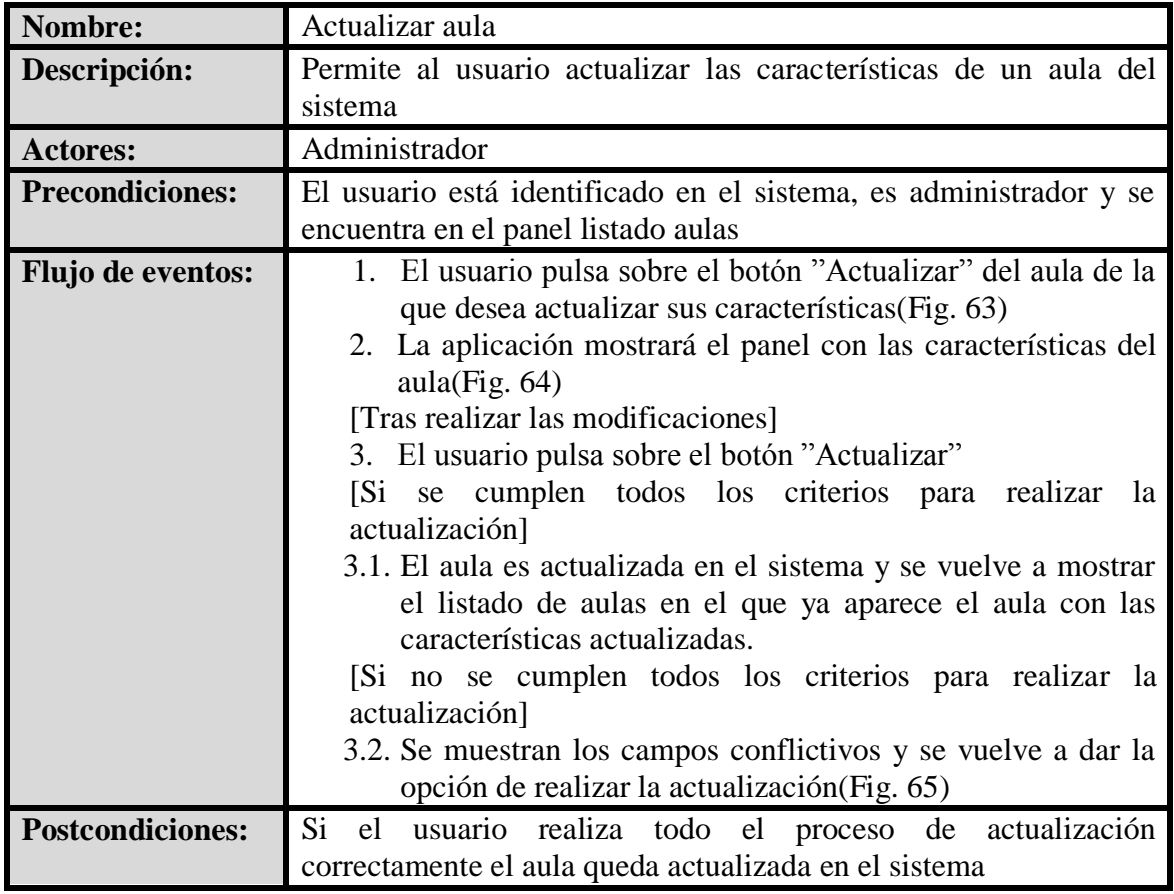

**Tabla 30 - Caso de uso extendido - Actualizar Aula**

## **Interfaz Gráfica:**

 $\sim$  Actualizar **Fig. 63 – Botón Actualizar**

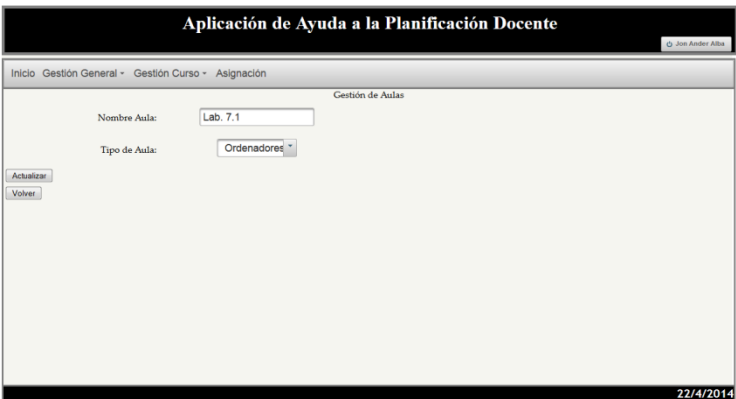

**Fig. 64 – Panel Gestión de Aulas**

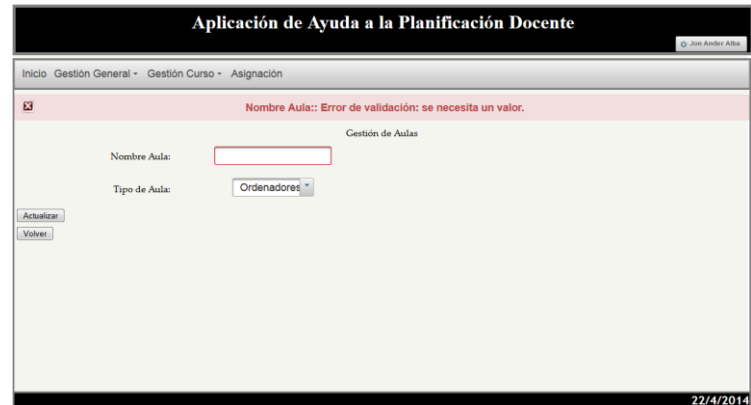

**Fig. 65 – Mensaje de error de campos – Actualizar Aula**

# **Añadir Aula**

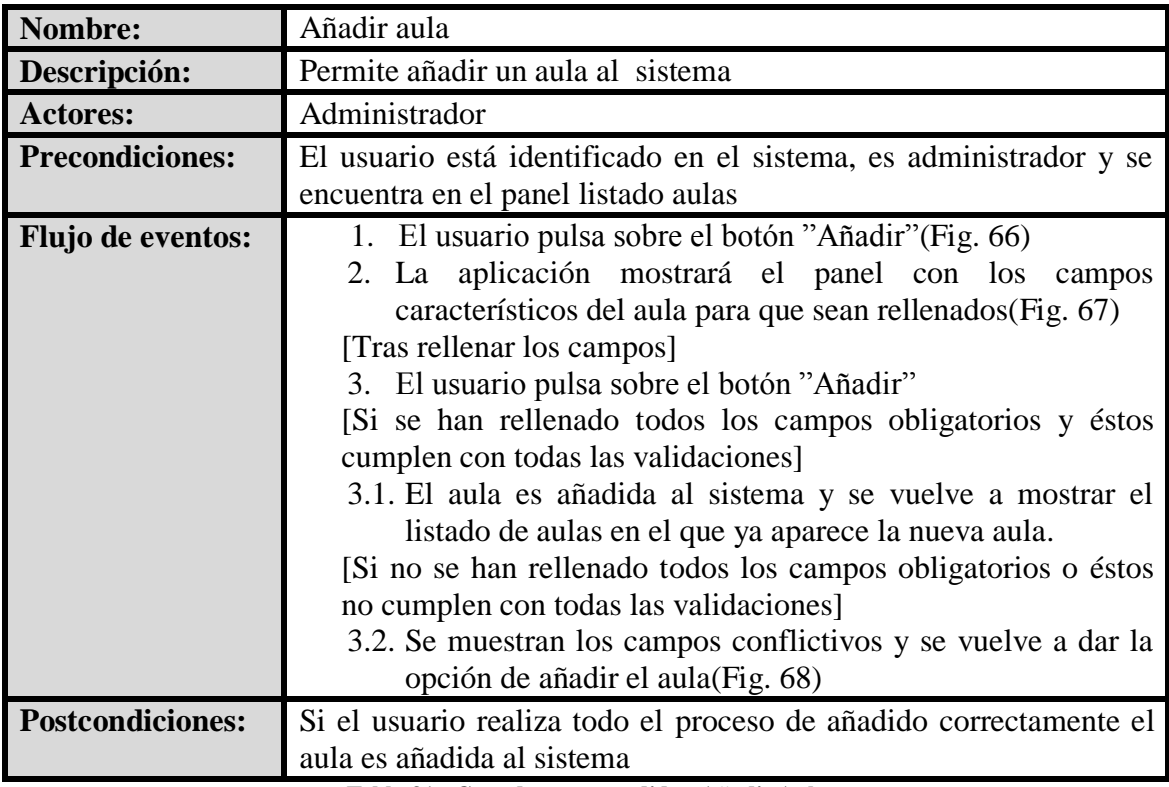

**Tabla 31 - Caso de uso extendido - Añadir Aula**

**Interfaz Gráfica:**

+ Añadir

**Fig. 66 – Botón Añadir**
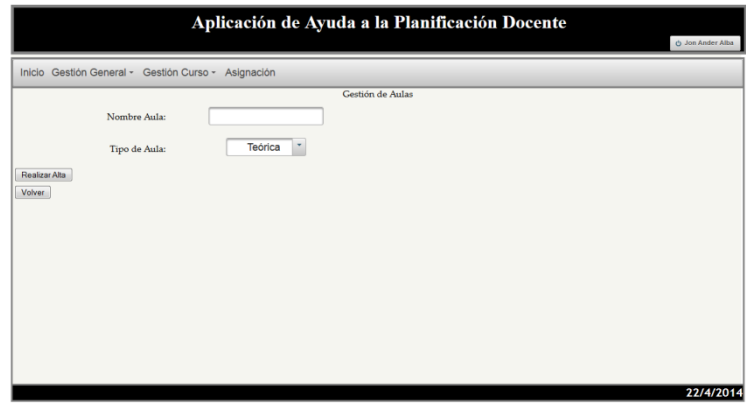

**Fig. 67 – Panel Gestión de Aulas**

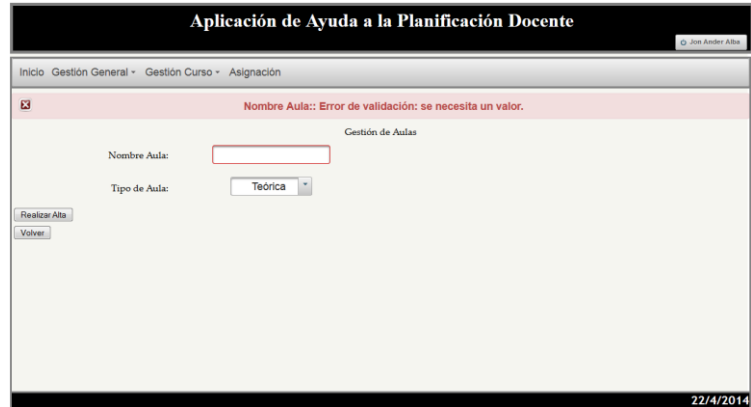

**Fig. 68 – Mensaje de error de campos – Añadir Aula**

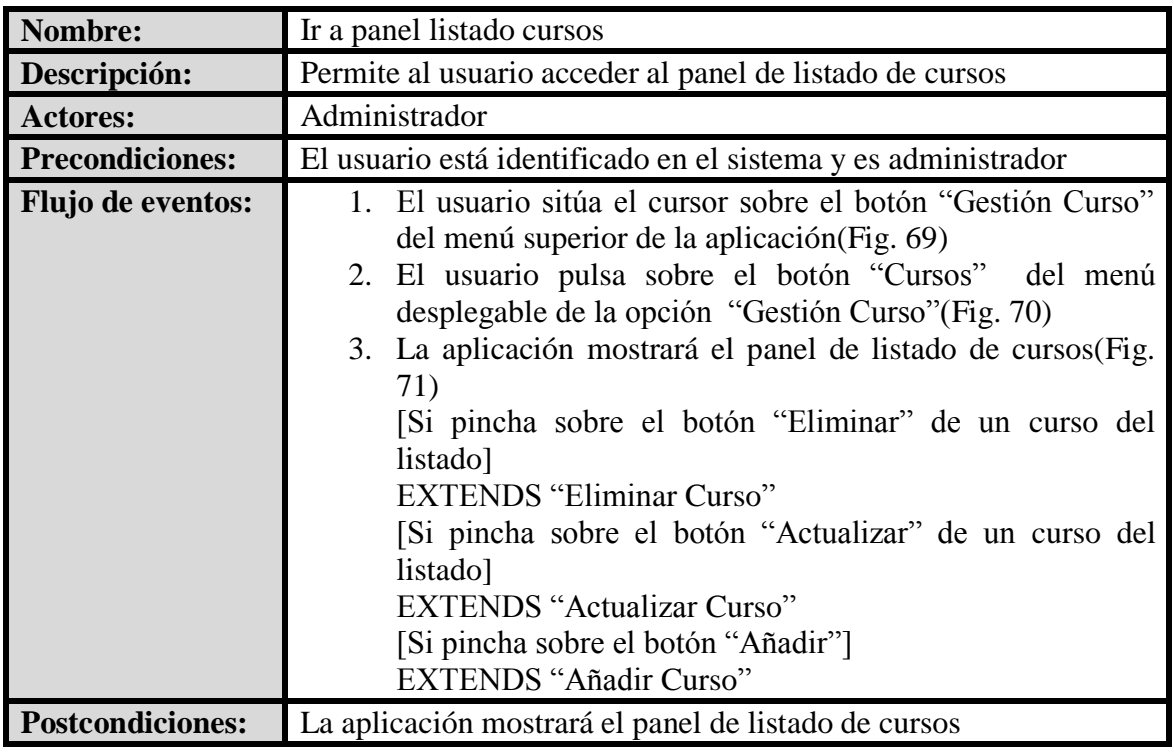

### **Ir a Panel Listado Cursos**

**Tabla 32 - Caso de uso extendido - Ir a Panel Listado Cursos**

### **Interfaz Gráfica:**

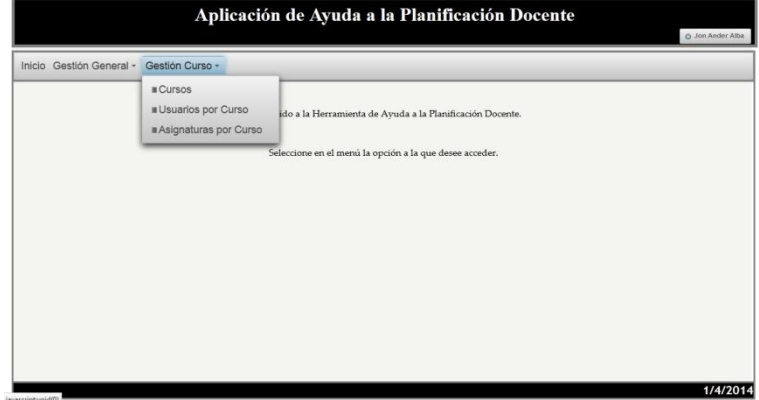

#### **Fig. 69 – Menú superior – Gestión Curso**

| Inicio Gestión General - | Gestión Curso -                                                        |                                                           |  |
|--------------------------|------------------------------------------------------------------------|-----------------------------------------------------------|--|
|                          | <b>Cursos</b><br><b>II</b> Usuarios por Curso<br>Asignaturas por Curso | ido a la Herramienta de Ayuda a la Planificación Docente. |  |
|                          |                                                                        | Seleccione en el menú la opción a la que desee acceder.   |  |
|                          |                                                                        |                                                           |  |
|                          |                                                                        |                                                           |  |
|                          |                                                                        |                                                           |  |
|                          |                                                                        |                                                           |  |
|                          |                                                                        |                                                           |  |
|                          |                                                                        |                                                           |  |
|                          |                                                                        |                                                           |  |

**Fig. 70 – Menú superior - Cursos**

|                     | Lista de Cursos |                                   |  |
|---------------------|-----------------|-----------------------------------|--|
| <b>Nombre Curso</b> |                 |                                   |  |
| 2014-2015           |                 | a Actualizar<br><b>x</b> Eliminar |  |
| 2013-2014           |                 | <b>x</b> Eliminar<br>a Actualizar |  |
| 2012-2013           | $\mathbf{x}$    | Eliminar<br>a Actualizar          |  |
| 2011-2012           |                 | <b>x</b> Eliminar<br>a Actualizar |  |
|                     |                 |                                   |  |

**Fig. 71 – Panel Listado de Cursos**

# **Eliminar Curso**

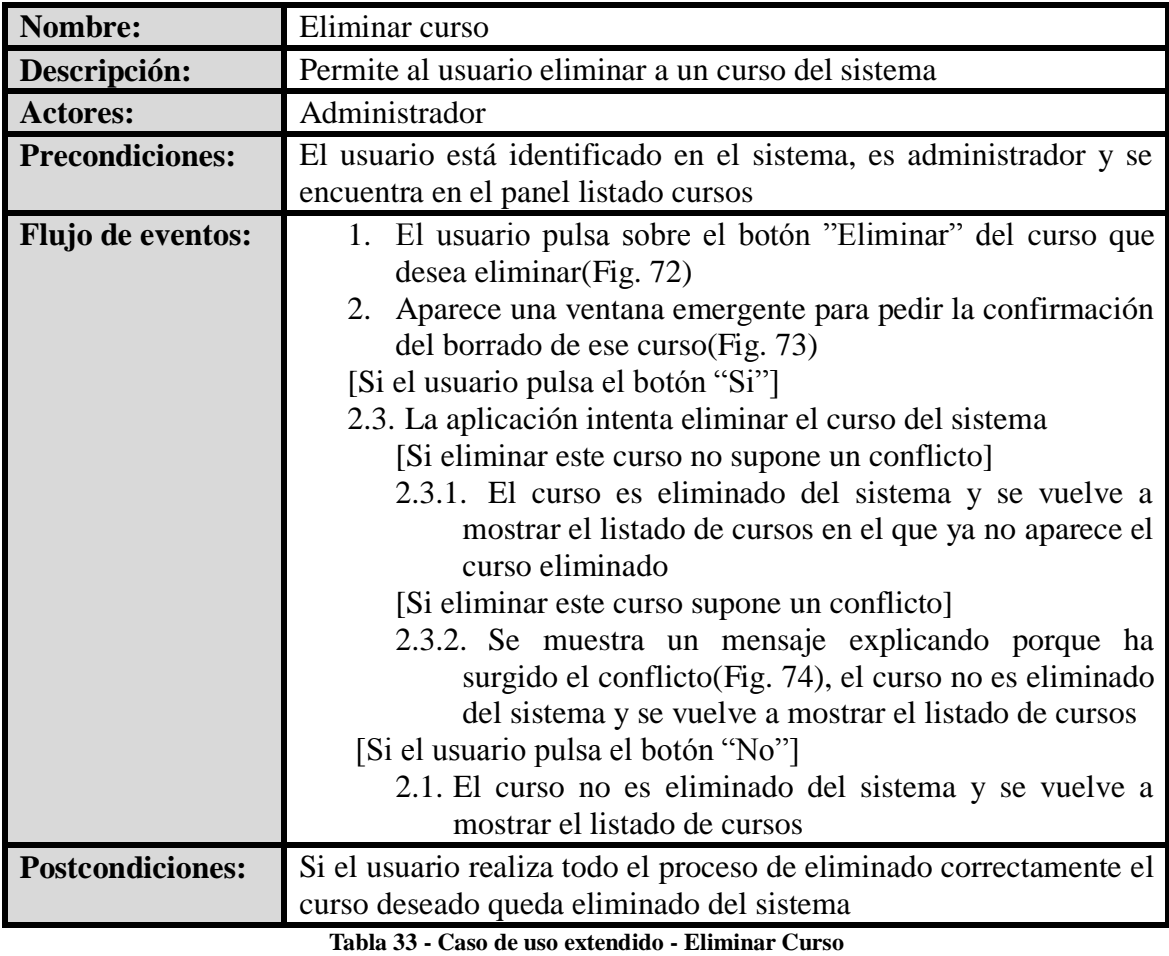

**Interfaz Gráfica:**

**x** Eliminar

**Fig. 72 – Botón Eliminar**

#### **HERRAMIENTA DE AYUDA A LA PLANIFICACIÓN DOCENTE**

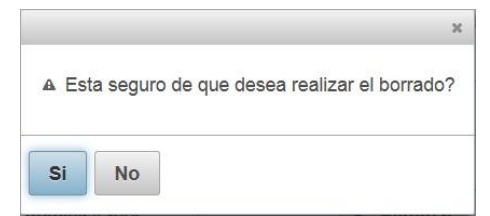

**Fig. 73 – Ventana emergente confirmación borrado**

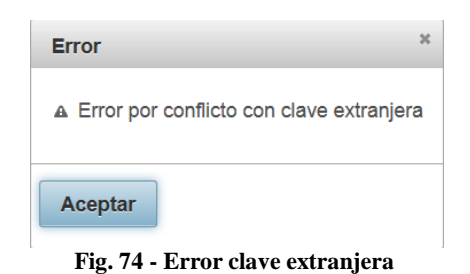

# **Actualizar Curso**

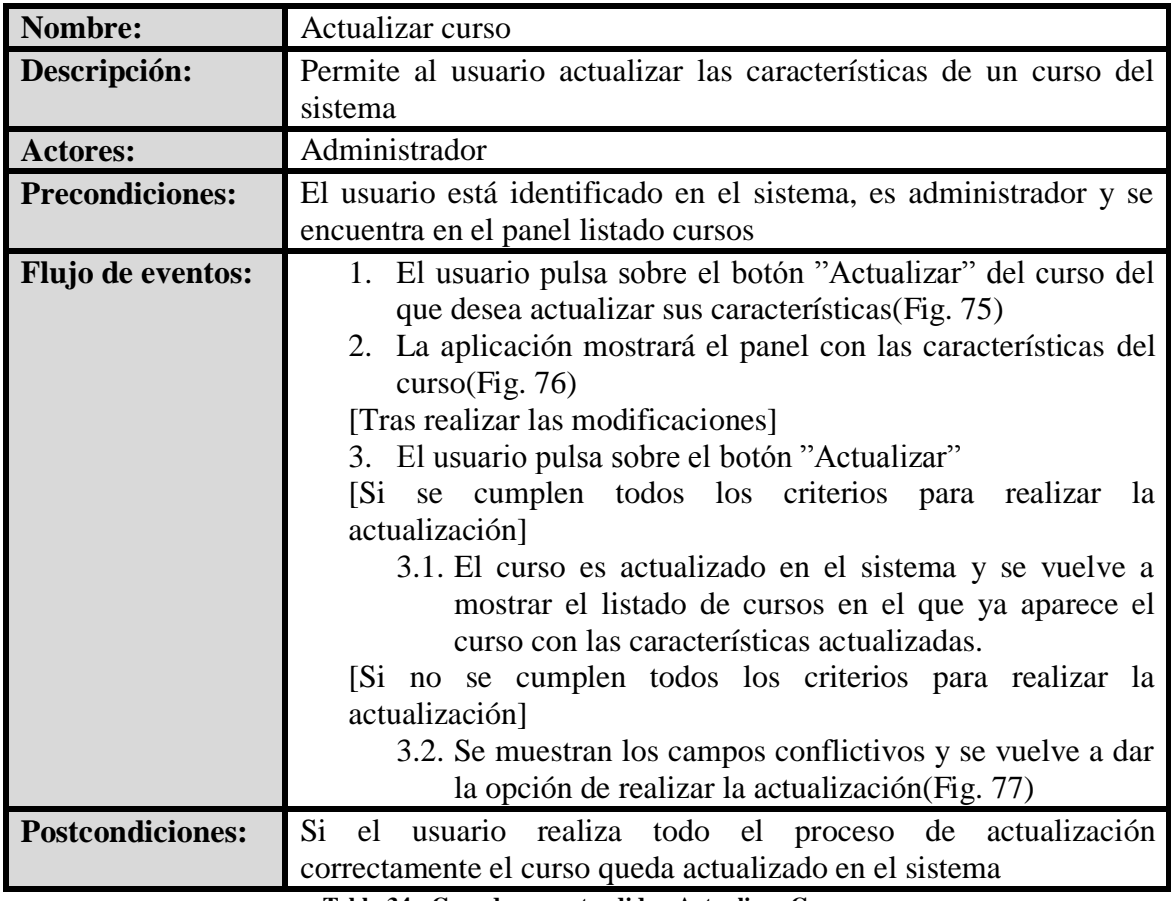

**Tabla 34 - Caso de uso extendido - Actualizar Curso**

**Interfaz Gráfica:**

 $\sim$  Actualizar **Fig. 75 – Botón Actualizar**

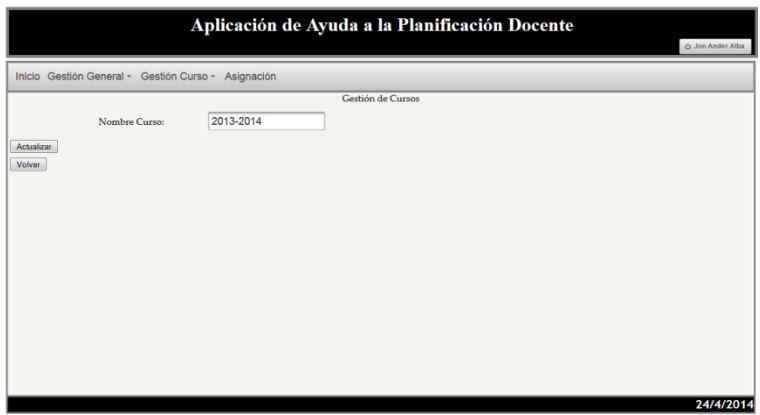

**Fig. 76 – Panel Gestión de Cursos**

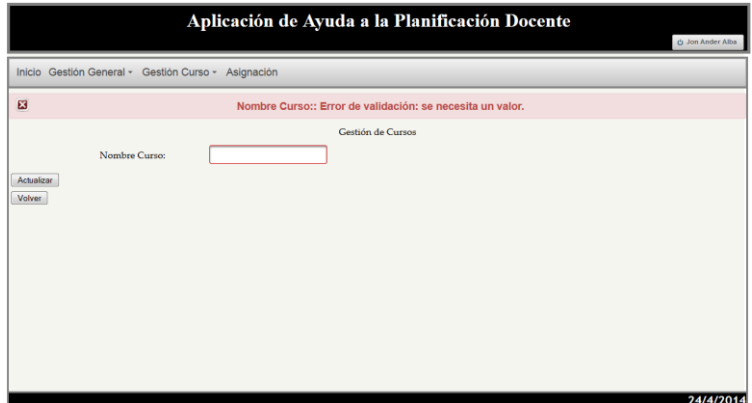

**Fig. 77 – Mensaje de error de campos – Actualizar Curso**

### **Añadir Curso**

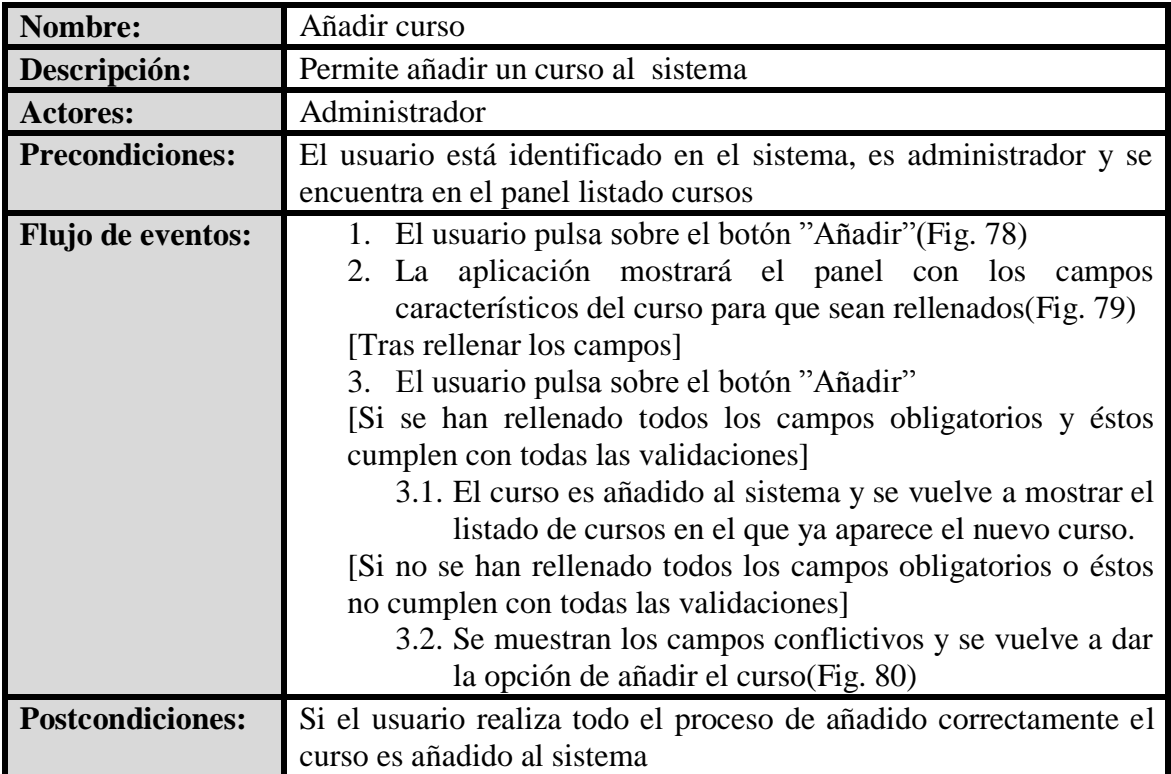

**Tabla 35 - Caso de uso extendido - Añadir Curso**

**Interfaz Gráfica:**

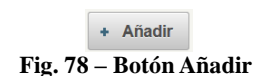

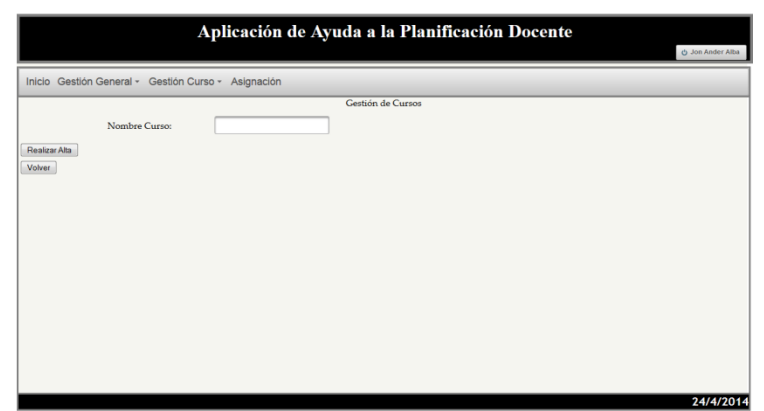

**Fig. 79 – Panel Gestión de Cursos**

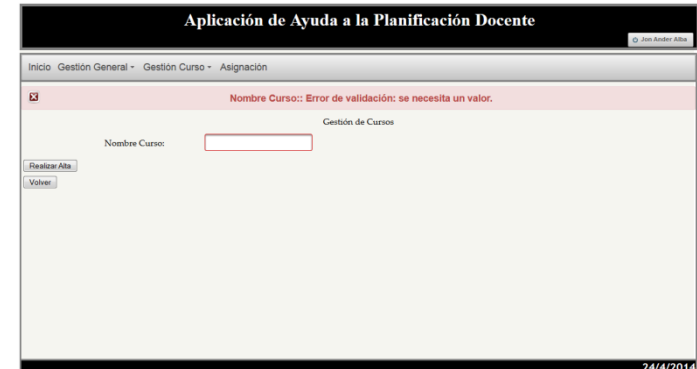

**Fig. 80 – Mensaje de error de campos – Añadir Curso**

# **Ir a Panel Listado Usuarios por Curso**

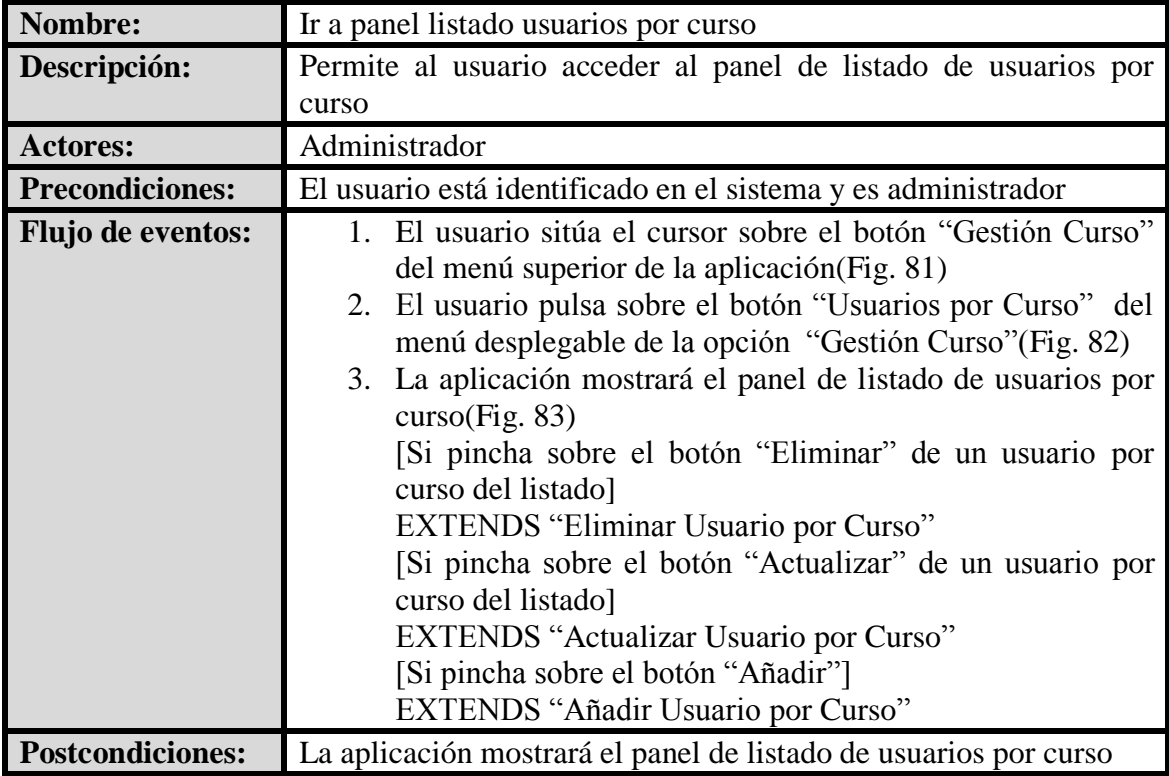

**Tabla 36 - Caso de uso extendido - Ir a Panel Listado Usuarios por Curso**

### **Interfaz Gráfica:**

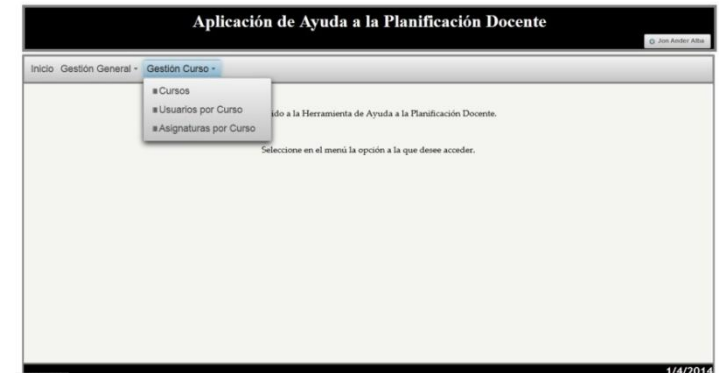

**Fig. 81 – Menú superior – Gestión Curso**

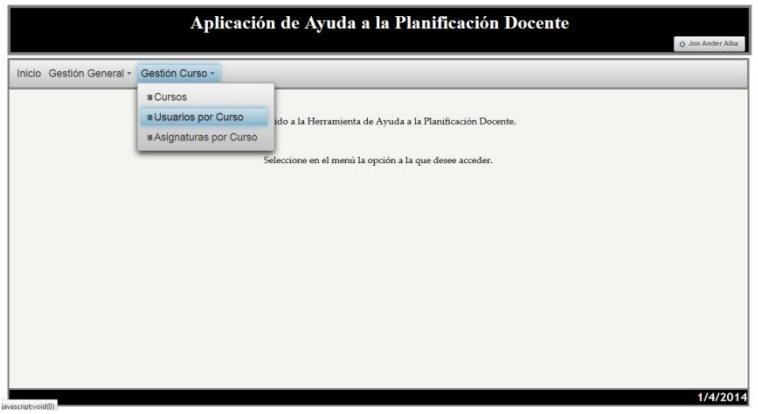

**Fig. 82 – Menú superior – Usuarios por Curso**

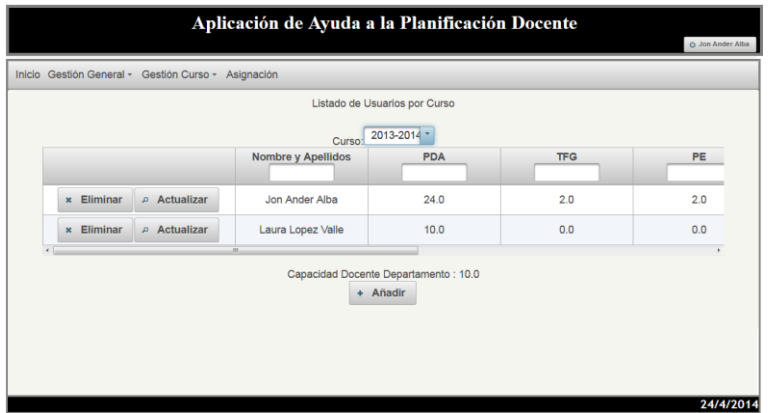

**Fig. 83 – Panel Listado de Usuarios por Curso**

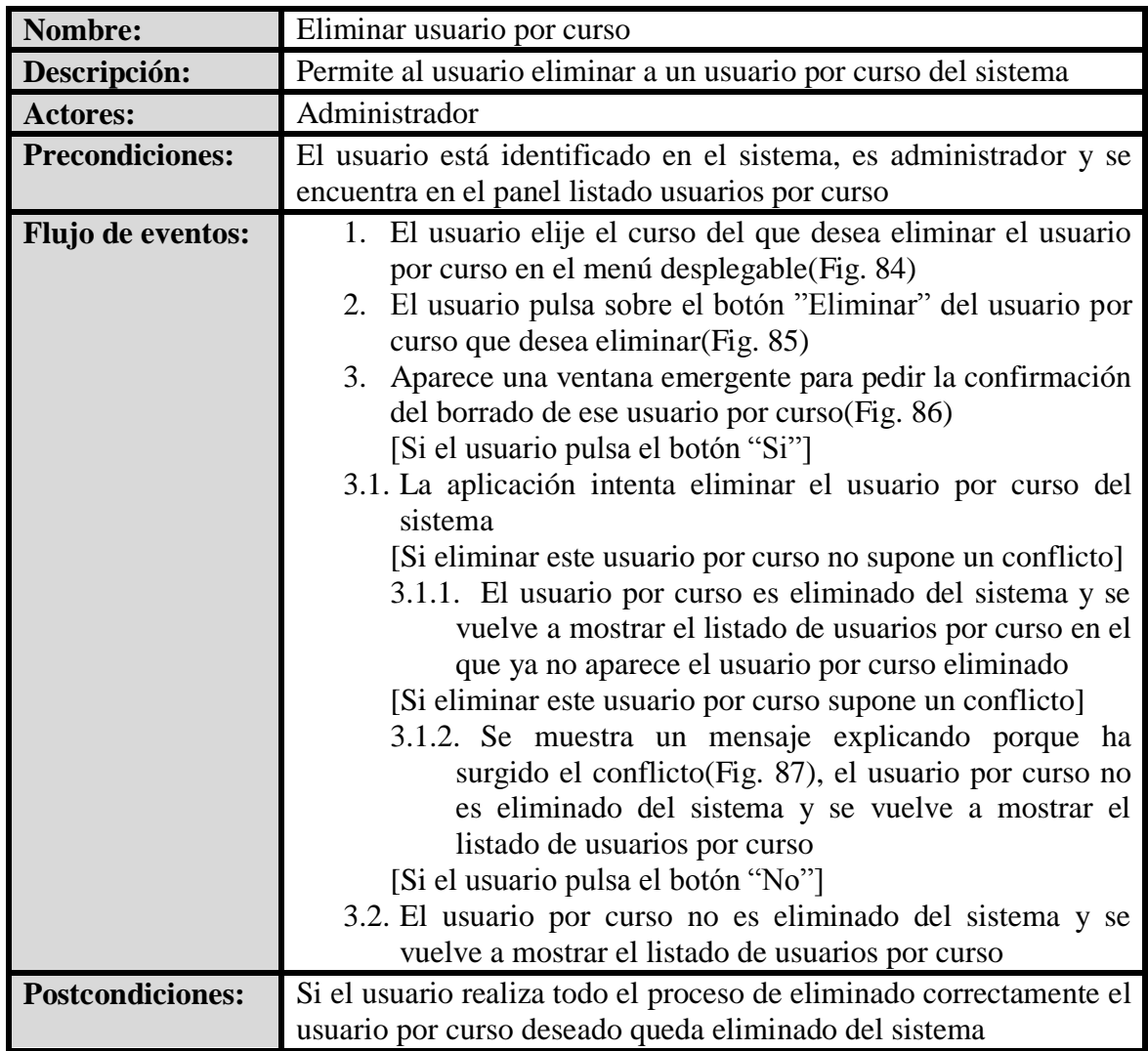

# **Eliminar Usuario por Curso**

**Tabla 37 - Caso de uso extendido - Eliminar Usuario por Curso**

**Interfaz Gráfica:**

2013-2014 **Fig. 84 – Menú desplegable de cursos**

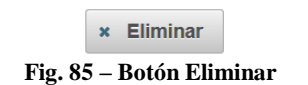

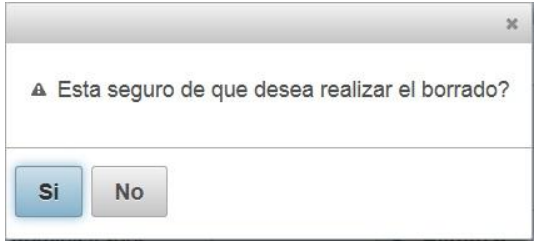

**Fig. 86 – Ventana emergente confirmación borrado**

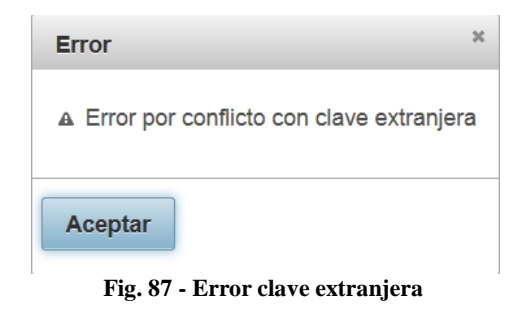

# **Actualizar Usuario por Curso**

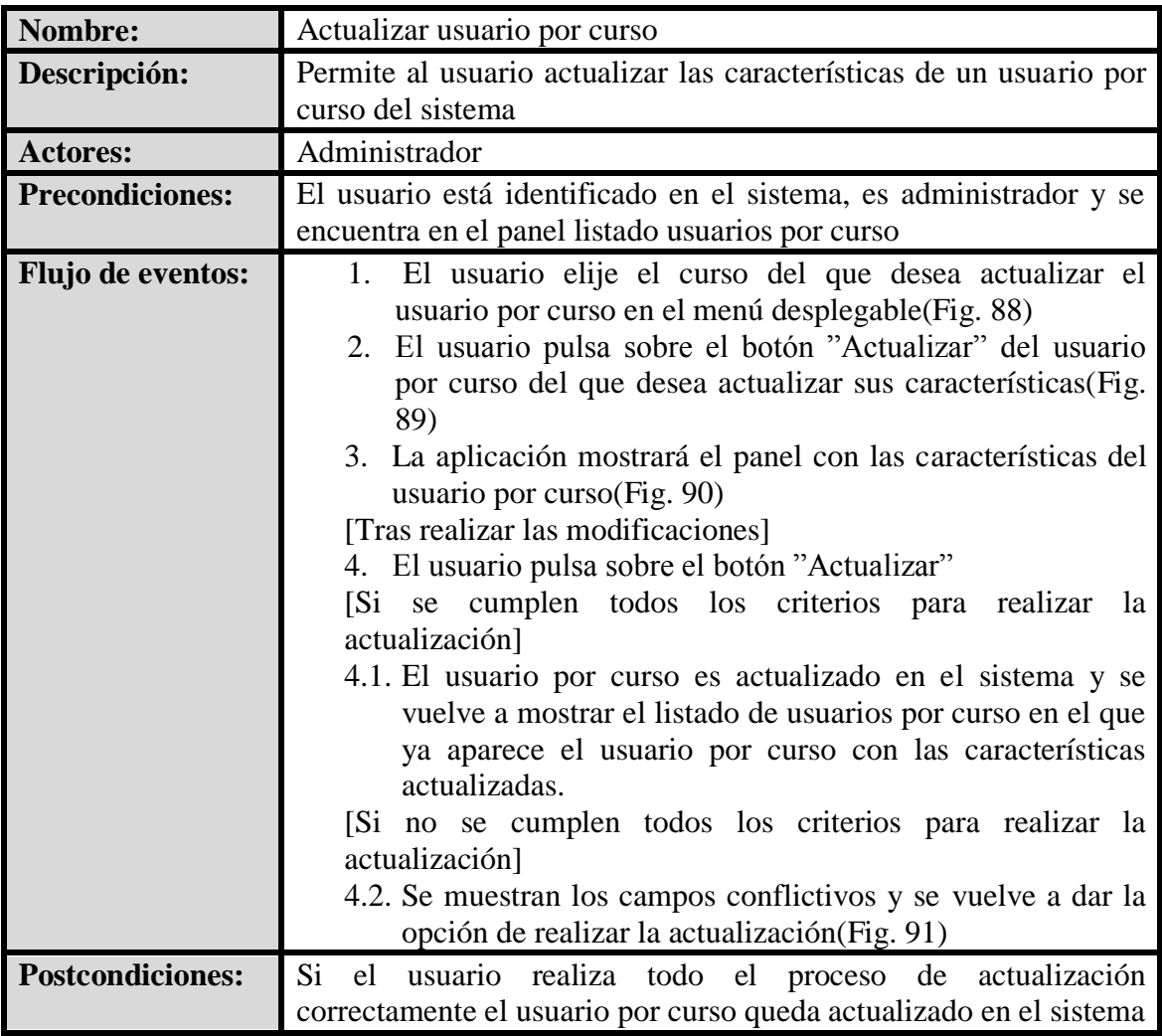

**Tabla 38 - Caso de uso extendido - Actualizar Usuario por Curso**

**Interfaz Gráfica:**

**Fig. 88 – Menú desplegable de cursos**

 $\sim$  Actualizar

**Fig. 89 – Botón Actualizar**

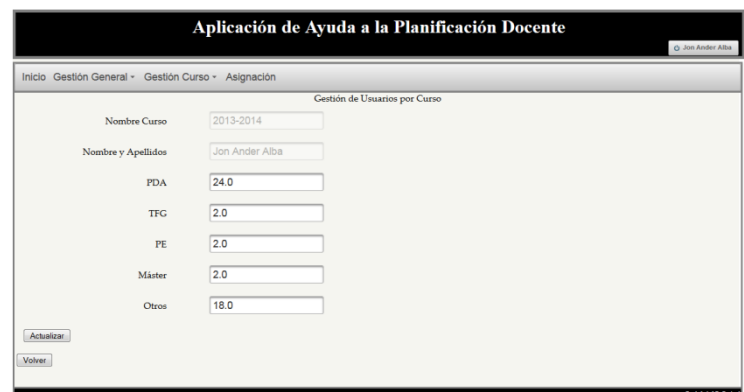

**Fig. 90 – Panel Gestión de Usuarios por Curso**

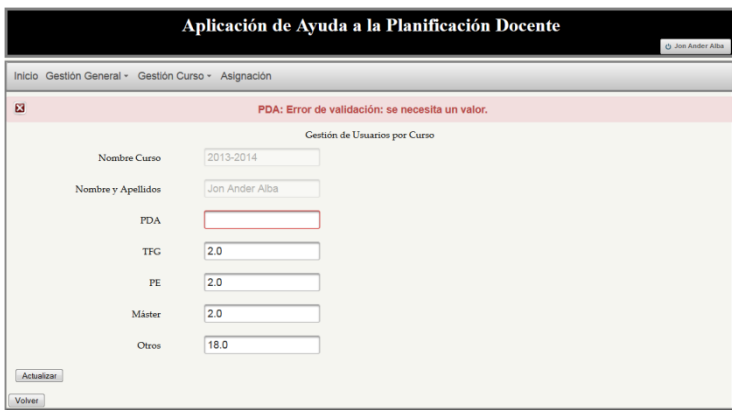

**Fig. 91 – Mensaje de erros de campos – Actualizar usuario por Curso**

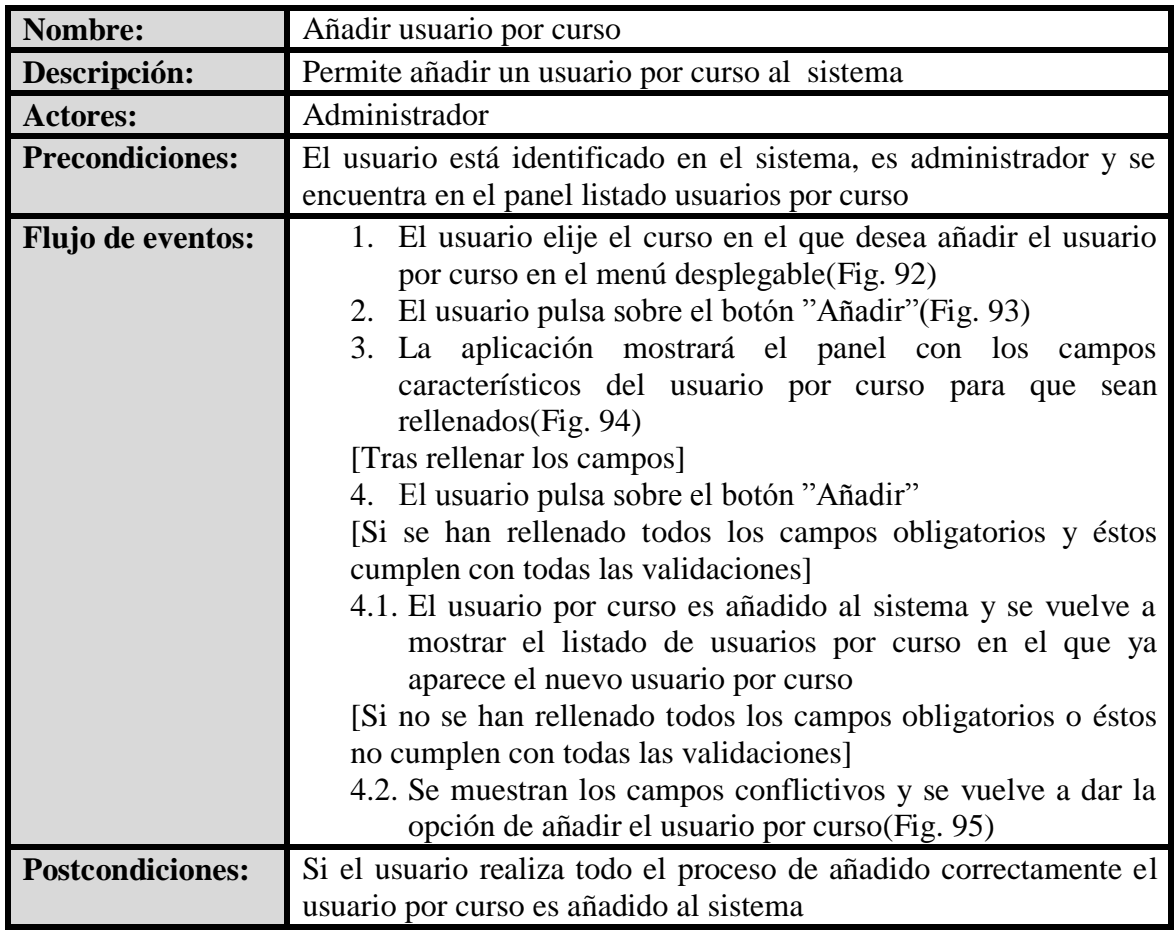

# **Añadir Usuario por Curso**

**Tabla 39 - Caso de uso extendido - Añadir Usuario por Curso**

**Interfaz Gráfica:**

**Fig. 92 – Menú desplegable de cursos**

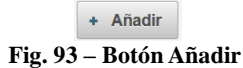

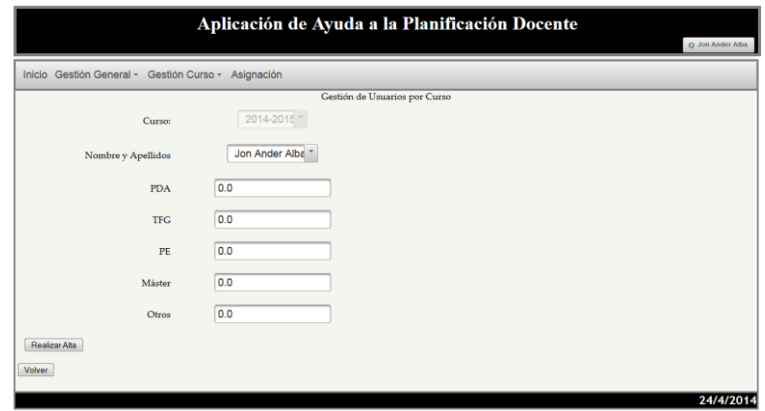

**Fig. 94 – Panel Gestión de Usuarios por Curso** 

#### **HERRAMIENTA DE AYUDA A LA PLANIFICACIÓN DOCENTE**

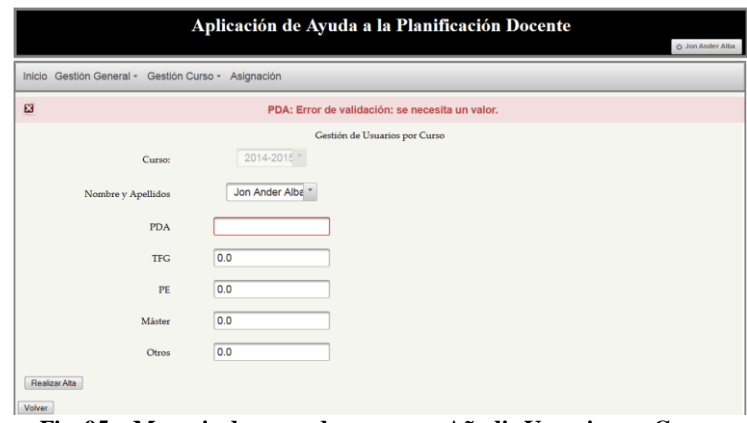

**Fig. 95 – Mensaje de error de campos – Añadir Usuario por Curso**

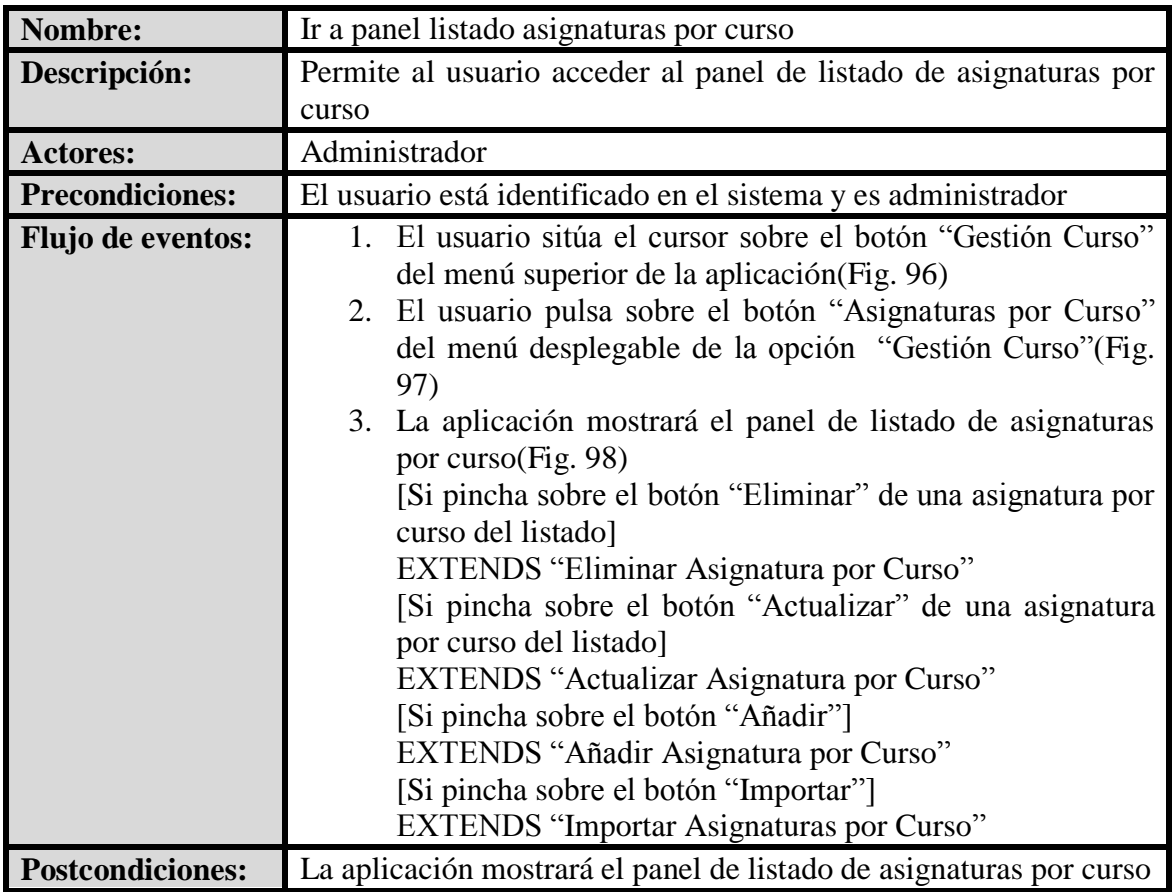

# **Ir a Panel Listado Asignaturas por Curso**

**Tabla 40 - Caso de uso extendido - Ir a Panel Listado Asignaturas por Curso**

# **Interfaz Gráfica:**

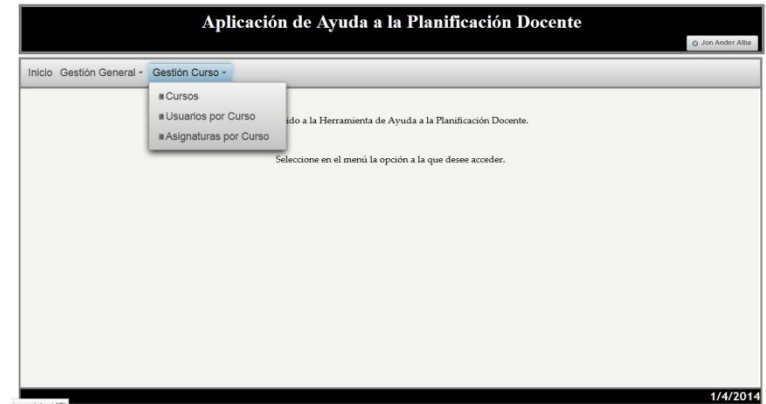

**Fig. 96 – Menú superior – Gestión Curso**

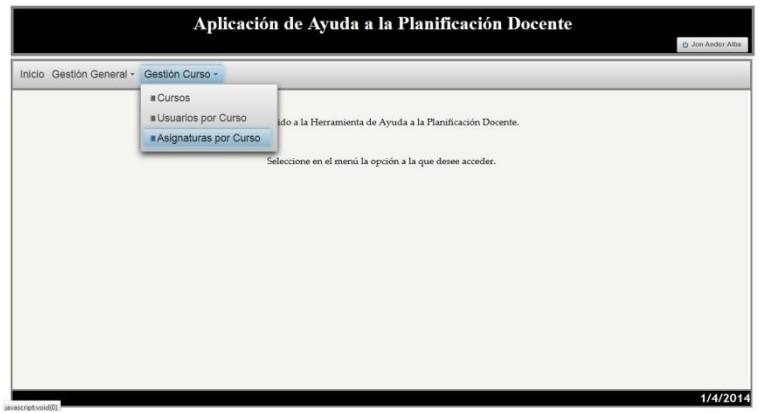

**Fig. 97 – Menú superior – Asignaturas por Curso**

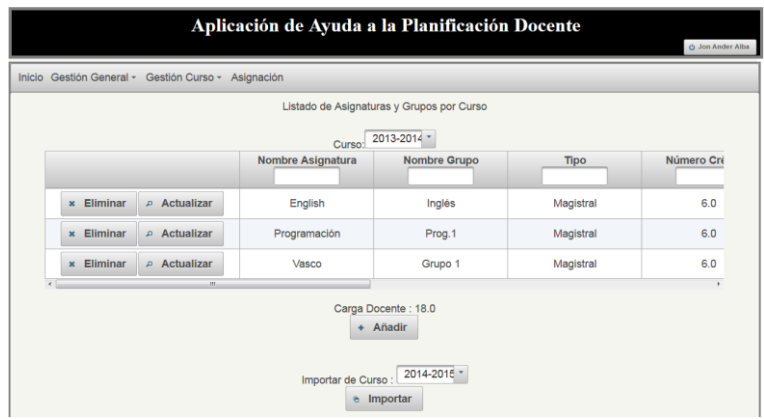

**Fig. 98 - Panel Listado de Asignaturas y Grupos por Curso**

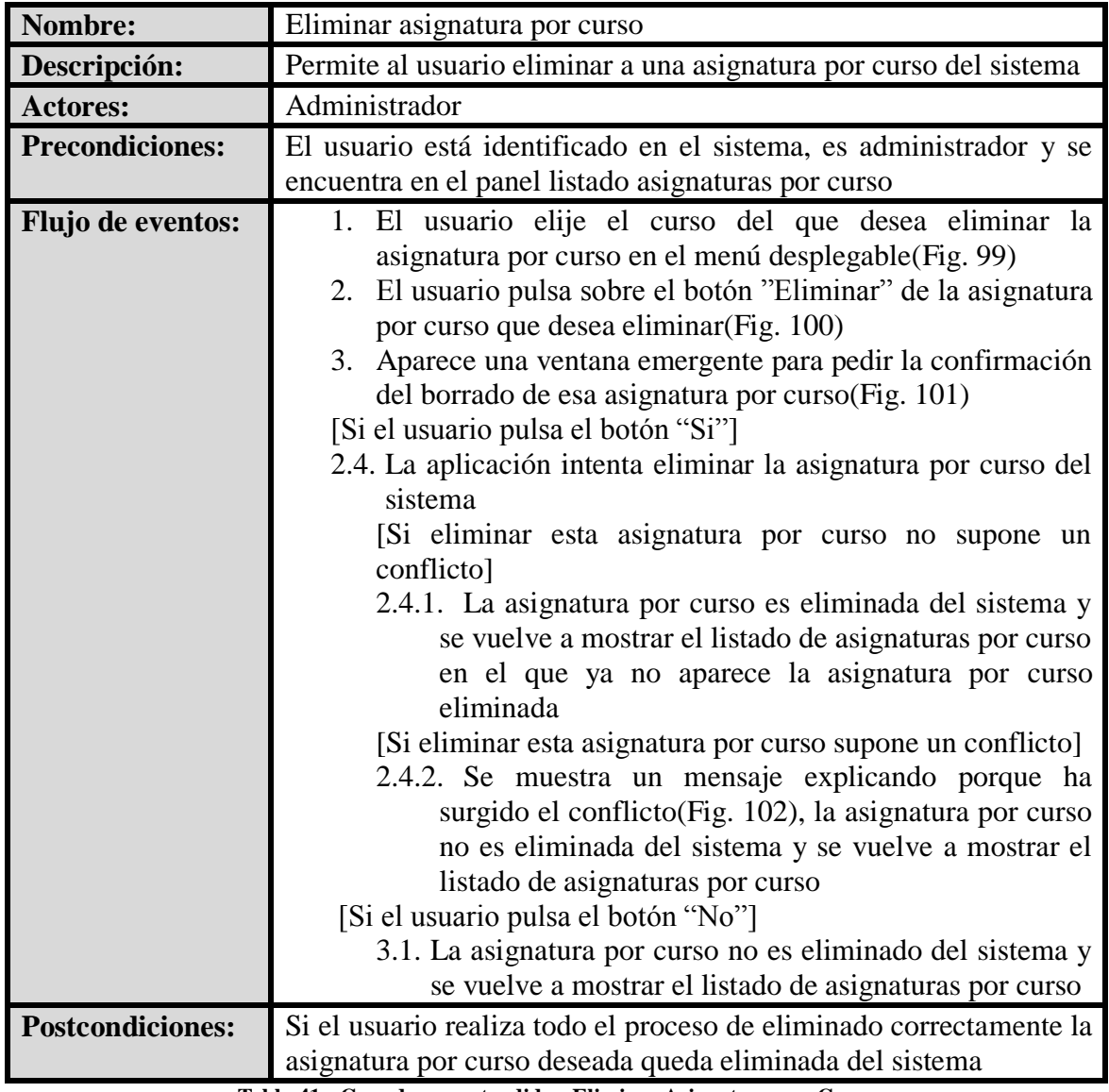

# **Eliminar Asignatura por Curso**

**Tabla 41 - Caso de uso extendido - Eliminar Asignatura por Curso**

**Interfaz Gráfica:**

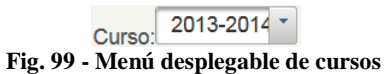

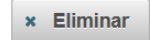

**Fig. 100 – Botón Eliminar**

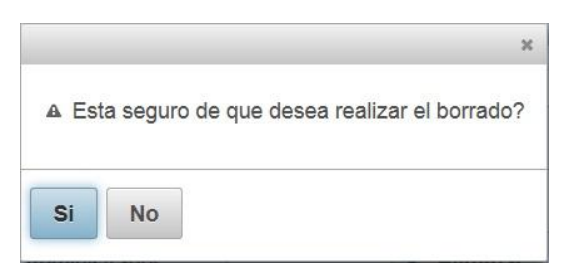

**Fig. 101 – Ventana emergente confirmación borrado**

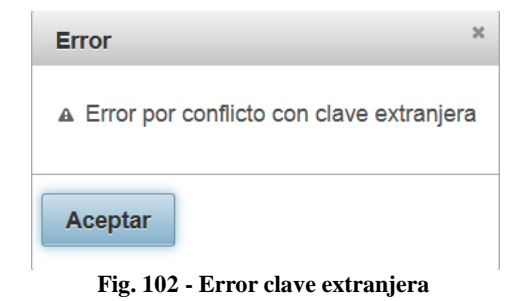

# **Actualizar Asignatura por Curso**

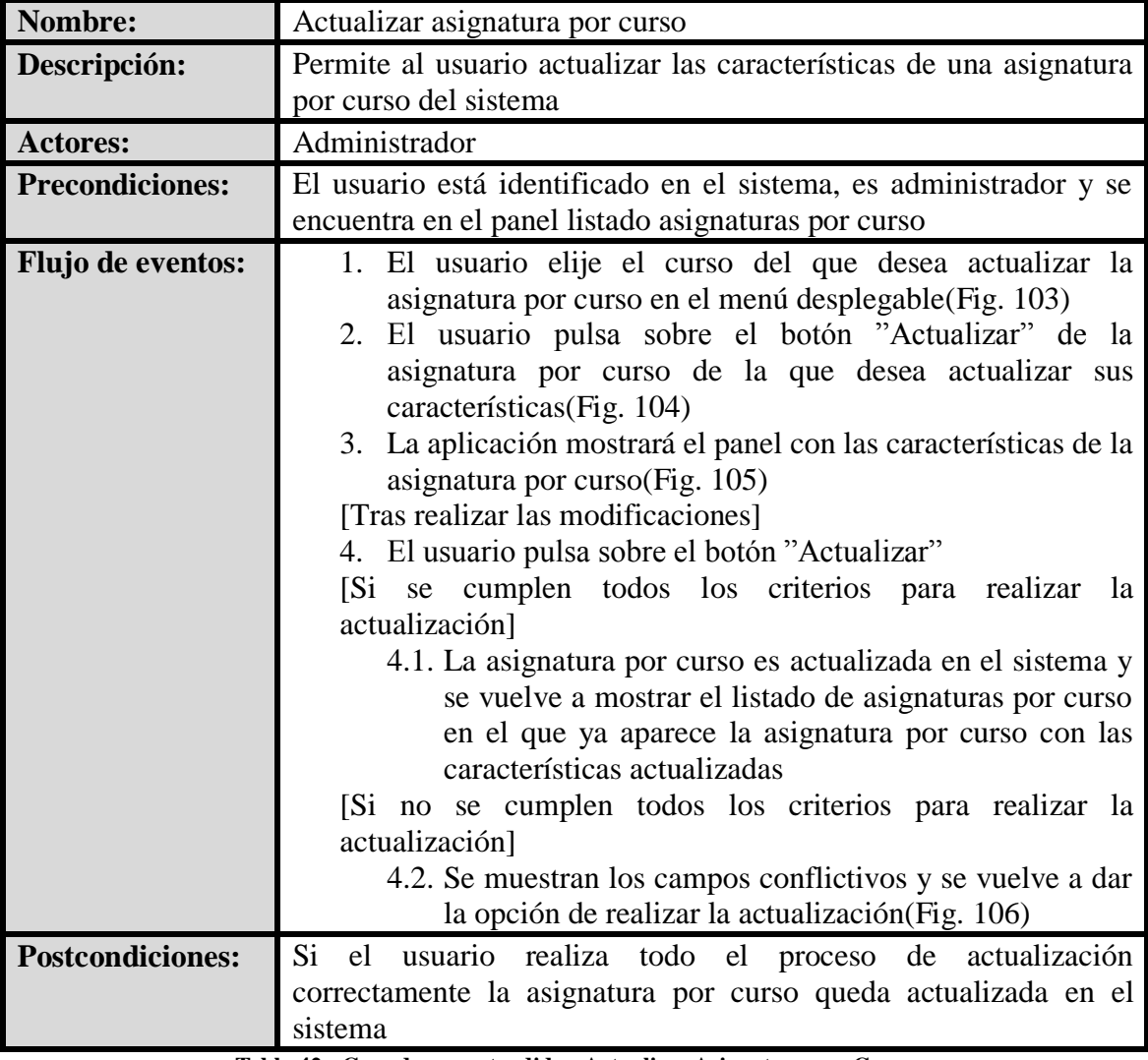

**Tabla 42 - Caso de uso extendido - Actualizar Asignatura por Curso**

**Interfaz Gráfica:**

**Fig. 103 - Menú desplegable de cursos**

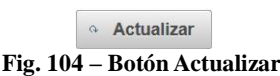

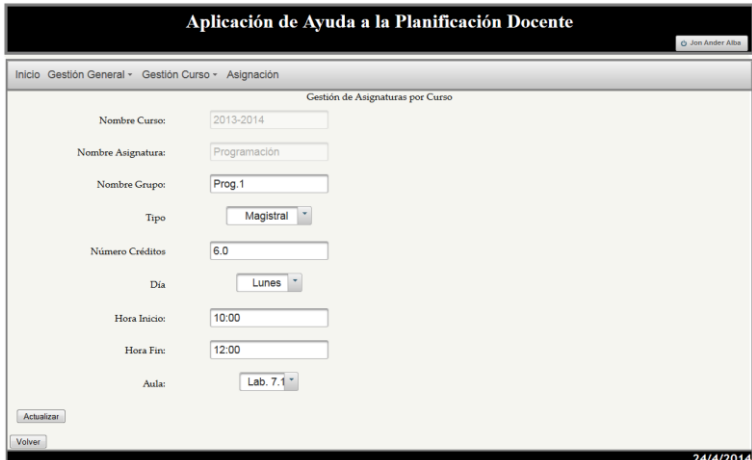

**Fig. 105 – Panel Gestión de Asignaturas por Curso**

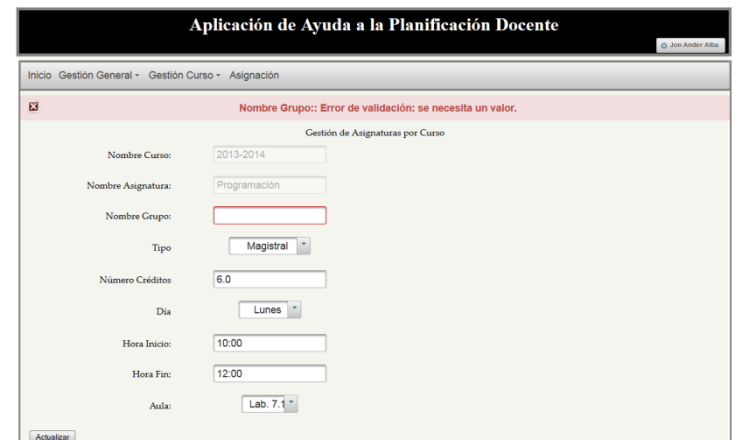

**Fig. 106 – Mensaje de error de campos – Actualizar Asignatura por Curso**

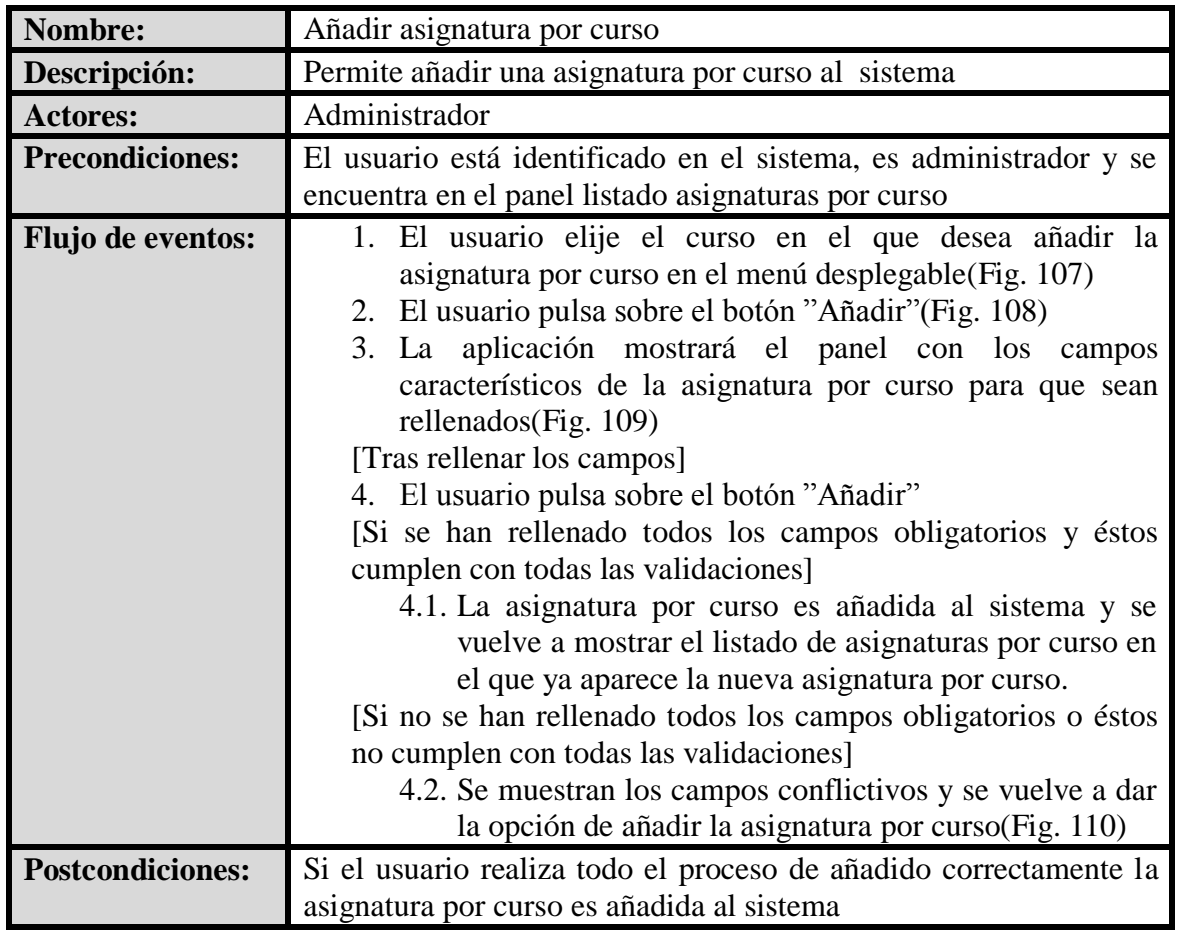

# **Añadir Asignatura por Curso**

**Tabla 43 - Caso de uso extendido - Añadir Asignatura por Curso**

**Interfaz Gráfica:**

**Fig. 107 - Menú desplegable de cursos**

+ Añadir **Fig. 108 – Botón Añadir**

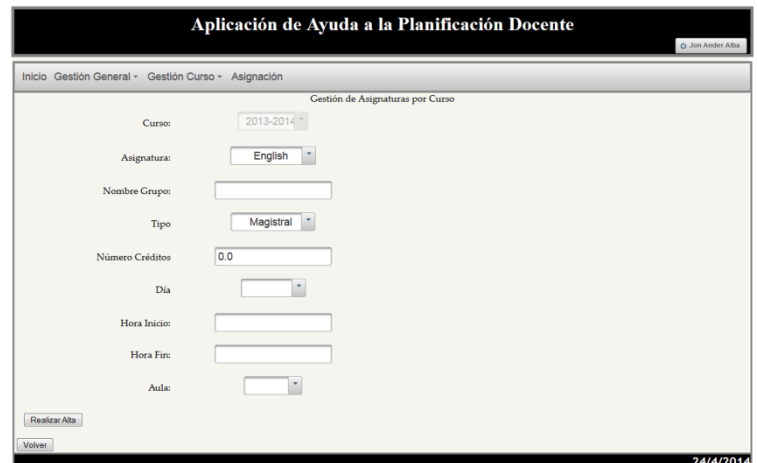

**Fig. 109 – Panel Gestión de Asignaturas por Curso**

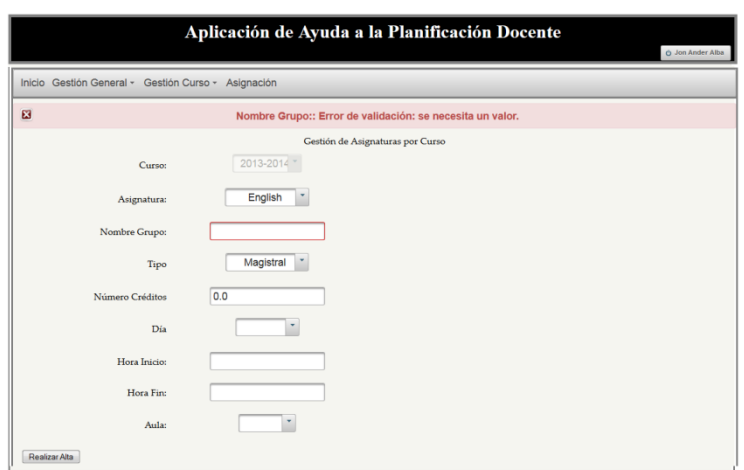

**Fig. 110 – Mensaje de error de campos – Añadir Asignatura por Curso**

# **Importar Asignaturas por Curso**

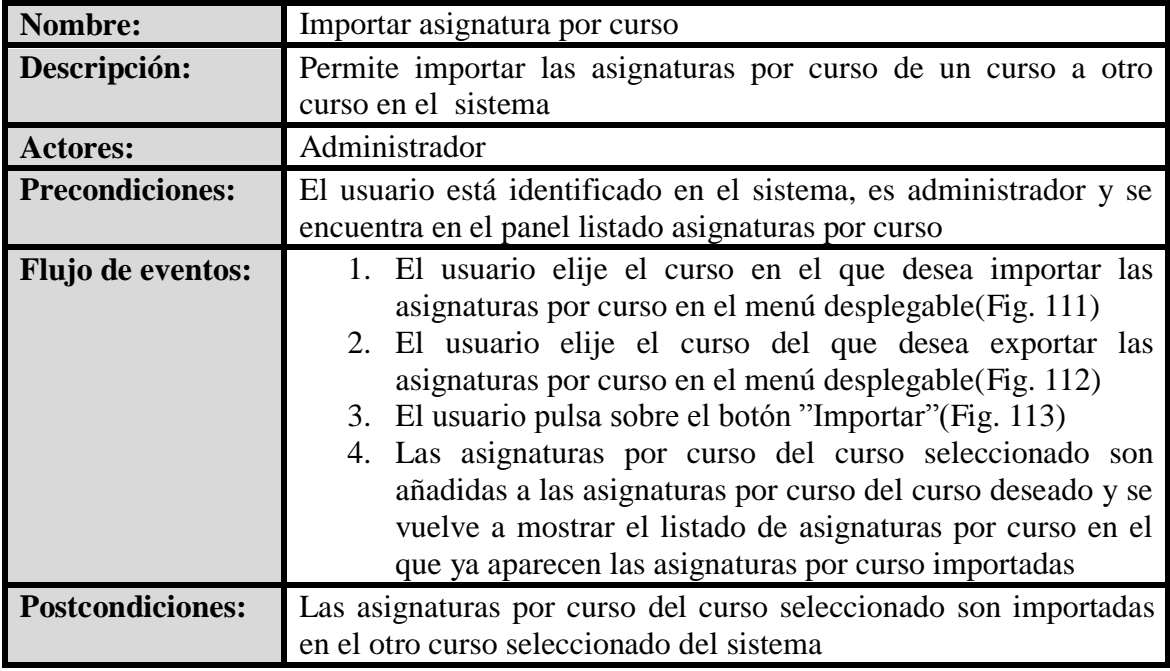

**Tabla 44 - Caso de uso extendido - Importar Asignaturas por Curso**

**Interfaz Gráfica:**

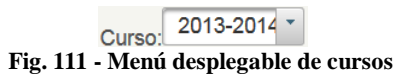

**Fig. 112 - Menú desplegable de cursos a importar**

 $^{\circ}$  Importar

**Fig. 113 – Botón Importar**

# **Ir a Panel Asignación**

| Nombre:                  | Ir a panel asignación                                                                                                    |  |  |
|--------------------------|----------------------------------------------------------------------------------------------------|--|--|
| Descripción:             | Permite al usuario acceder al panel de asignación                                                                                                    |  |  |
| <b>Actores:</b>          | Administrador                                                                                                    |  |  |
| <b>Precondiciones:</b>   | El usuario está identificado en el sistema y es administrador                                                                                                    |  |  |
| <b>Flujo de eventos:</b> | 1. El usuario pulsa sobre el botón "Asignación" del menú<br>superior de la aplicación (Fig. 114)<br>2. La aplicación mostrará el panel de asignación (Fig. 115)<br>[Si pincha sobre el botón "Asignar"]<br>EXTENDS "Asignar"<br>[Si pincha sobre el botón "desasignar"]<br>EXTENDS "Desasignar" |  |  |
| <b>Postcondiciones:</b>  | La aplicación mostrará el panel de asignación                                                                                                    |  |  |

**Tabla 45 - Caso de uso extendido - Ir a Panel Asignación**

#### **Interfaz Gráfica:**

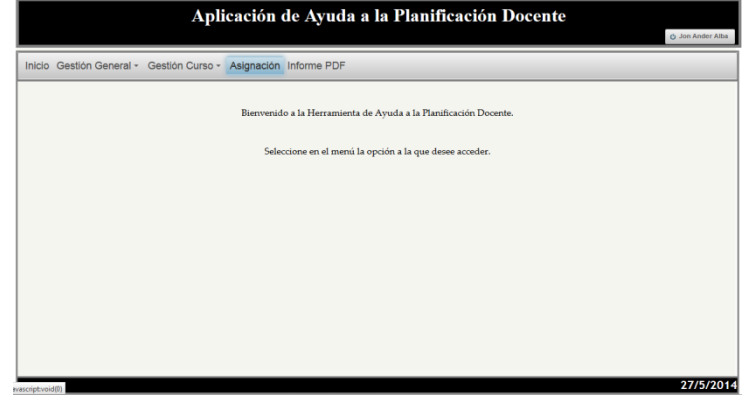

**Fig. 114 – Menú superior – Asignación**

|                                                                 | Aplicación de Ayuda a la Planificación Docente |                              | + Jon Ander Alba |
|-----------------------------------------------------------------|------------------------------------------------|------------------------------|------------------|
| Inicio Gestión General - Gestión Curso - Asignación Informe PDF |                                                |                              |                  |
|                                                                 | Panel de la Asignación del Curso               |                              |                  |
|                                                                 | Curso: 2013-2014 -                             |                              |                  |
| <b>Nombre y Apellidos</b>                                       |                                                | <b>Nombre Grupo</b>          |                  |
| Jon Ander Alba(6.0/0.0)                                         |                                                | Grupo 1(6.0)                 |                  |
| Laura Lopez Valle(0.0/10.0)                                     |                                                | Inglés(6.0)                  |                  |
|                                                                 |                                                | Prog. 1(6.0)                 |                  |
|                                                                 |                                                |                              |                  |
|                                                                 |                                                |                              |                  |
|                                                                 |                                                |                              |                  |
| m.                                                              |                                                | $\left  \cdot \right $<br>m. |                  |
|                                                                 | a Asignar<br><b>b</b> Desasignar               |                              |                  |
|                                                                 |                                                |                              |                  |
|                                                                 |                                                |                              |                  |

**Fig. 115 - Panel Asignación**

# **Asignar**

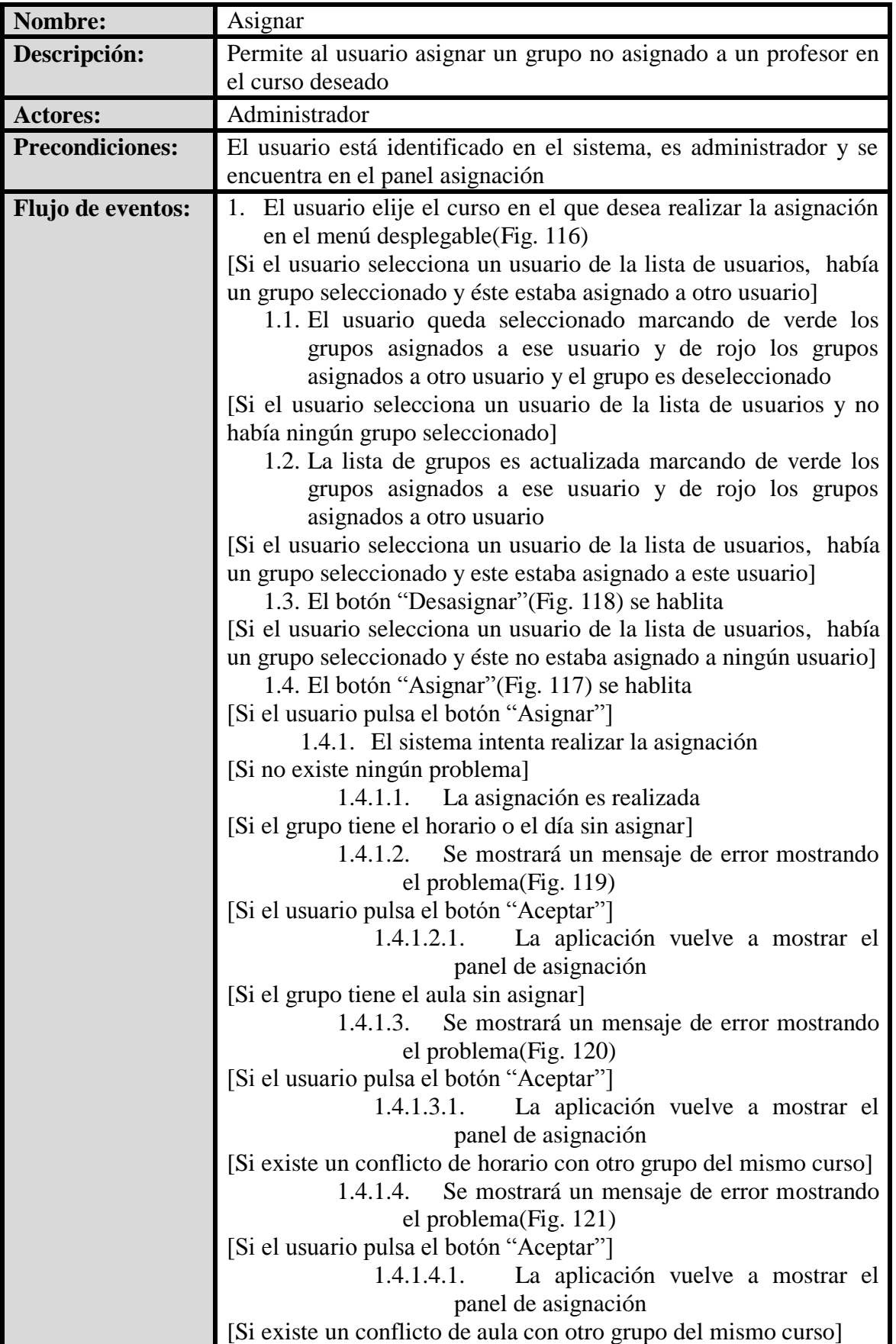

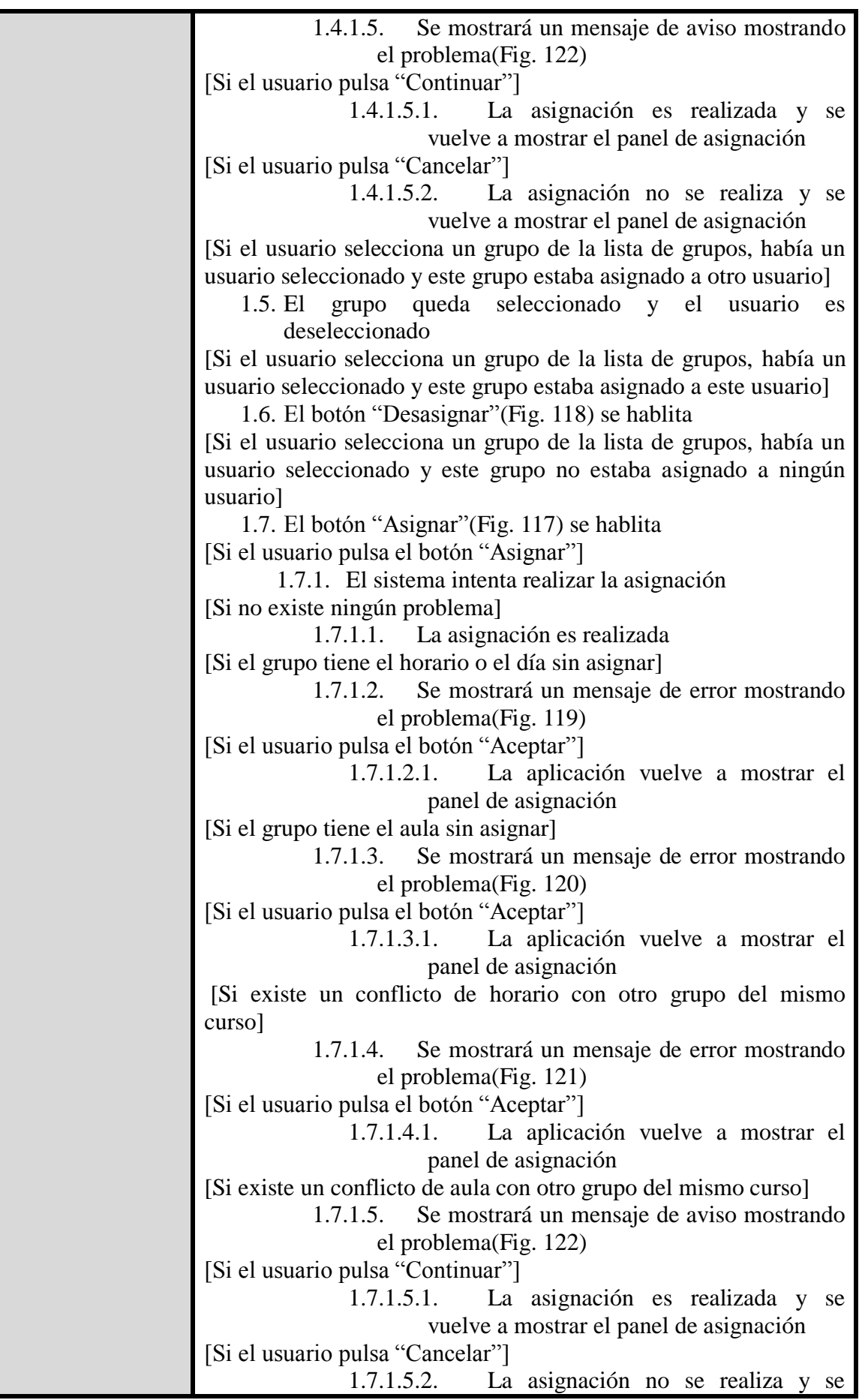

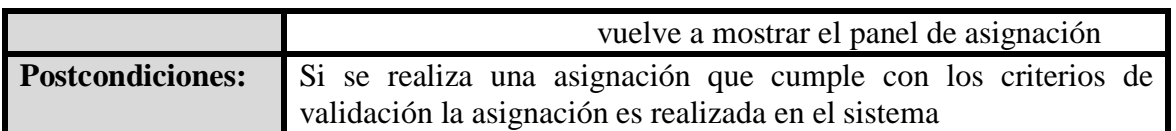

**Tabla 46 - Caso de uso extendido - Asignar**

**Interfaz Gráfica:**

**Fig. 116 - Menú desplegable de cursos**

a Asignar **Fig. 117 - Botón Asignar**

**b** Desasignar

**Fig. 118 - Botón Desasignar**

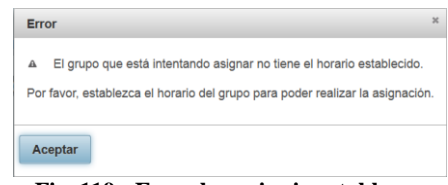

**Fig. 119 - Error horario sin establecer**

| Error |                                                                                                    | $\boldsymbol{\chi}$ |
|-------|----------------------------------------------------------------------------------------------------|---------------------|
|       | El grupo que está intentando asignar no tiene el aula establecida.<br>А<br>Por favor, establezca el aula del grupo para poder realizar la asignación. |                     |
|       | Aceptar                                                                                                    |                     |

**Fig. 120 - Error aula sin establecer**

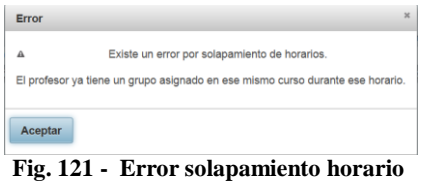

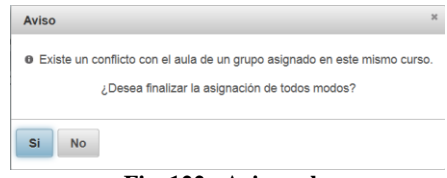

**Fig. 122 - Aviso aula**

# **Desasignar**

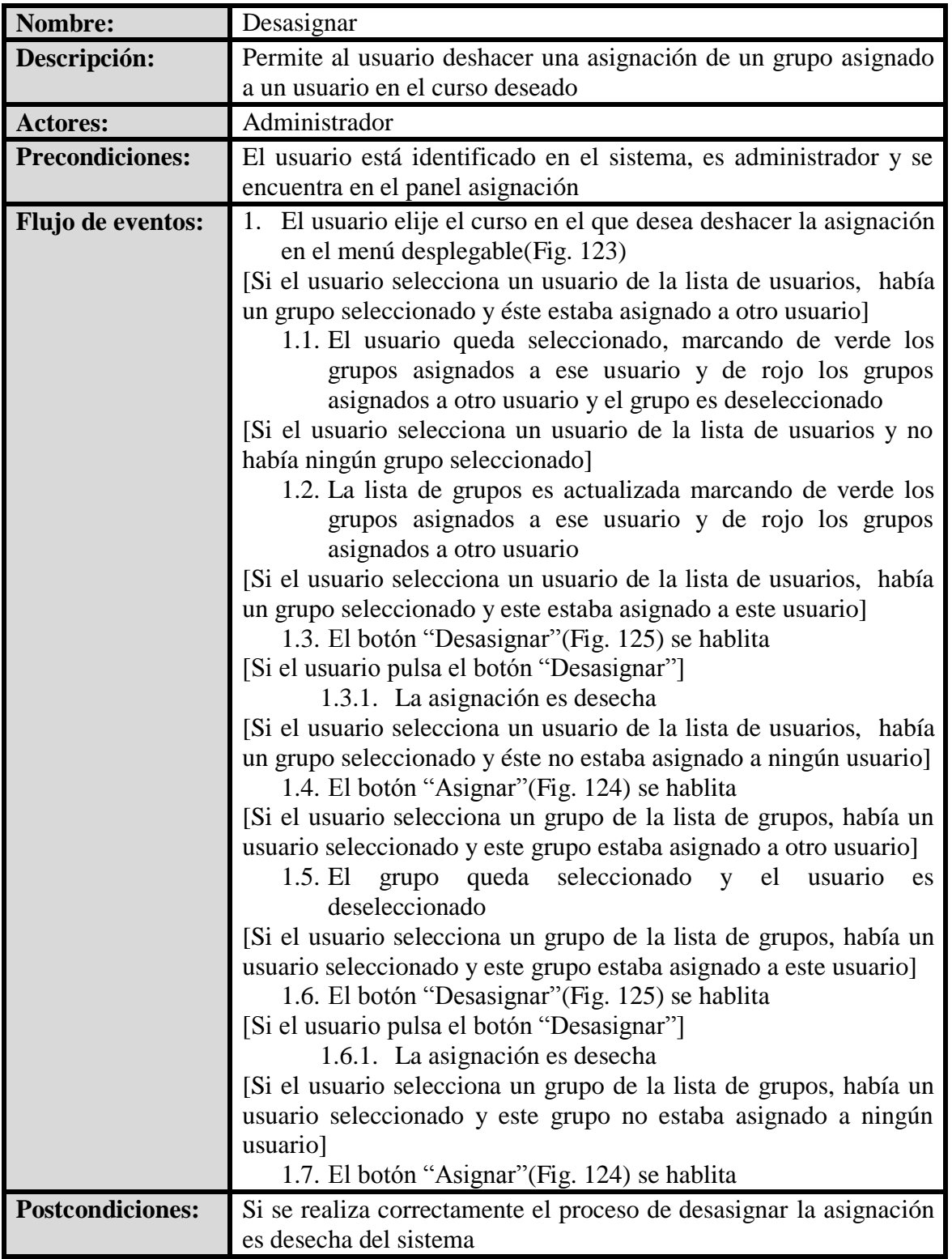

**Tabla 47 - Caso de uso extendido - Desasignar**

**Interfaz Gráfica:**

**Fig. 123 - Menú desplegable de cursos**

#### **HERRAMIENTA DE AYUDA A LA PLANIFICACIÓN DOCENTE**

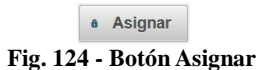

**b** Desasignar

**Fig. 125 - Botón Desasignar**

# **Ir a Panel Informe PDF**

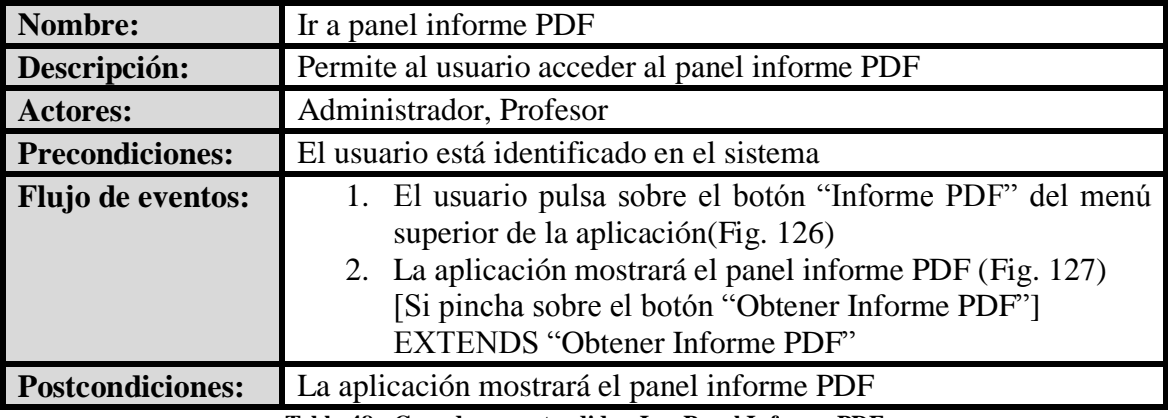

**Tabla 48 - Caso de uso extendido - Ir a Panel Informe PDF**

# **Interfaz Gráfica:**

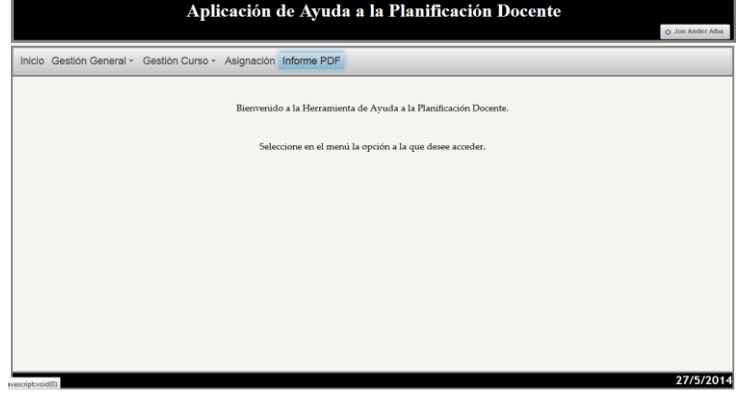

#### **Fig. 126 - Menú superior – Informe PDF**

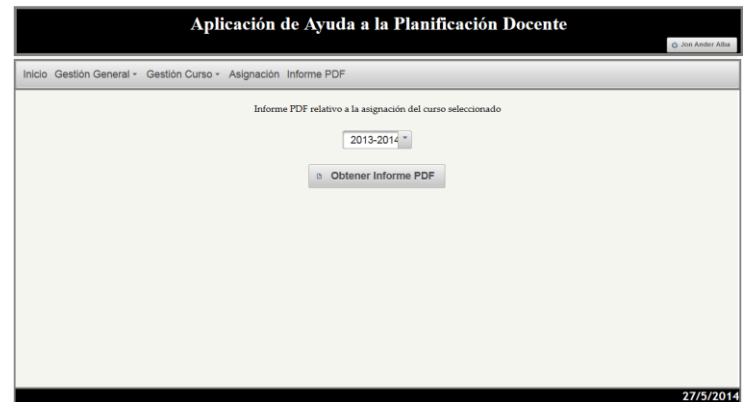

**Fig. 127 - Panel Informe PDF**

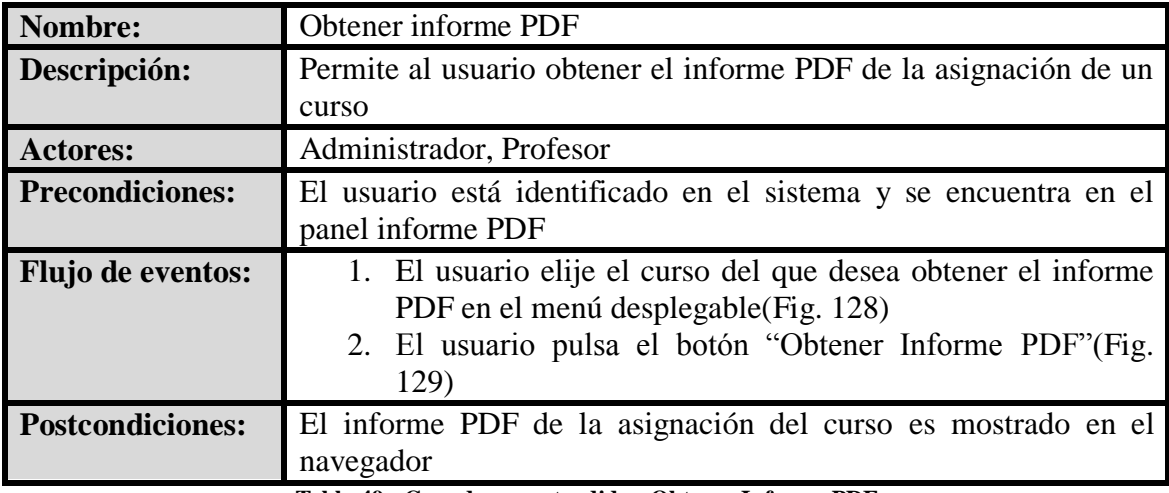

### **Obtener Informe PDF**

**Tabla 49 - Caso de uso extendido - Obtener Informe PDF**

#### **Interfaz Gráfica:**

 $2013 - 2014$ 

**Fig. 128 - Menú desplegable de cursos**

**D** Obtener Informe PDF

**Fig. 129 - Botón Obtener Informe PDF**

### **Desconectar**

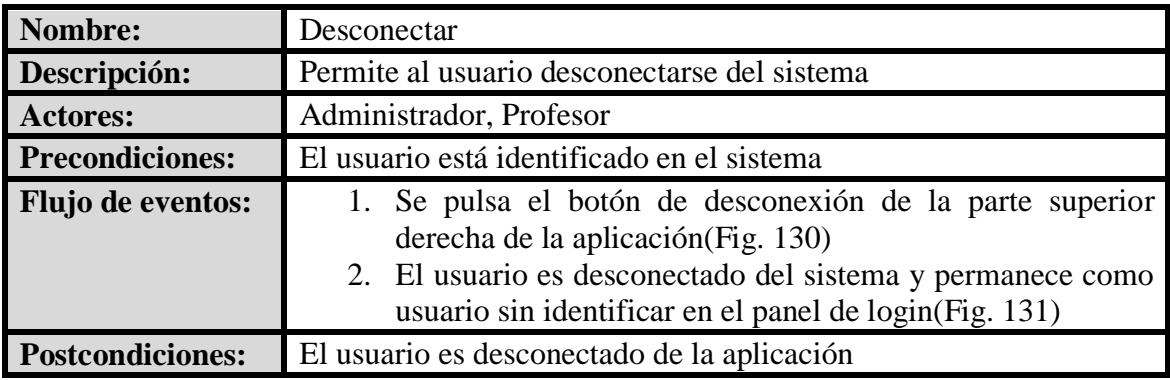

**Tabla 50 - Caso de uso extendido - Desconectar**

**Interfaz Gráfica:**

Aplicación de Ayuda a la Planificación Docente

**Fig. 130 - Botón de desconexión**

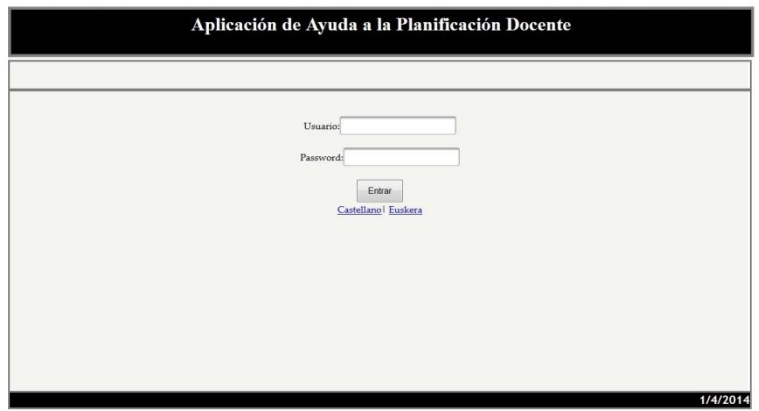

**Fig. 131 - Panel de Login**

# **ANEXO II.- DIAGRAMAS DE SECUENCIA**

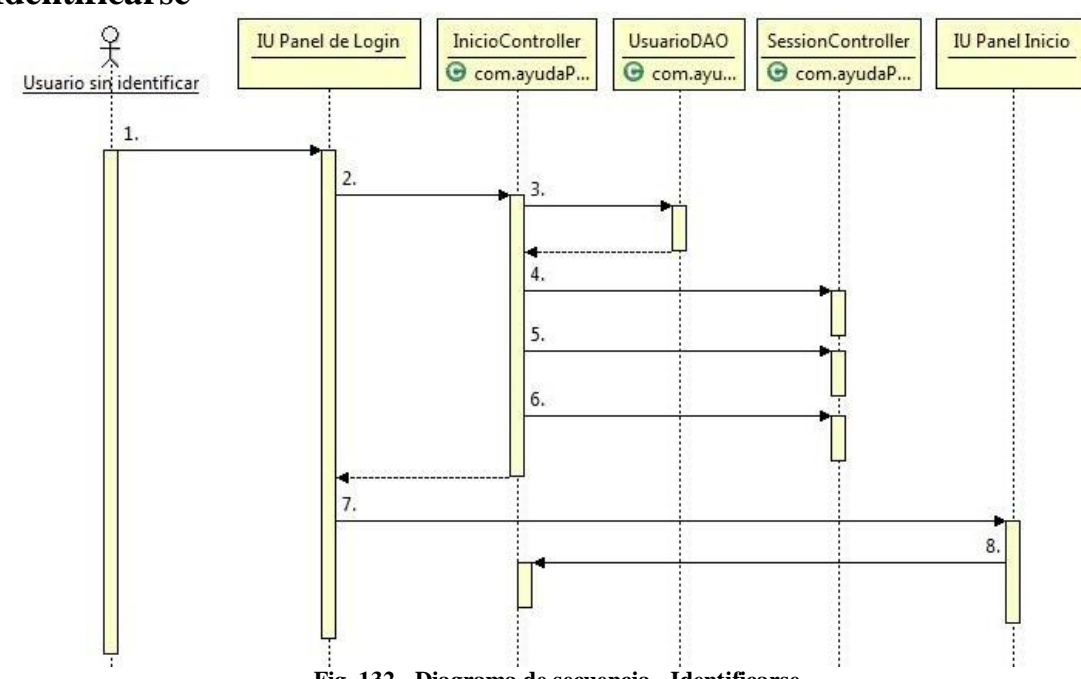

#### **Identificarse**

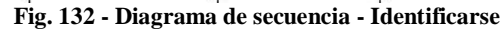

- 1.- Introducir usuario y contraseña y pulsar "Entrar"
- 2.- loguear() : String
- 3.- comprobarUsuario(String,String) : Usuario
- [Si el usuario es distinto de null]
- 4.- setUsuarioLogueado(String) : void
- 5.- setPerfilUsuarioLogueado(Int) : void
- 6.- setLocale(Locale) : void
- 7.- new()
- 8.- inicializar() : void

### **Cambio idioma**

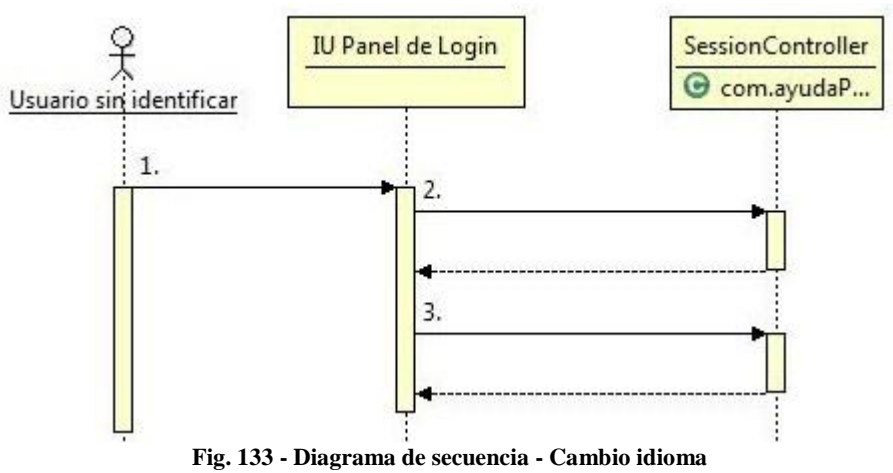

1.- Pulsar sobre el idioma deseado [Si es castellano] 2.- cambioIdiomaES() : String [Si es euskera] 3.- cambioIdiomaEU() : String

# **Ir a Panel Inicio**

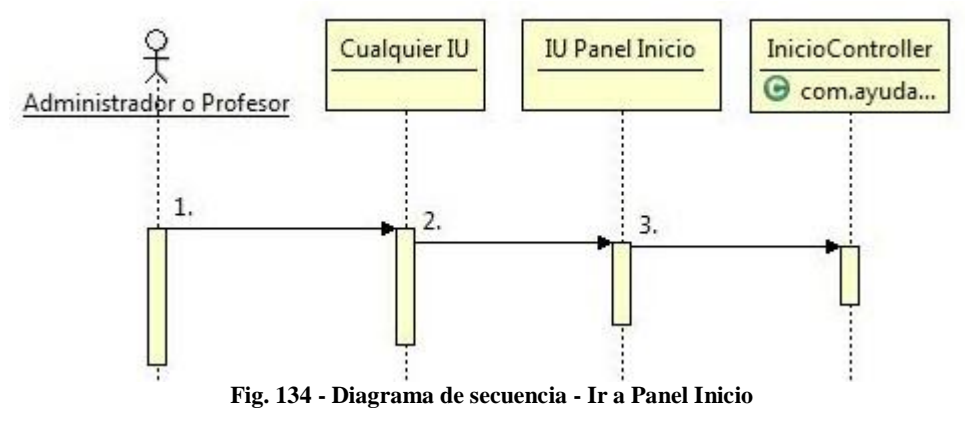

- 1.- Pulsa "Inicio" en el menú superior
- 2.- new()
- 3.- inicializar() : void

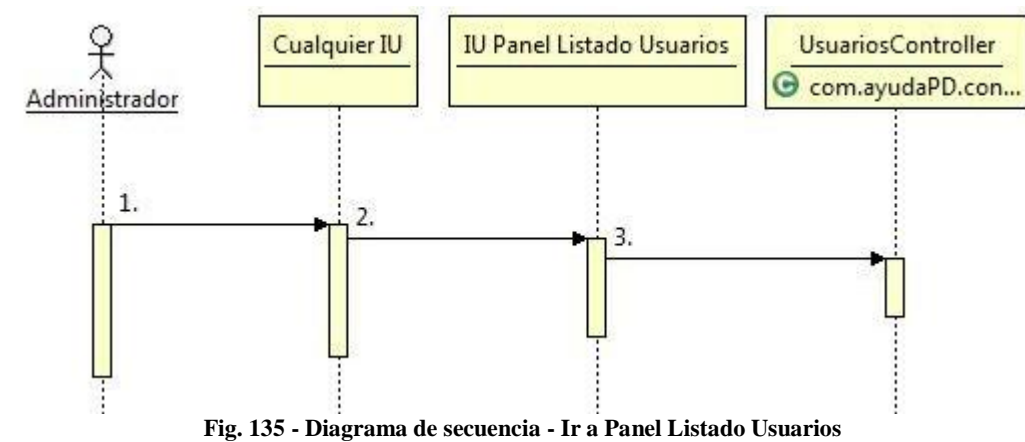

### **Ir a Panel Listado Usuarios**

- 1.- Se coloca sobre "Gestión General" y pulsa "Usuarios" en el menú superior
- $2.-new()$
- 3.- inicializar() : void

# **Eliminar Usuario**

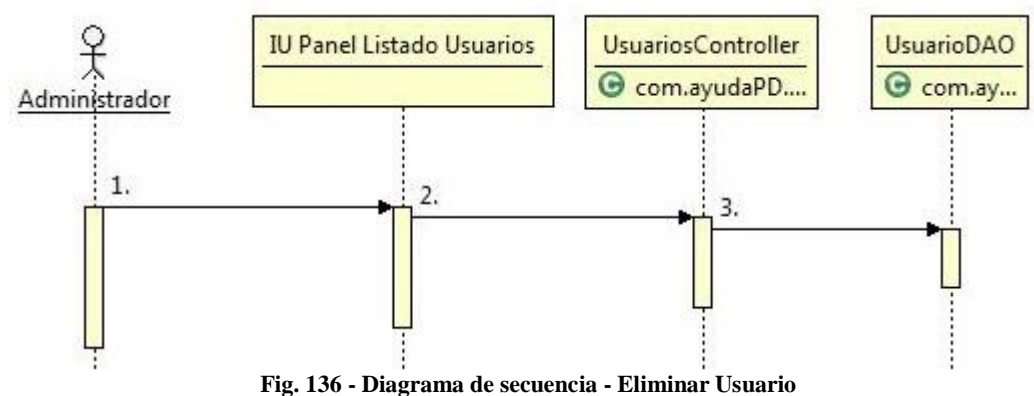

1.- Pulsa sobre el botón "Eliminar" del usuario que desea borrar y confirma que quiere realizar el borrado

- 2.- bajaUsuario() : void
- 3.- borrarUsuario(String) : void

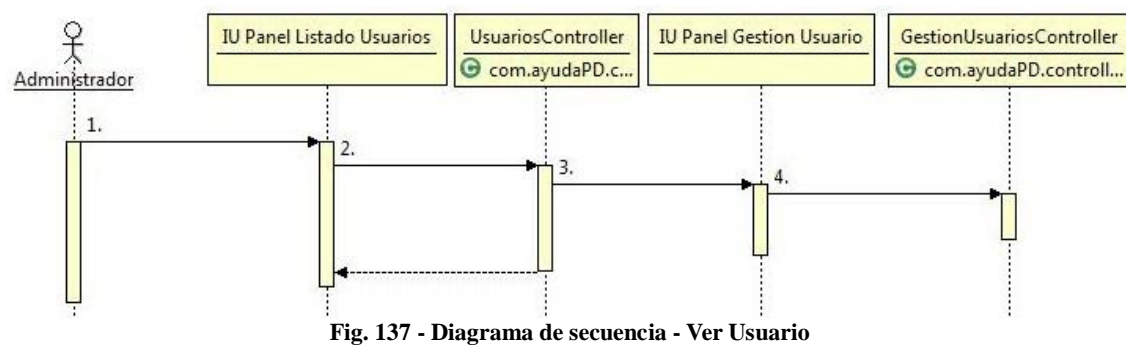

### **Ver Usuario**

- 1.- Pulsar sobre el botón "Ver" del usuario del listado que se quiere ver
- 2.- verUsuario() : String
- 3.- new()
- 4.- inicializar() : void

# **Actualizar Usuario**

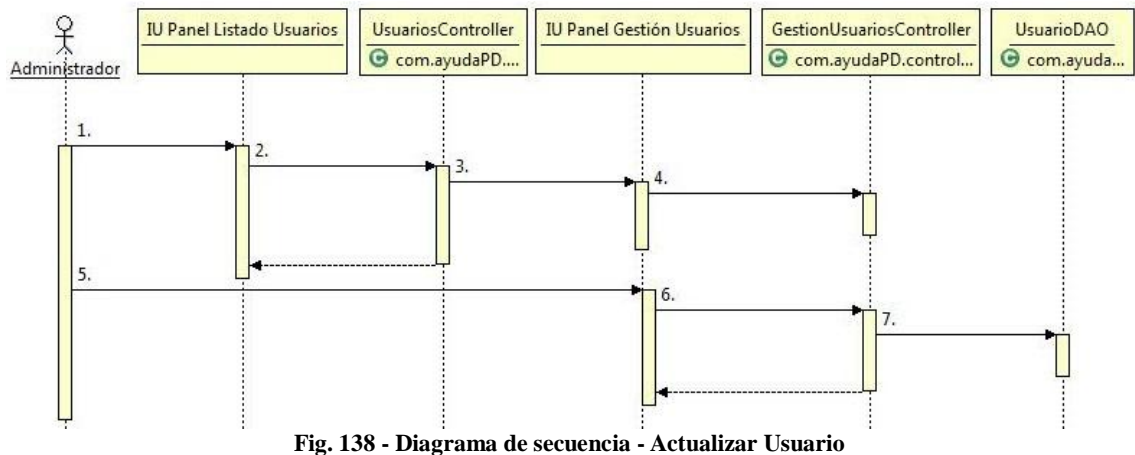

1.- Pulsar sobre el botón "Actualizar" del usuario del listado que se quiere actualizar

- 2.- actualizarUsuario() : String
- 3.- new()
- 4.- inicializar() : void

5.- Rellenar los campos y pulsar "Actualizar"

[Si es una modificación correcta]

6.- realizarActualizar() : String

7.- ActualizarUsuario(Usuario) : void

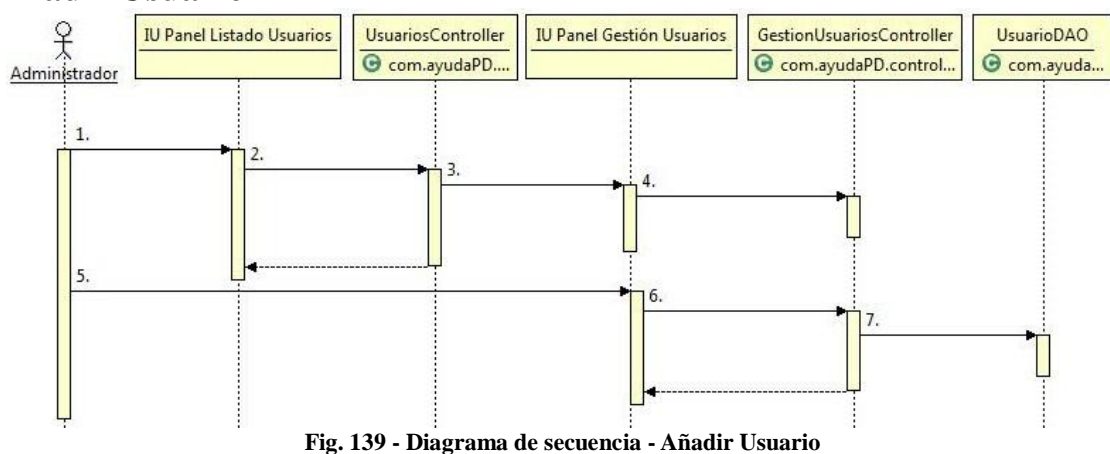

### **Añadir Usuario**

- 
- 1.- Pulsar sobre el botón "Añadir"
- 2.- altaUsuario() : String
- 3.- new()
- 4.- inicializar() : void
- 5.- Rellenar los campos y pulsar "Añadir"
- [Si es un añadido correcto]
- 6.- realizarAlta() : String
- 7.- altaUsuario(Usuario) : void

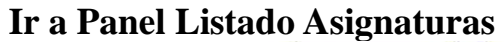

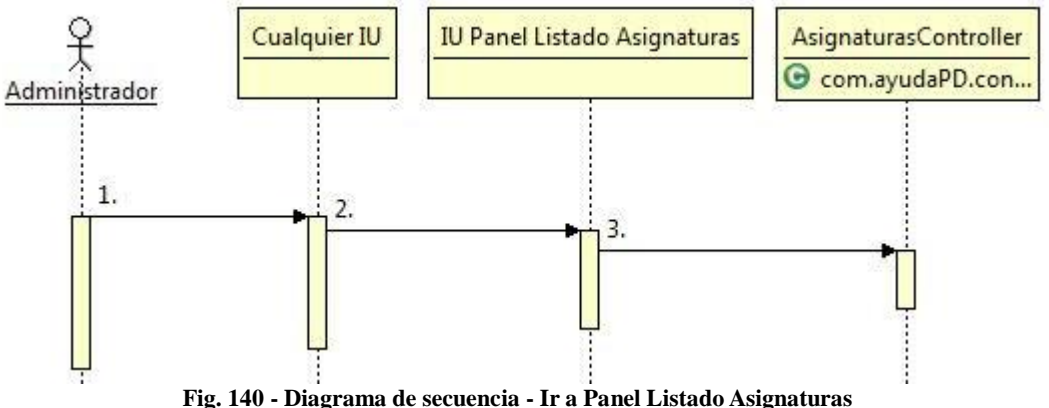

1.- Se coloca sobre "Gestión General" y pulsa "Asignaturas" en el menú superior  $2.-new()$ 

3.- inicializar() : void

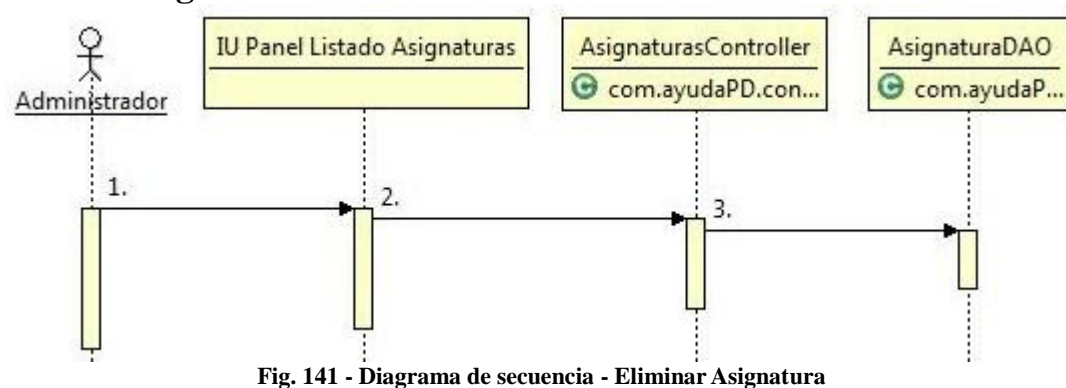

### **Eliminar Asignatura**

1.- Pulsa sobre el botón "Eliminar" de la asignatura que desea borrar y confirma que quiere realizar el borrado

2.- bajaAsignatura() : void

3.- borrarAsignatura(String) : void

### **Ver Asignatura**

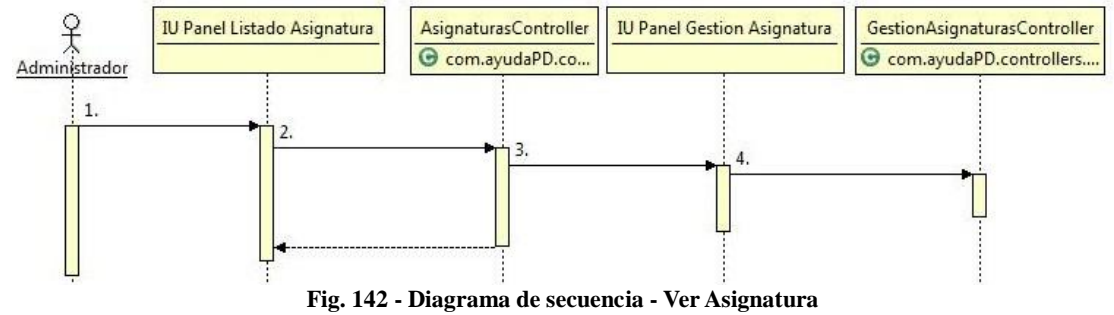

- 1.- Pulsar sobre el botón "Ver" de la asignatura del listado que se quiere ver
- 2.- verAsignatura() : String
- 3.- new()
- 4.- inicializar() : void
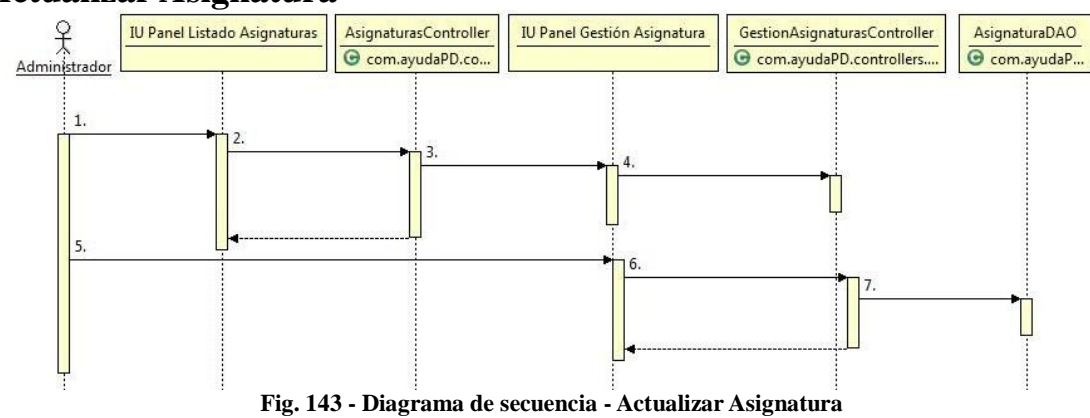

#### **Actualizar Asignatura**

1.- Pulsar sobre el botón "Actualizar" de la asignatura del listado que se quiere actualizar

- 2.- actualizarAsignatura() : String
- 3.- new()
- 4.- inicializar() : void
- 5.- Rellenar los campos y pulsar "Actualizar"
- [Si es una modificación correcta]
- 6.- realizarActualizar() : String
- 7.- ActualizarAsignatura(Asignatura) : void

#### **Añadir Asignatura**

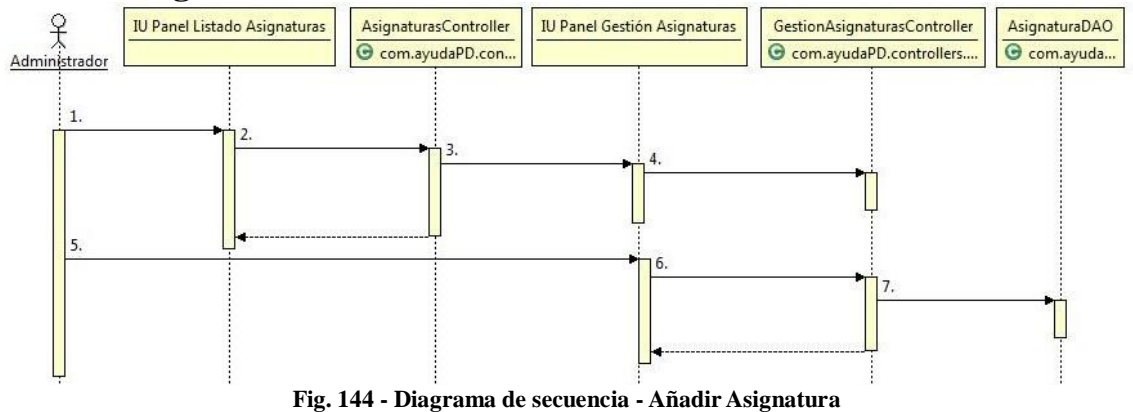

- 1.- Pulsar sobre el botón "Añadir"
- 2.- altaAsignatura() : String
- 3.- new()
- 4.- inicializar() : void
- 5.- Rellenar los campos y pulsar "Añadir"
- [Si es un añadido correcto]
- 6.- realizarAlta() : String
- 7.- altaAsignatura(Asignatura) : void

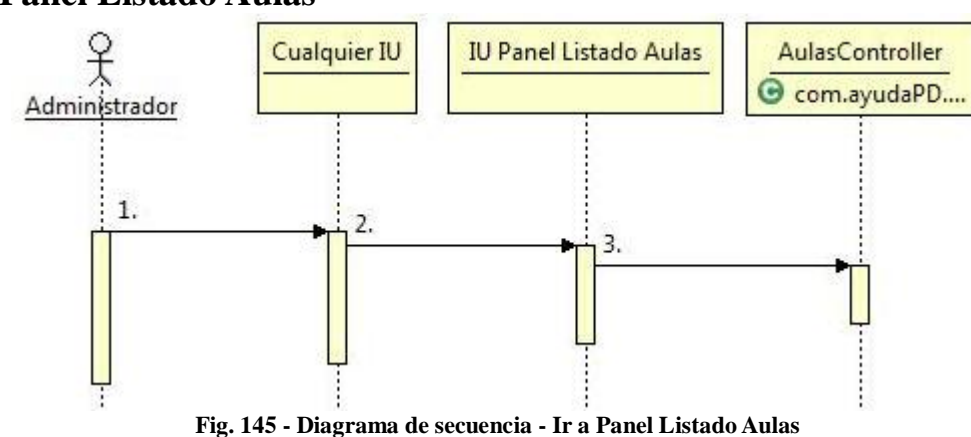

#### **Ir a Panel Listado Aulas**

- 1.- Se coloca sobre "Gestión General" y pulsa "Aulas" en el menú superior 2.- new()
- 3.- inicializar() : void

# **Eliminar Aula**

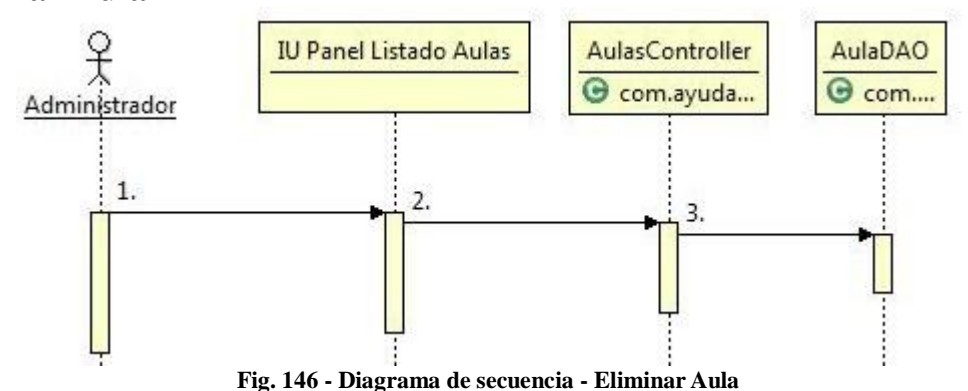

1.- Pulsa sobre el botón "Eliminar" del aula que desea borrar y confirma que quiere realizar el borrado

- 2.- bajaAula() : void
- 3.- borrarAula(String) : void

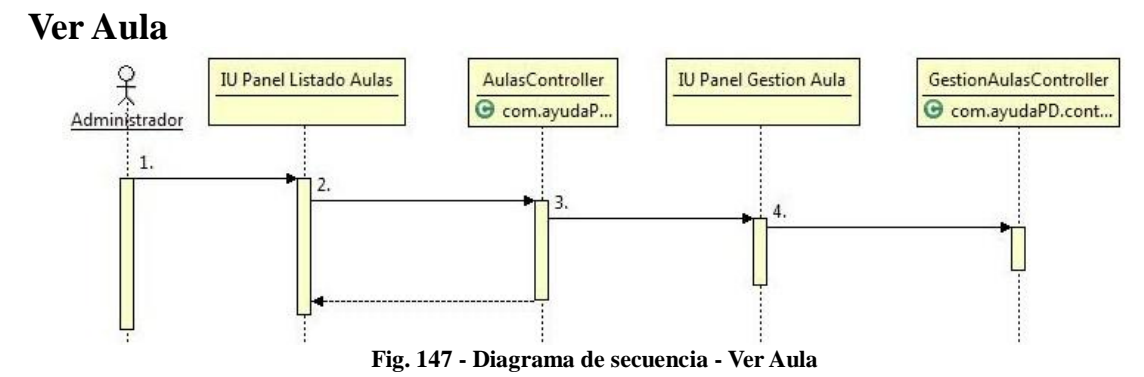

- 1.- Pulsar sobre el botón "Ver" del aula del listado que se quiere ver
- 2.- verAula() : String
- 3.- new()
- 4.- inicializar() : void

# **Actualizar Aula**

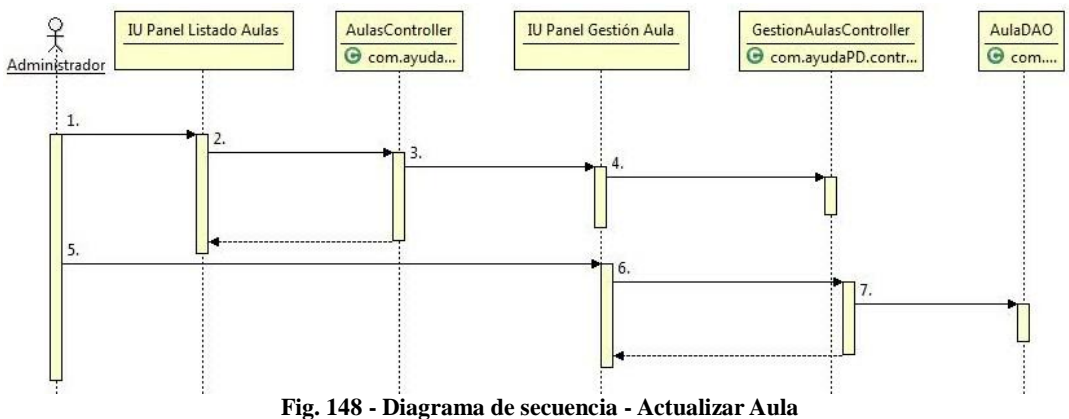

- 1.- Pulsar sobre el botón "Actualizar" del aula del listado que se quiere actualizar
- 2.- actualizarAula() : String
- 3.- new()
- 4.- inicializar() : void
- 5.- Rellenar los campos y pulsar "Actualizar"
- [Si es una modificación correcta]
- 6.- realizarActualizar() : String
- 7.- ActualizarAula(Aula) : void

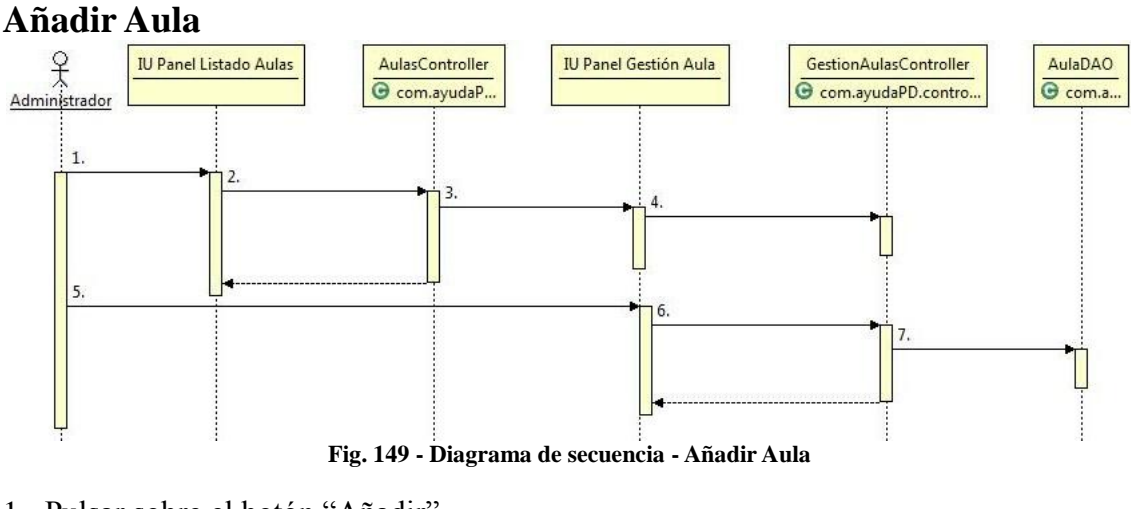

- 1.- Pulsar sobre el botón "Añadir"
- 2.- altaAula() : String
- 3.- new()
- 4.- inicializar() : void
- 5.- Rellenar los campos y pulsar "Añadir"
- [Si es un añadido correcto]
- 6.- realizarAlta() : String
- 7.- altaAula(Aula) : void

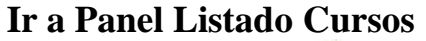

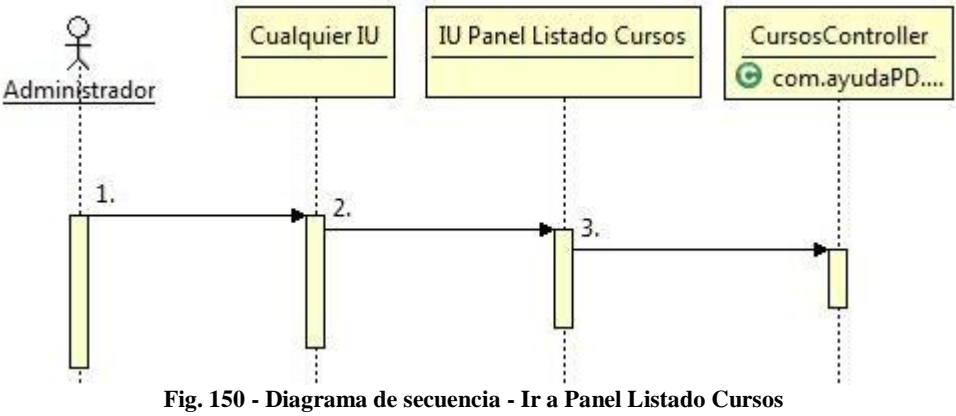

1.- Se coloca sobre "Gestión Curso" y pulsa "Cursos" en el menú superior 2.- new()

3.- inicializar() : void

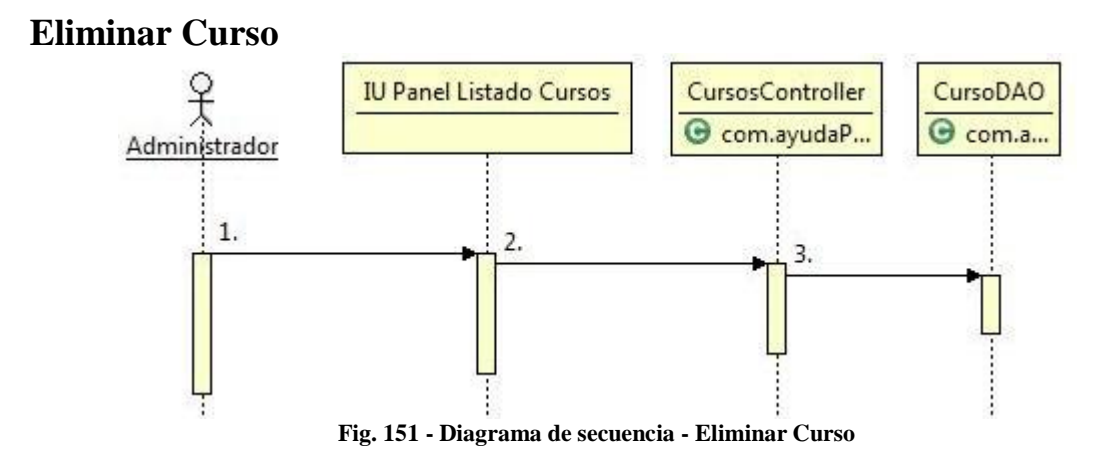

1.- Pulsa sobre el botón "Eliminar" del curso que desea borrar y confirma que quiere realizar el borrado

- 2.- bajaCurso() : void
- 3.- borrarCurso(String) : void

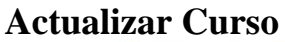

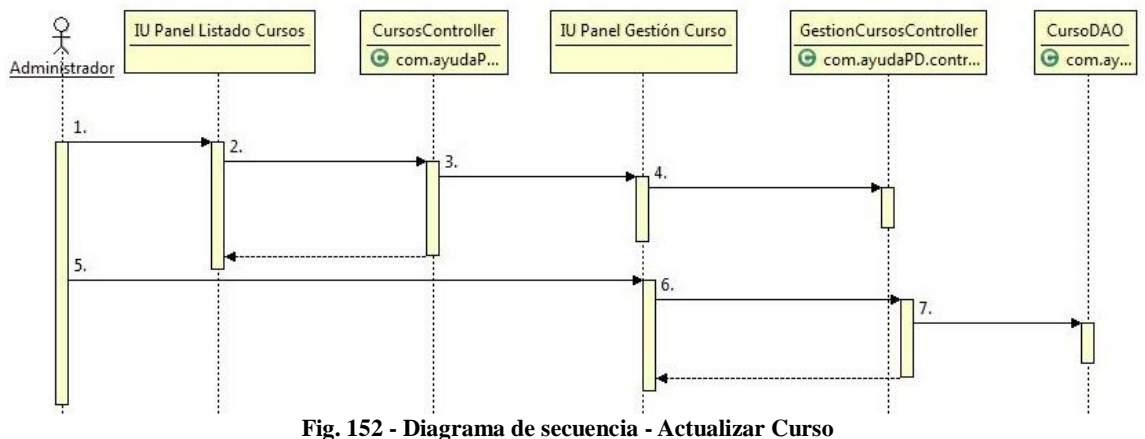

1.- Pulsar sobre el botón "Actualizar" del curso del listado que se quiere actualizar

- 2.- actualizarCurso() : String
- 3.- new()
- 4.- inicializar() : void

5.- Rellenar los campos y pulsar "Actualizar"

- [Si es una modificación correcta]
- 6.- realizarActualizar() : String
- 7.- ActualizarCurso(Curso) : void

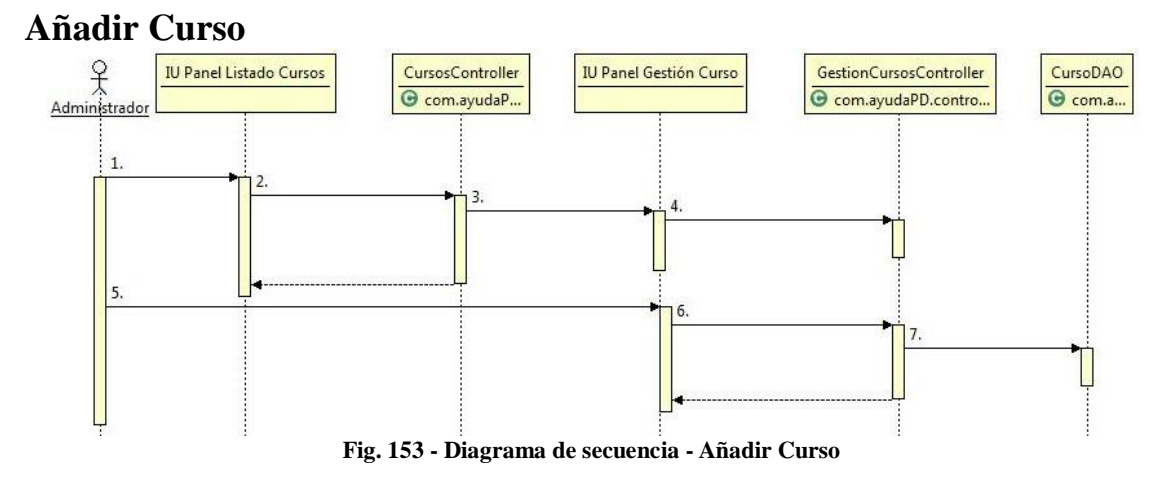

- 1.- Pulsar sobre el botón "Añadir"
- 2.- altaCurso() : String
- 3.- new()
- 4.- inicializar() : void
- 5.- Rellenar los campos y pulsar "Añadir"
- [Si es un añadido correcto]
- 6.- realizarAlta() : String
- 7.- altaCurso(Curso) : void

# **Ir a Panel Listado Usuarios por Curso**

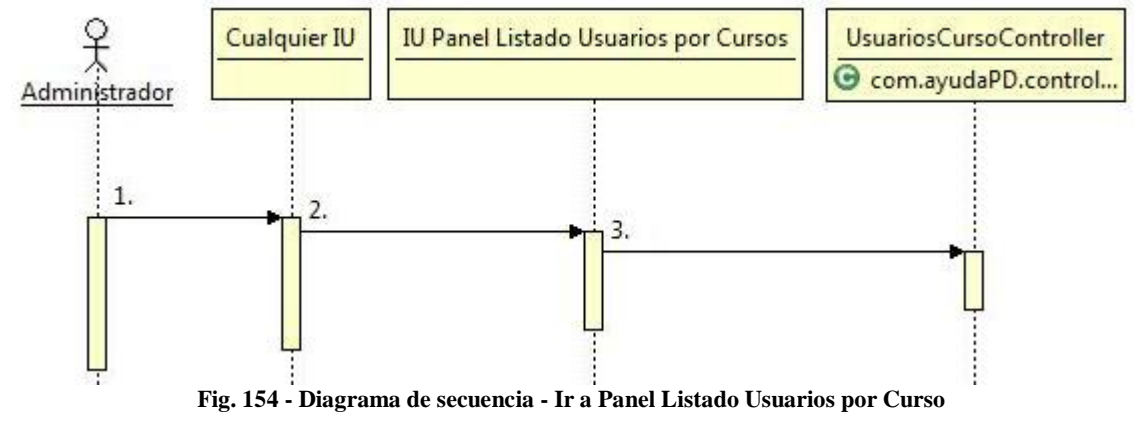

1.- Se coloca sobre "Gestión Curso" y pulsa "Usuarios por Curso" en el menú superior  $2.-new()$ 

3.- inicializar() : void

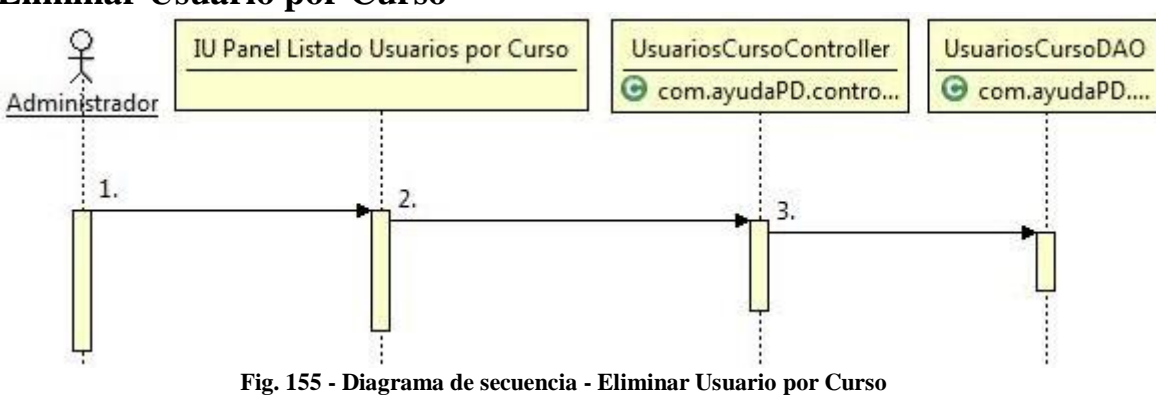

### **Eliminar Usuario por Curso**

1.- Pulsa sobre el botón "Eliminar" del usuario por curso que desea borrar y confirma que quiere realizar el borrado

2.- bajaUsuariosCurso() : void

3.- borrarUsuariosCurso(String) : void

## **Actualizar Usuario por Curso**

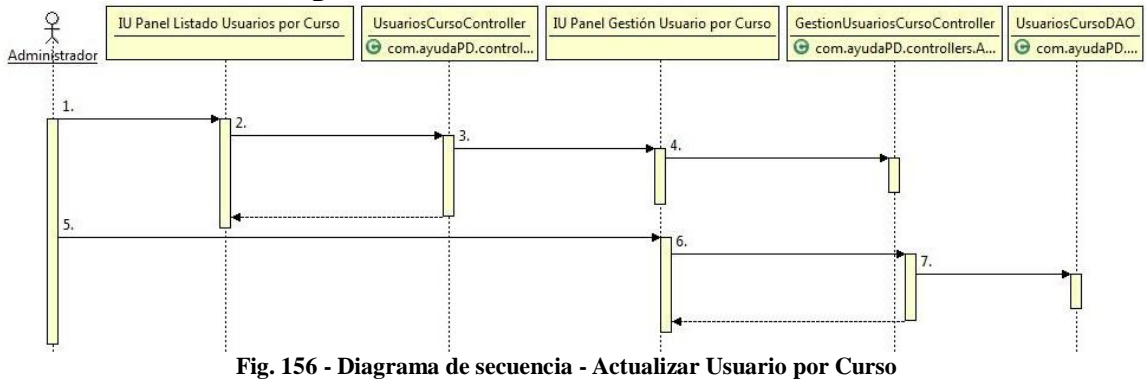

1.- Pulsar sobre el botón "Actualizar" del usuario por curso del listado que se quiere actualizar

- 2.- actualizarUsuariosCurso() : String
- 3.- new()
- 4.- inicializar() : void

5.- Rellenar los campos y pulsar "Actualizar"

[Si es una modificación correcta]

6.- actualizarUsuariosCurso() : String

7.- ActualizarUsuarioCurso(String, float, float, float, float, float) : void

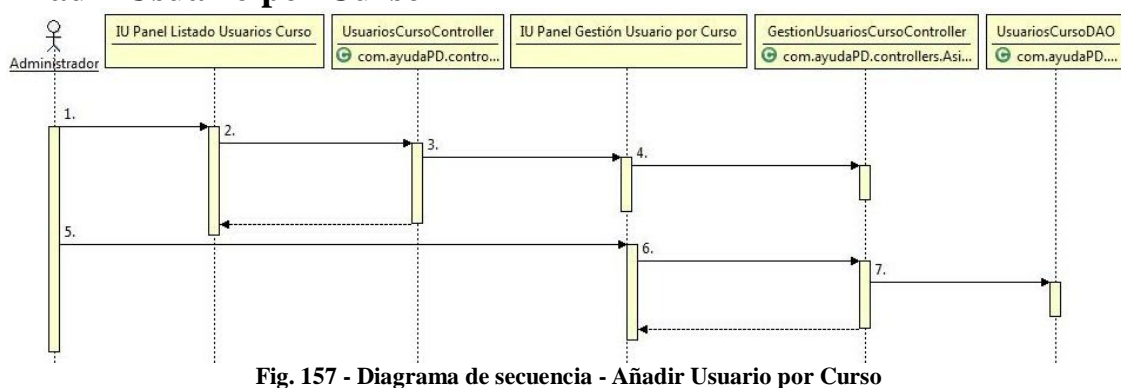

### **Añadir Usuario por Curso**

- 1.- Pulsar sobre el botón "Añadir"
- 2.- altaUsuariosCurso() : String
- 3.- new()
- 4.- inicializar() : void
- 5.- Rellenar los campos y pulsar "Añadir"
- [Si es un añadido correcto]
- 6.- altaUsuariosCurso() : String
- 7.- altaUsuarioCurso(String, String, float, float, float, float, float) : void

# **Ir a Panel Listado Asignaturas por Curso**

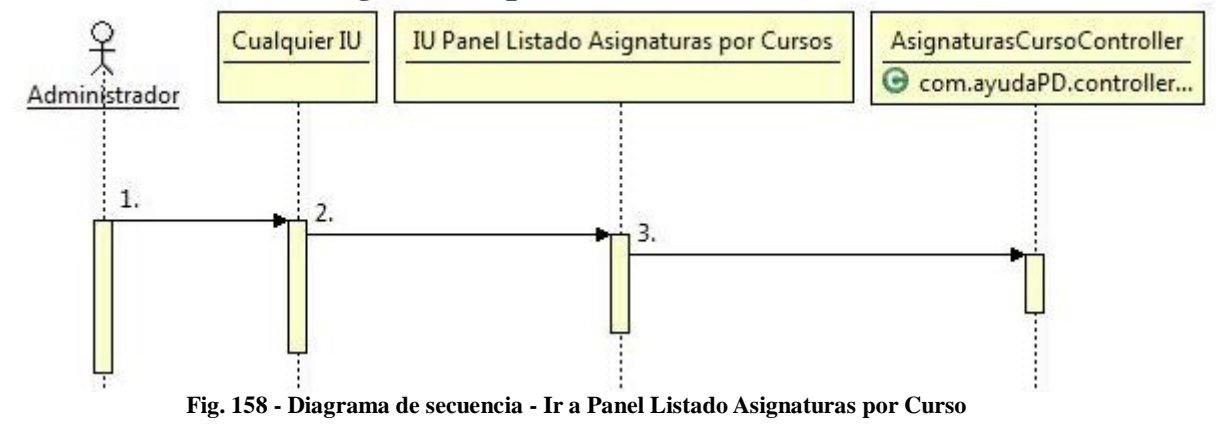

1.- Se coloca sobre "Gestión Curso" y pulsa "Asignaturas por Curso" en el menú superior

2.- new()

3.- inicializar() : void

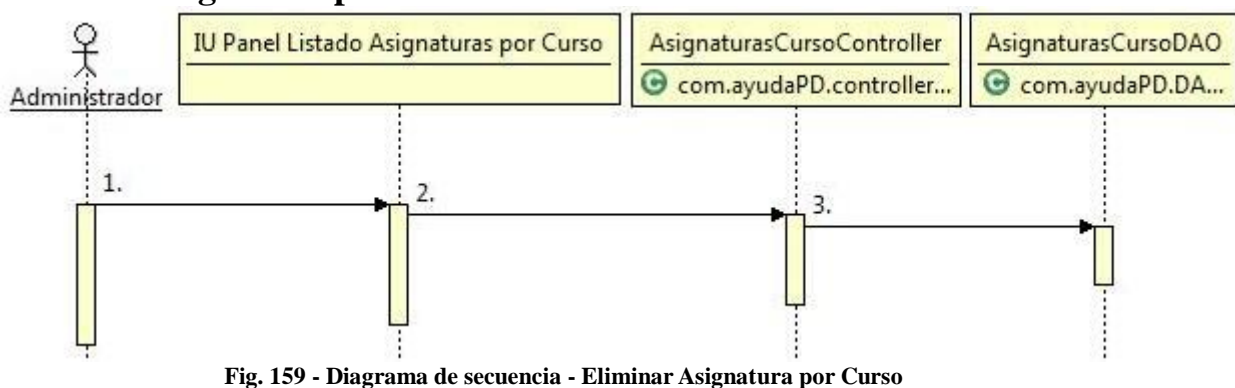

#### **Eliminar Asignatura por Curso**

1.- Pulsa sobre el botón "Eliminar" de la asignatura por curso que desea borrar y confirma que quiere realizar el borrado

2.- bajaAsignaturasCurso() : void

3.- borrarAsignaturasCurso(String) : void

### **Actualizar Asignatura por Curso**

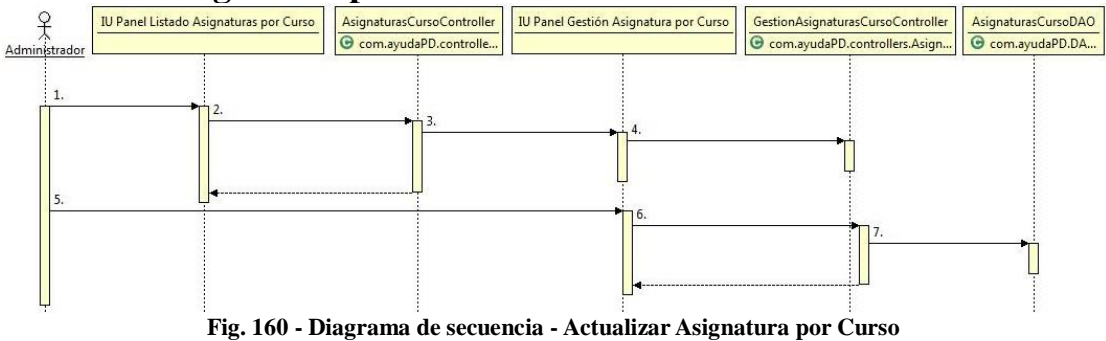

1.- Pulsar sobre el botón "Actualizar" de la asignatura por curso del listado que se quiere actualizar

2.- actualizarAsignaturasCurso() : String

3.- new()

4.- inicializar() : void

5.- Rellenar los campos y pulsar "Actualizar"

[Si es una modificación correcta]

6.- actualizarAsignaturasCurso() : String

7.- ActualizarAsignaturaCurso(String, String, Integer, float, Integer, String, String, Integer) : void

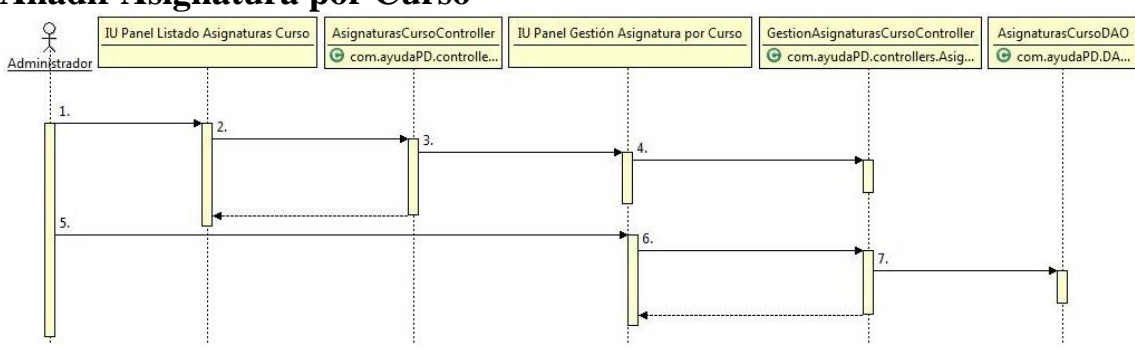

## **Añadir Asignatura por Curso**

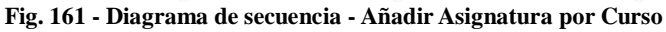

- 1.- Pulsar sobre el botón "Añadir"
- 2.- altaAsignaturasCurso() : String
- 3.- new()
- 4.- inicializar() : void

5.- Rellenar los campos y pulsar "Añadir"

- [Si es un añadido correcto]
- 6.- altaAsignaturasCurso() : String

7.- altaAsignaturaCurso(String, String, Integer, float, Integer, String, String, Integer): void

### **Importar Asignaturas por Curso**

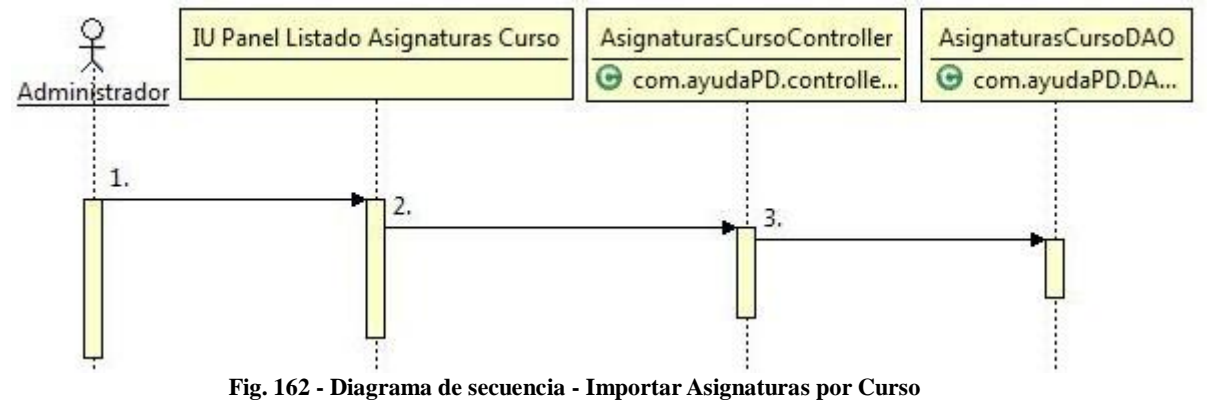

1.- Seleccionar los cursos entre los que realizar la importación y pulsar sobre el botón "Importar"

2.- importarAsignaturasCurso() : void

3.- importarAsignaturasCurso(String, String) : void

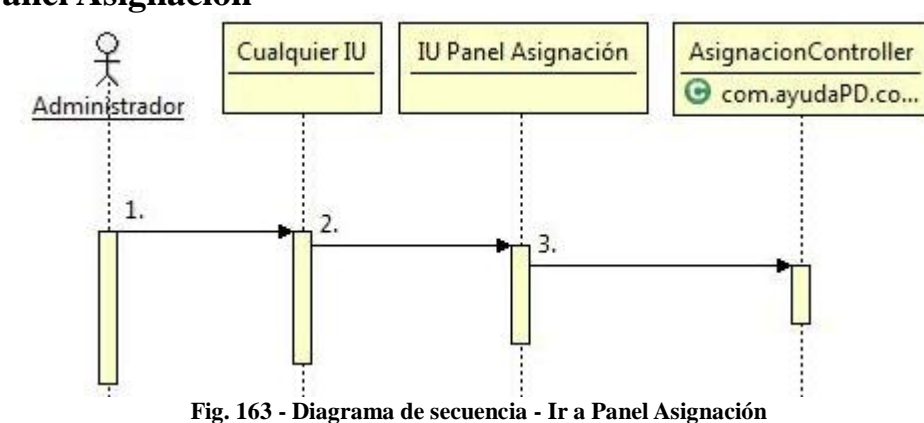

# **Ir a Panel Asignación**

- 1.- Pulsa "Asignación" en el menú superior
- 2.- new()
- 3.- inicializar() : void

## **Asignar**

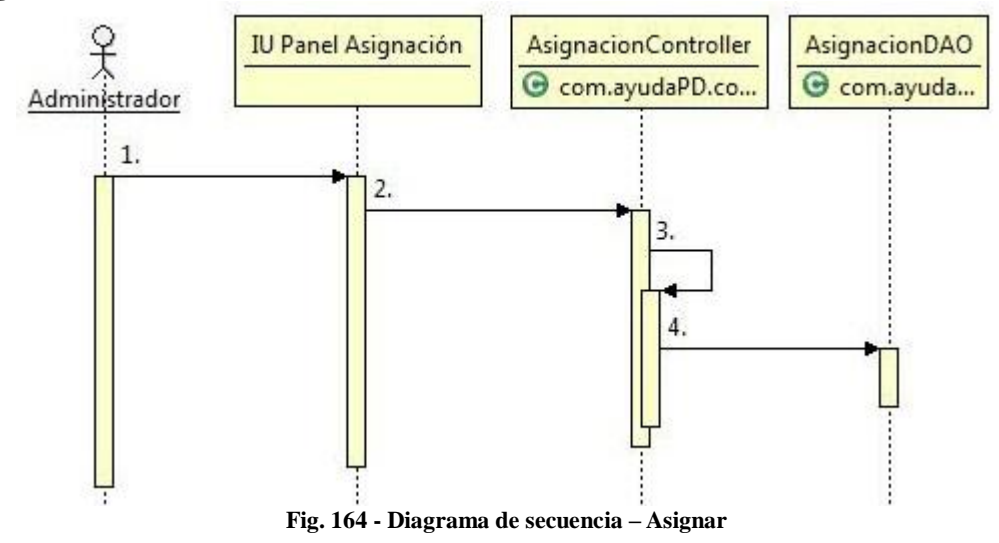

1.- Pulsa "Asignar"

2.- asignar() : void

[Si la asignación es correcta o salta el aviso de aula y el usuario confirma la asignación]

3.- asignarConfirmado() : void

4.- asignar(String, UsuariosCurso, AsignaturasCurso) : void

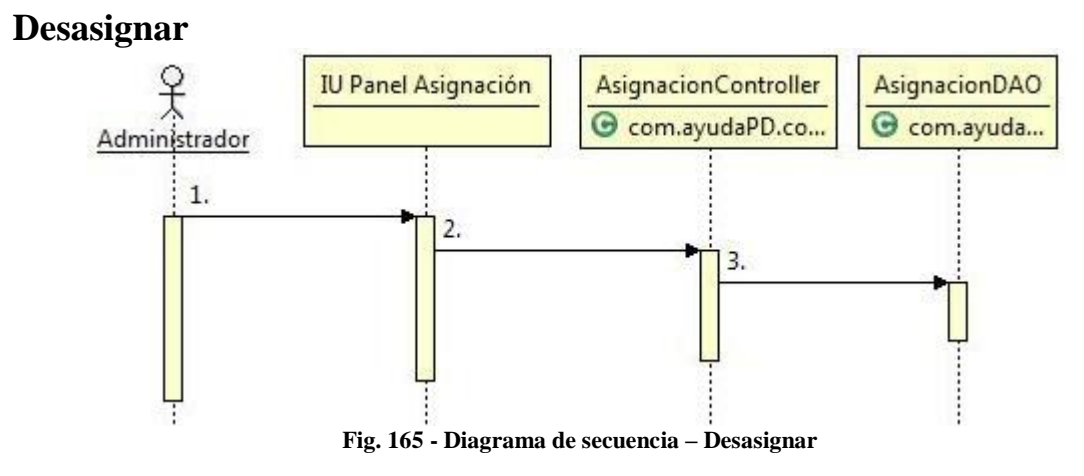

- 1.- Pulsa "Asignar"
- 2.- desasignar() : void
- 4.- desasignar(String, UsuariosCurso, AsignaturasCurso) : void

## **Ir a Panel Informe PDF**

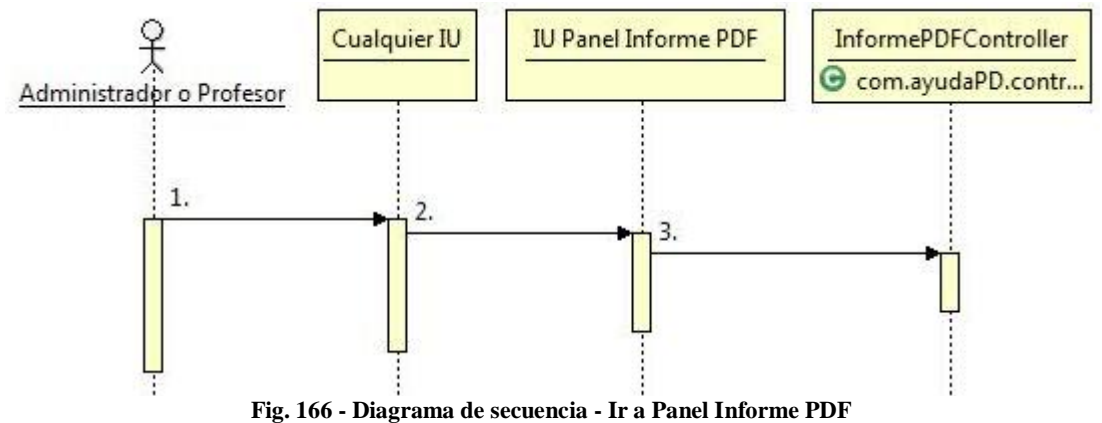

- 1.- Pulsa "Informe PDF" en el menú superior
- 2.- new()
- 3.- inicializar() : void

## **Obtener Informe PDF**

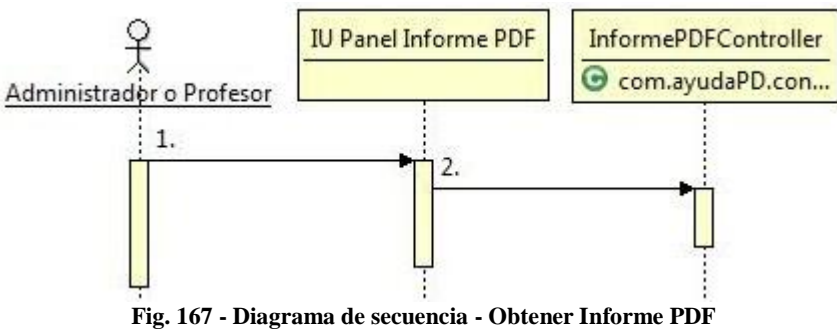

1.- Seleccionar el curso del que se desea obtener el informe y pulsar "Obtener Informe PDF" en el menú superior 2.- exportarPDF() : void

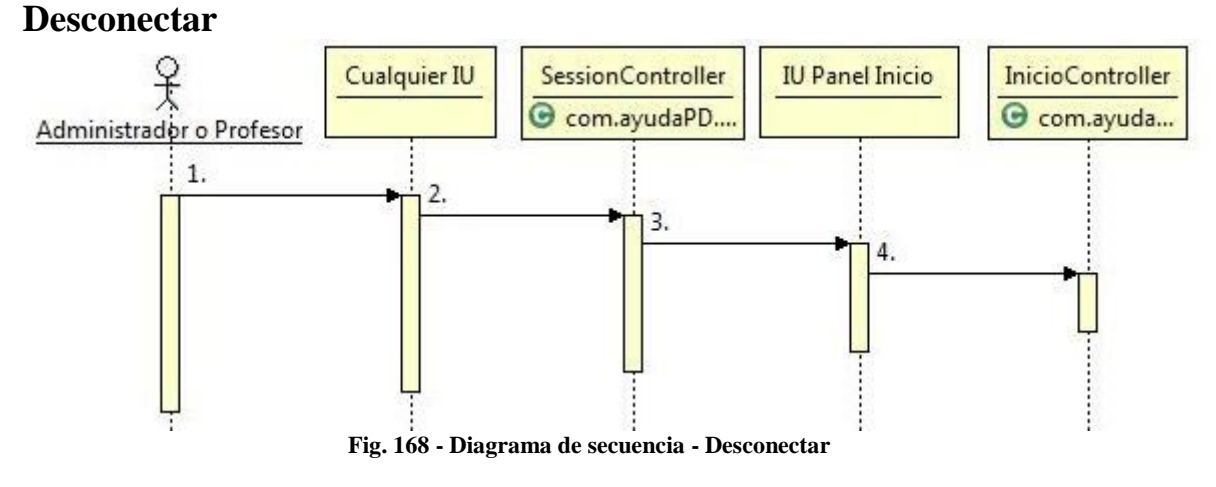

- 1.- Pulsar sobre el botón de desconexión del menú superior
- 2.- desloguear() : void
- $3.$  new $()$
- 4.- inicializar() : void